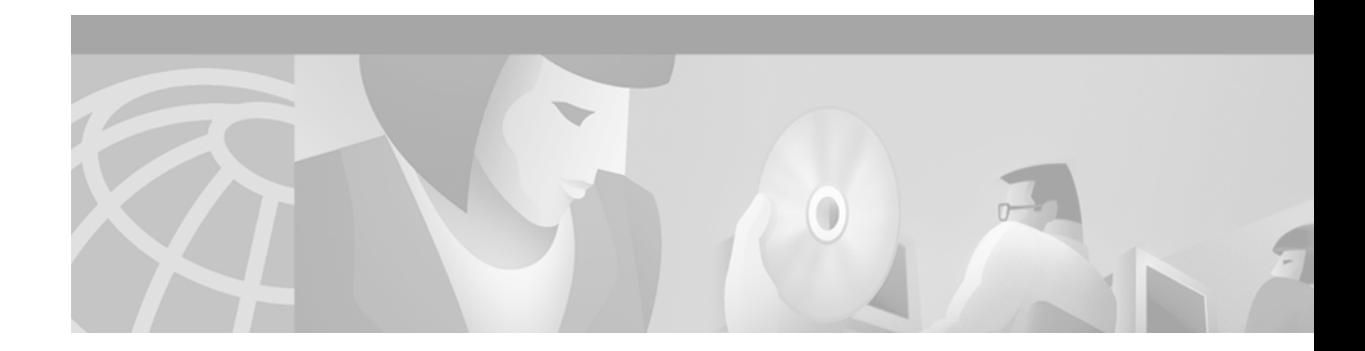

# **Basic System Management Commands**

This chapter describes the commands used to perform basic system management tasks, such as naming the router and setting time services. This documentation is specific to Cisco IOS Release 12.2.

For basic system management configuration tasks and examples, refer to the "Performing Basic System Management" chapter in the Release 12.2 *Cisco IOS Configuration Fundamentals Configuration Guide*.

## **absolute**

To specify an absolute time when a time range is in effect, use the **absolute** time-range configuration command. To remove the time limitation, use the **no** form of this command.

**absolute** [**start** *time date*] [**end** *time date*]

**no absolute**

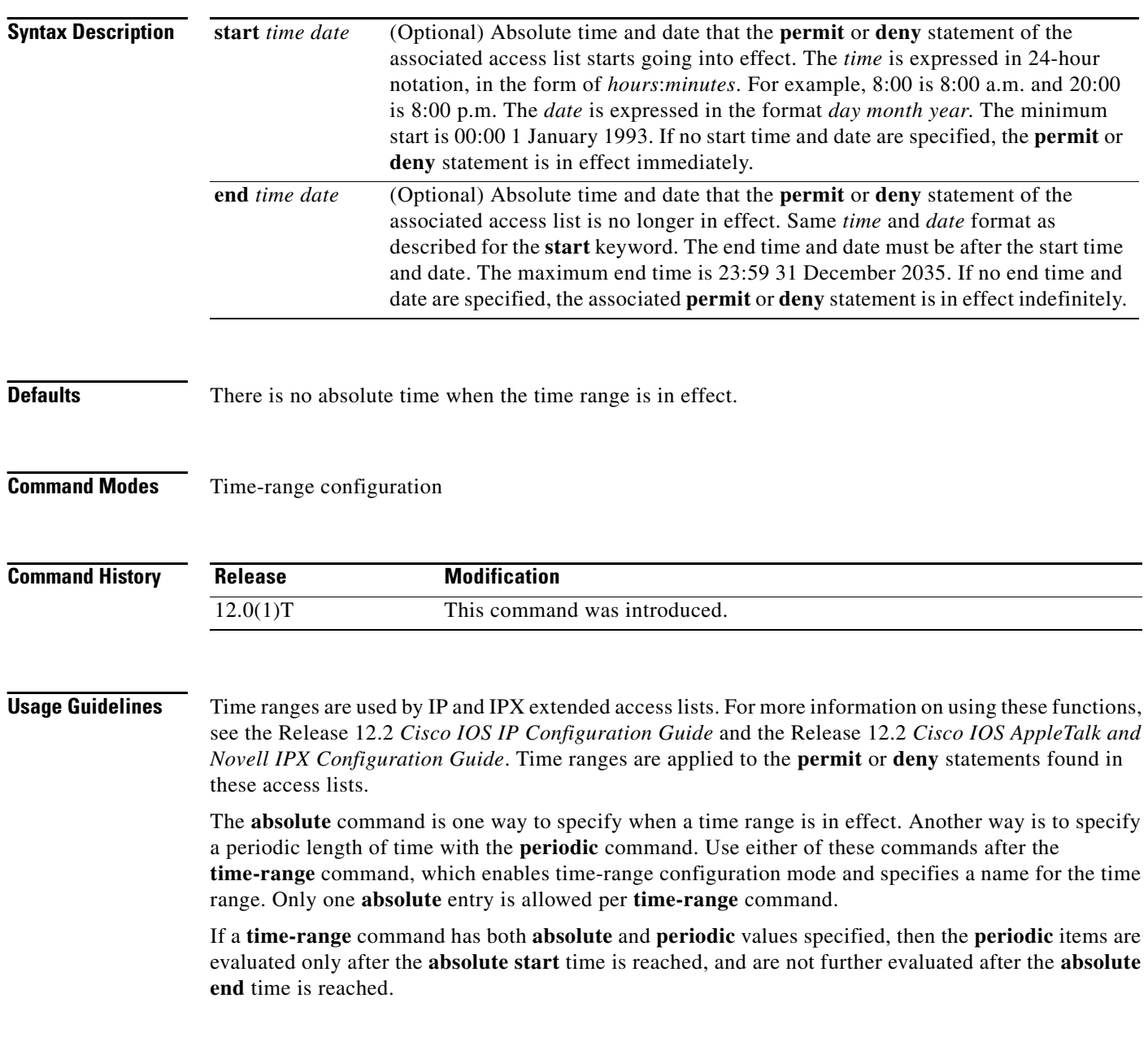

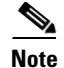

**Note** All time specifications are interpreted as local time. To ensure that the time range entries take effect at the desired times, the software clock should be synchronized using the Network Time Protocol (NTP), or some other authoritative time source. For more information, refer to the "Performing Basic System Management" chapter of the Release 12.2 *Cisco IOS Configuration Fundamentals Configuration Guide*.

**Examples** The following example configures an access list named northeast, which references a time range named xyz. The access list and time range together permit traffic on Ethernet interface 0 starting at noon on January 1, 2001 and going forever.

```
time-range xyz
absolute start 12:00 1 January 2001
!
ip access-list extended northeast
permit ip any any time-range xyz
!
interface ethernet 0
ip access-group northeast in
```
The following example permits UDP traffic until noon on December 31, 2000. After that time, UDP traffic is no longer allowed out Ethernet interface 0.

```
time-range abc
absolute end 12:00 31 December 2000
!
ip access-list extended northeast
permit udp any any time-range abc
!
interface ethernet 0
ip access-group northeast out
```
The following example permits UDP traffic out Ethernet interface 0 on weekends only, from 8:00 a.m. on January 1, 1999 to 6:00 p.m. on December 31, 2001:

```
time-range test
 absolute start 8:00 1 January 1999 end 18:00 31 December 2001
periodic weekends 00:00 to 23:59
!
ip access-list extended northeast
permit udp any any time-range test
!
interface ethernet 0
 ip access-group northeast out
```
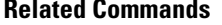

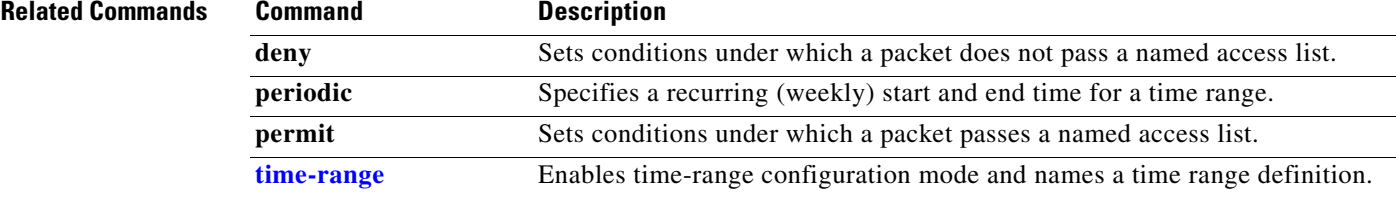

# **alias**

To create a command alias, use the **alias** global configuration command. To delete all aliases in a command mode or to delete a specific alias, and to revert to the original command syntax, use the **no** form of this command.

**alias** *mode command-alias original-command*

**no alias** *mode* [*command-alias*]

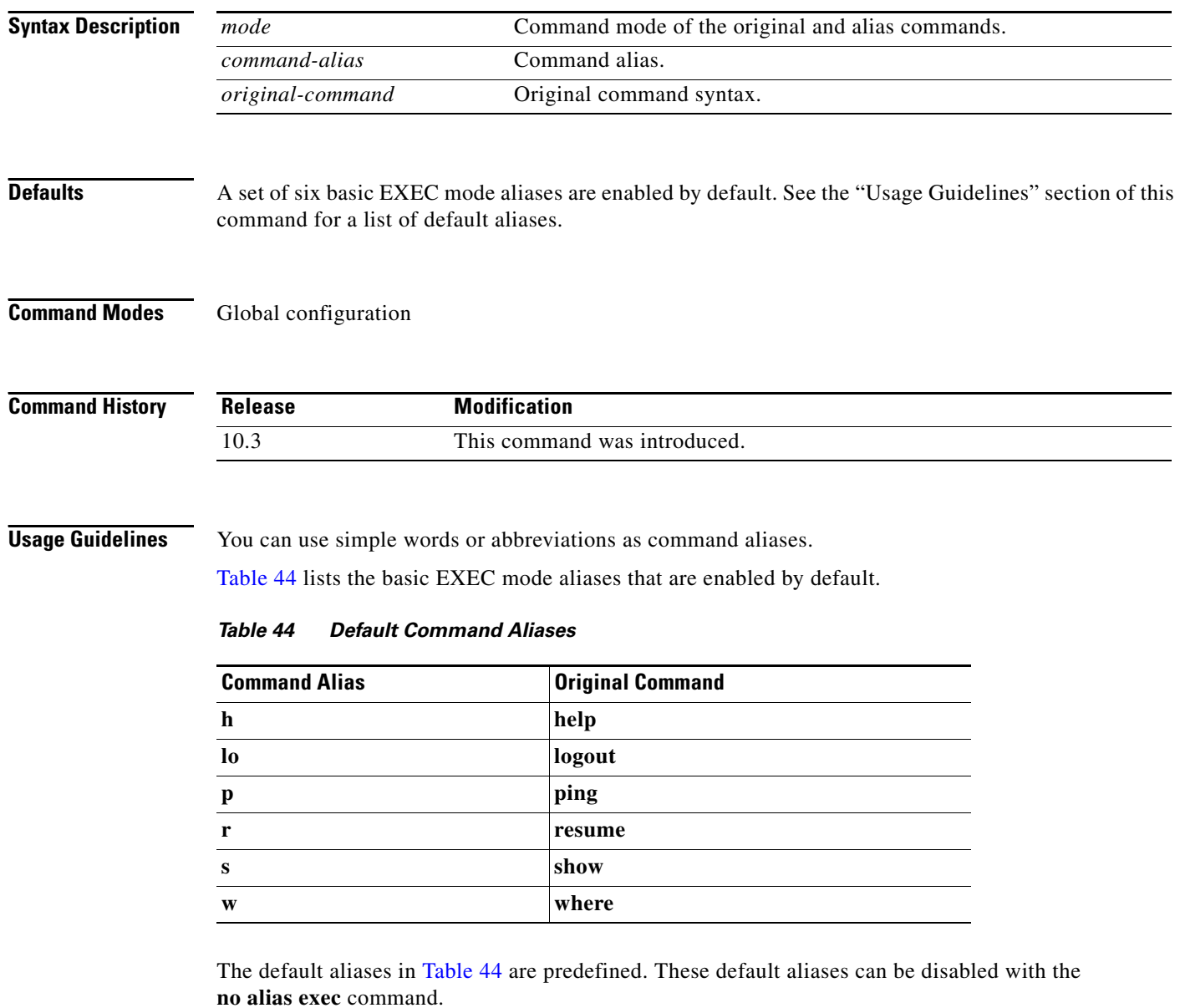

<span id="page-3-0"></span>Common keyword aliases (which can not be disabled) include **running-config** (keyword alias for **system:running-config**) and **startup-config** (keyword alias for **nvram:startup-config**). See the description of the **copy** command for more information about these keyword aliases.

Note that aliases can be configured for keywords instead of entire commands. You can create, for example, an alias for the first part of any command and still enter the additional keywords and arguments as normal.

To determine the value for the mode argument, enter the command mode in which you would issue the original command (and in which you will issue the alias) and enter the **?** command. The name of the command mode should appear at the top of the list of commands. For example, the second line in the following sample output shows the name of the command mode as "Interface configuration":

```
Router#configure terminal
Enter configuration commands, one per line. End with CNTL/Z.
Router(config)#interface e0
Router(config-if)#?
Interface configuration commands:
  access-expression Build a bridge boolean access expression
  .
  .
  .
```
To match the name of the command mode to the acceptable mode keyword for the **alias** command, issue the **alias ?** command. As shown in the following sample output, the keyword needed to create a command alias for the access-expression command is **interface**:

```
Router(config)# alias ?
 accept-dialin VPDN group accept dialin configuration mode
 accept-dialout VPDN group accept dialout configuration mode
 address-family Address Family configuration mode
  call-discriminator Call Discriminator Configuration
  cascustom Cas custom configuration mode
  clid-group CLID group configuration mode
  configure Global configuration mode
  congestion Frame Relay congestion configuration mode
  controller Controller configuration mode
  cptone-set custom call progress tone configuration mode
  customer-profile customer profile configuration mode
 dhcp DHCP pool configuration mode
 dnis-group DNIS group configuration mode
  exec Exec mode
  flow-cache Flow aggregation cache config mode
  fr-fr FR/FR connection configuration mode
  interface Interface configuration mode
 .
```
Router(config)# **alias interface express access-expression**

For a list of command modes with descriptions and references to related documentation, refer to the "Cisco IOS Command Modes" appendix of the Release 12.2 *Cisco IOS Configuration Fundamentals Configuration Guide*.

When you use online help, command aliases are indicated by an asterisk (\*), and displayed in the following format:

#### \**command-alias*=*original-command*

. .

For example, the **lo** command alias is shown here along with other EXEC mode commands that start with "lo":

Router#**lo?** \*lo=logout lock login logout When you use online help, aliases that contain multiple keyword elements separated by spaces are displayed in quotes, as shown here:

```
Router(config)#alias exec device-mail telnet device.cisco.com 25
Router(config)#end
Router#device-mail?
*device-mail="telnet device.cisco.com 25"
```
To list only commands and omit aliases, begin your input line with a space. In the following example, the alias **td** is not shown, because there is a space before the **t?** command line.

```
Router(config)#alias exec td telnet device
Router(config)#end
Router# t?
telnet terminal test tn3270 trace
```
To circumvent command aliases, use a space before entering the command. In the following example, the command alias **express** is not recognized because a space is used before the command.

```
Router(config-if)#exp?
*express=access-expression 
Router(config-if)# express ?
% Unrecognized command
```
As with commands, you can use online help to display the arguments and keywords that can follow a command alias. In the following example, the alias **td** is created to represent the command **telnet device**. The /debug and /line switches can be added to **telnet device** to modify the command:

```
Router(config)#alias exec td telnet device
Router(config)#end
Router#td ?
     /debug Enable telnet debugging mode
      /line Enable telnet line mode
      ...
      whois Whois port
      \langle c \rangleRouter# telnet device
```
You must enter the complete syntax for the command alias. Partial syntax for aliases is not accepted. In the following example, the parser does not recognize the command **t** as indicating the alias **td**:

Router#**t** % Ambiguous command: "t"

**Examples** In the following example, the alias **fixmyrt** is configured for the **clear iproute 209.165.201.16** EXEC mode command:

Router(config)# **alias exec fixmyrt clear ip route 209.165.201.16**

In the following example, the alias **express** is configured for the first part of the **access-expression** interface configuration command:

```
Router#configure terminal
Enter configuration commands, one per line. End with CNTL/Z.
Router(config)#interface e0
Router(config-if)#?
Interface configuration commands:
 access-expression Build a bridge boolean access expression
 .
 .
 .
```

```
Router(config-if)#exit
Router(config)#alias ?
 accept-dialin VPDN group accept dialin configuration mode
 accept-dialout VPDN group accept dialout configuration mode
 address-family Address Family configuration mode
 call-discriminator Call Discriminator Configuration
 cascustom Cas custom configuration mode
 clid-group CLID group configuration mode
 configure Global configuration mode
 congestion Frame Relay congestion configuration mode
 controller Controller configuration mode
 cptone-set custom call progress tone configuration mode
 customer-profile customer profile configuration mode
 dhcp DHCP pool configuration mode
 dnis-group DNIS group configuration mode
 exec exec exec mode
 flow-cache Flow aggregation cache config mode
 fr-fr FR/FR connection configuration mode
 interface Interface configuration mode
 .
 .
 .
Router(config)#alias interface express access-expression
Router(config)#int e0
Router(config-if)#exp?
*express=access-expression 
Router(config-if)#express ?
 input Filter input packets
 output Filter output packets
!Note that the true form of the command/keyword alias appears on the screen after issuing
!the express ? command.
Router(config-if)#access-expression ?
 input Filter input packets
 output Filter output packets
Router(config-if)#ex?
*express=access-expression exit 
!Note that in the following line, a space is used before the ex? command
!so the alias is not displayed.
Router(config-if)# ex?
exit
!Note that in the following line, the alias can not be recognized because
!a space is used before the command.
Router(config-if)# express ?
% Unrecognized command
Router(config-if)#end 
Router#show alias interface
Interface configuration mode aliases:
 express access-expression
```
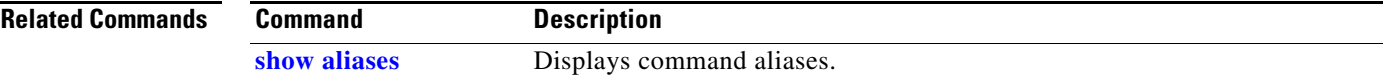

## <span id="page-7-0"></span>**buffers**

To make adjustments to initial buffer pool settings and to the limits at which temporary buffers are created and destroyed, use the **buffers** global configuration command. To return the buffers to their default size, use the **no** form of this command.

- **buffers** {**small** | **middle** | **big** | **verybig** | **large** | **huge** | *type number*} {**permanent** | **max-free** | **min-free** | **initial**} *number-of-buffers*
- **no buffers** {**small** | **middle** | **big** | **verybig** | **large** | **huge** | *type number*} {**permanent** | **max-free** | **min-free** | **initial**} *number-of-buffers*

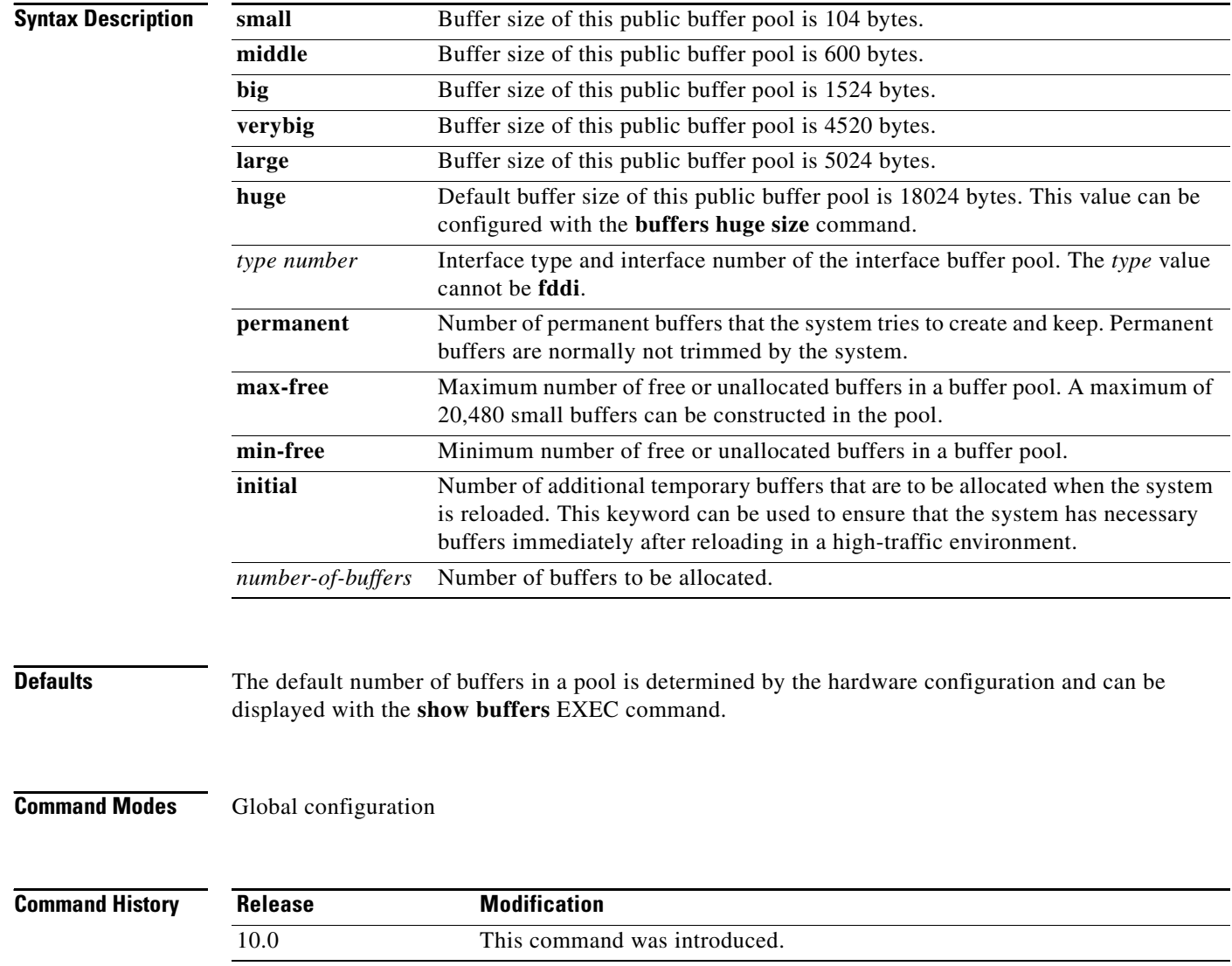

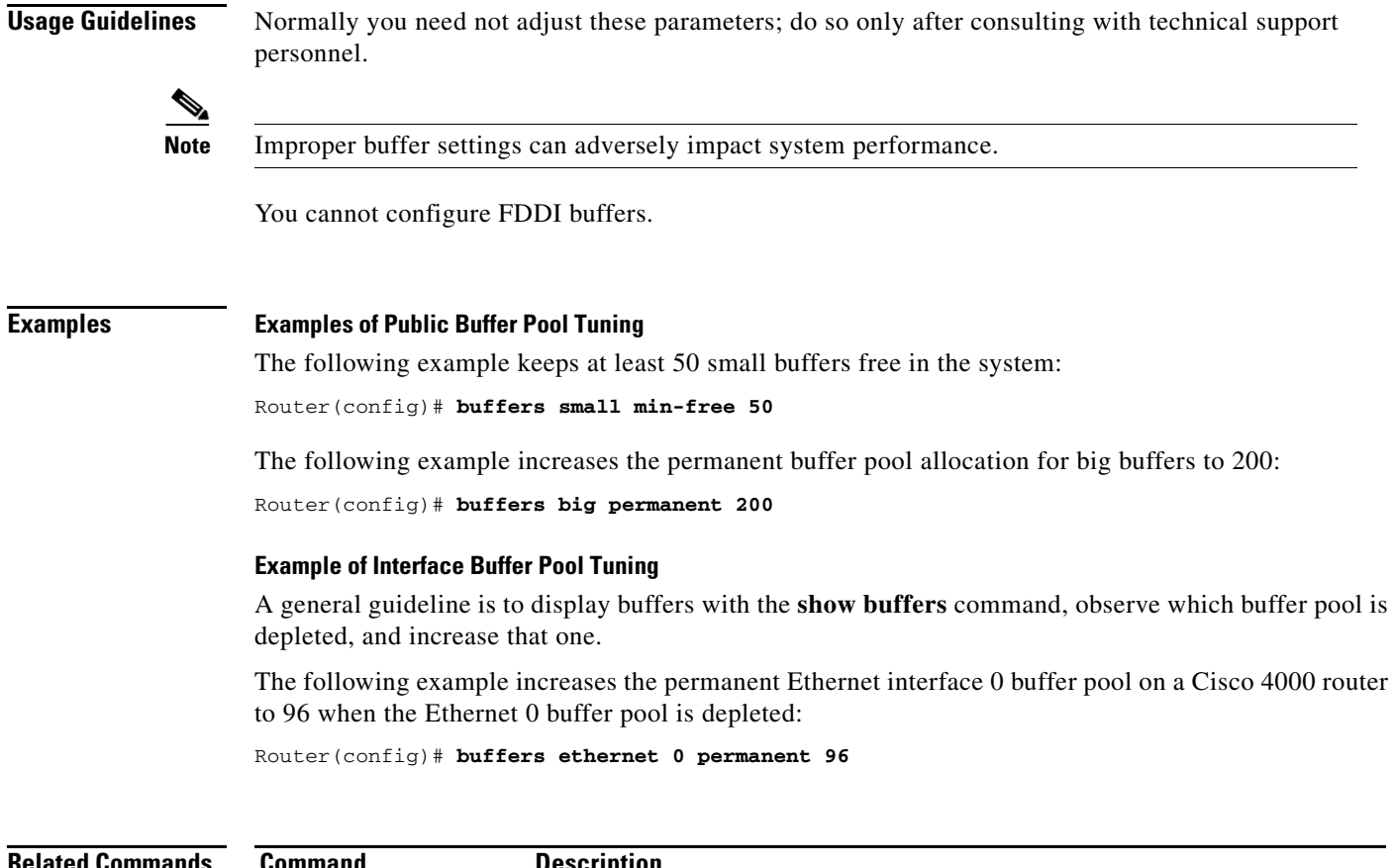

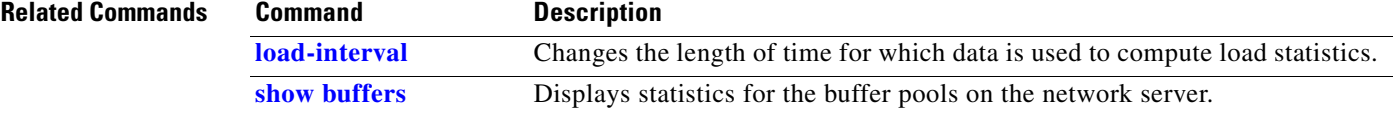

## **buffers huge size**

To dynamically resize all huge buffers to the value you specify, use the **buffers huge size** global configuration command. To restore the default buffer values, use the **no** form of this command.

**buffers huge size** *number-of-bytes*

**no buffers huge size** *number-of-bytes*

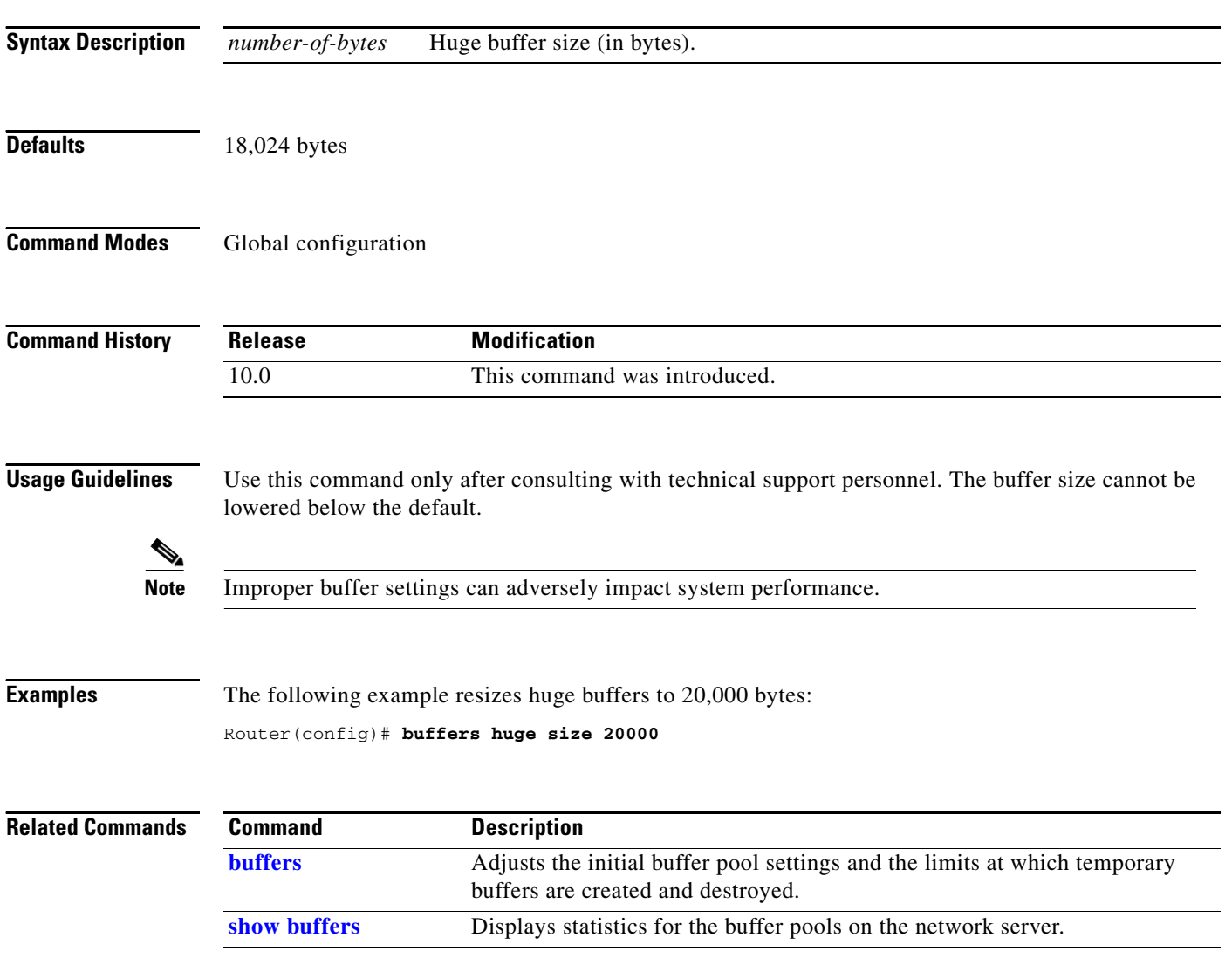

### <span id="page-10-0"></span>**calendar set**

To manually set the hardware clock (calendar), use one of the formats of the **calendar set** EXEC command.

**calendar set** *hh:mm***:***ss day month year*

**calendar set** *hh:mm***:***ss month day year*

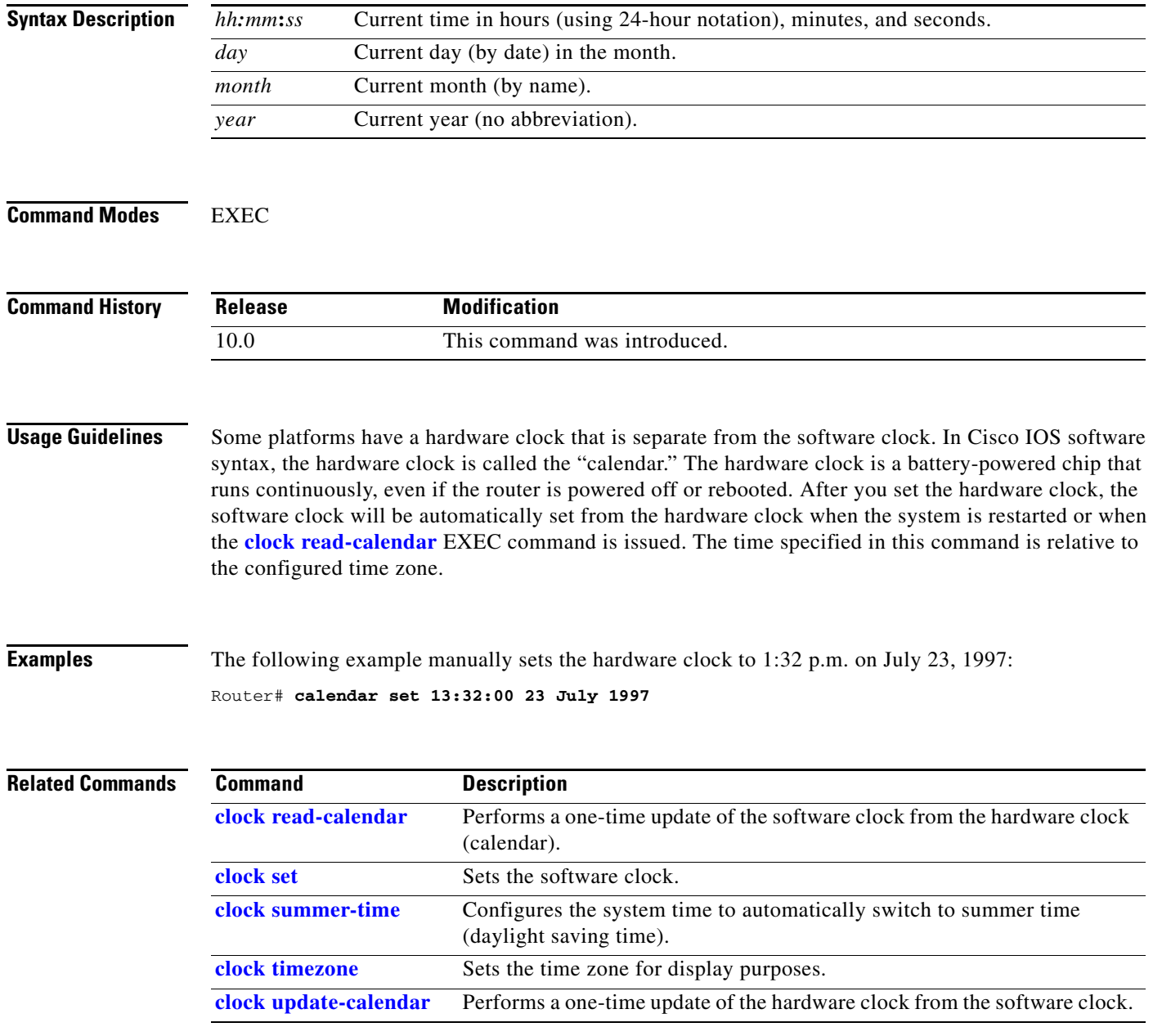

п

#### **clock calendar-valid**

To configure a system as an authoritative time source for a network based on its hardware clock (calendar), use the **clock calendar-valid** global configuration command. To specify that the hardware clock is not an authoritative time source, use the **no** form of this command.

#### **clock calendar-valid**

**no clock calendar-valid**

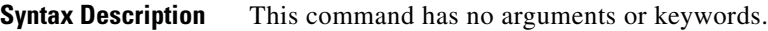

- **Defaults** The router is not configured as a time source.
- **Command Modes** Global configuration

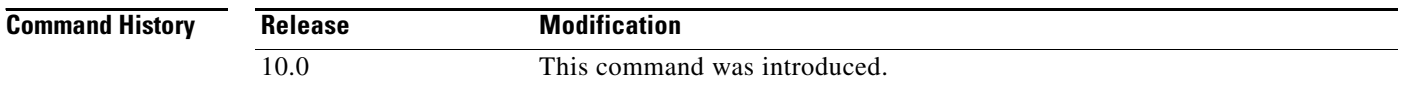

#### **Usage Guidelines** Some platforms have a hardware clock that is separate from the software clock. The hardware clock runs continuously, even if the router is powered off or rebooted. If no outside time source is available on your network, use this command to make the hardware clock an authoritative time source.

Because the hardware clock is not as accurate as other time sources, you should configure this command only when a more accurate time source (such as NTP) is not available.

**Examples** The following example configures a router as the time source for a network based on its hardware clock: Router(config)# **clock calendar-valid**

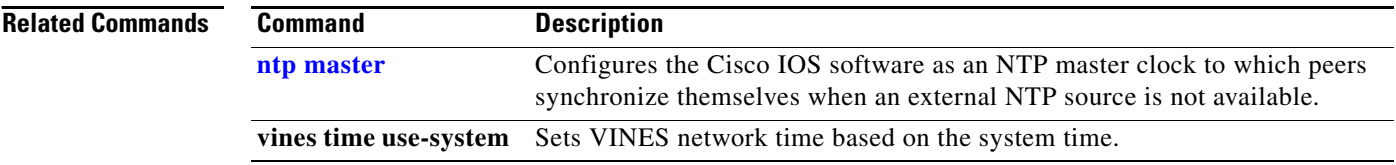

**The Contract of the Contract of the Contract of the Contract of the Contract of the Contract of the Contract of the Contract of the Contract of the Contract of the Contract of the Contract of the Contract of the Contract** 

# <span id="page-12-0"></span>**clock read-calendar**

To manually read the hardware clock (calendar) settings into the software clock, use the **clock read-calendar** EXEC command.

**clock read-calendar**

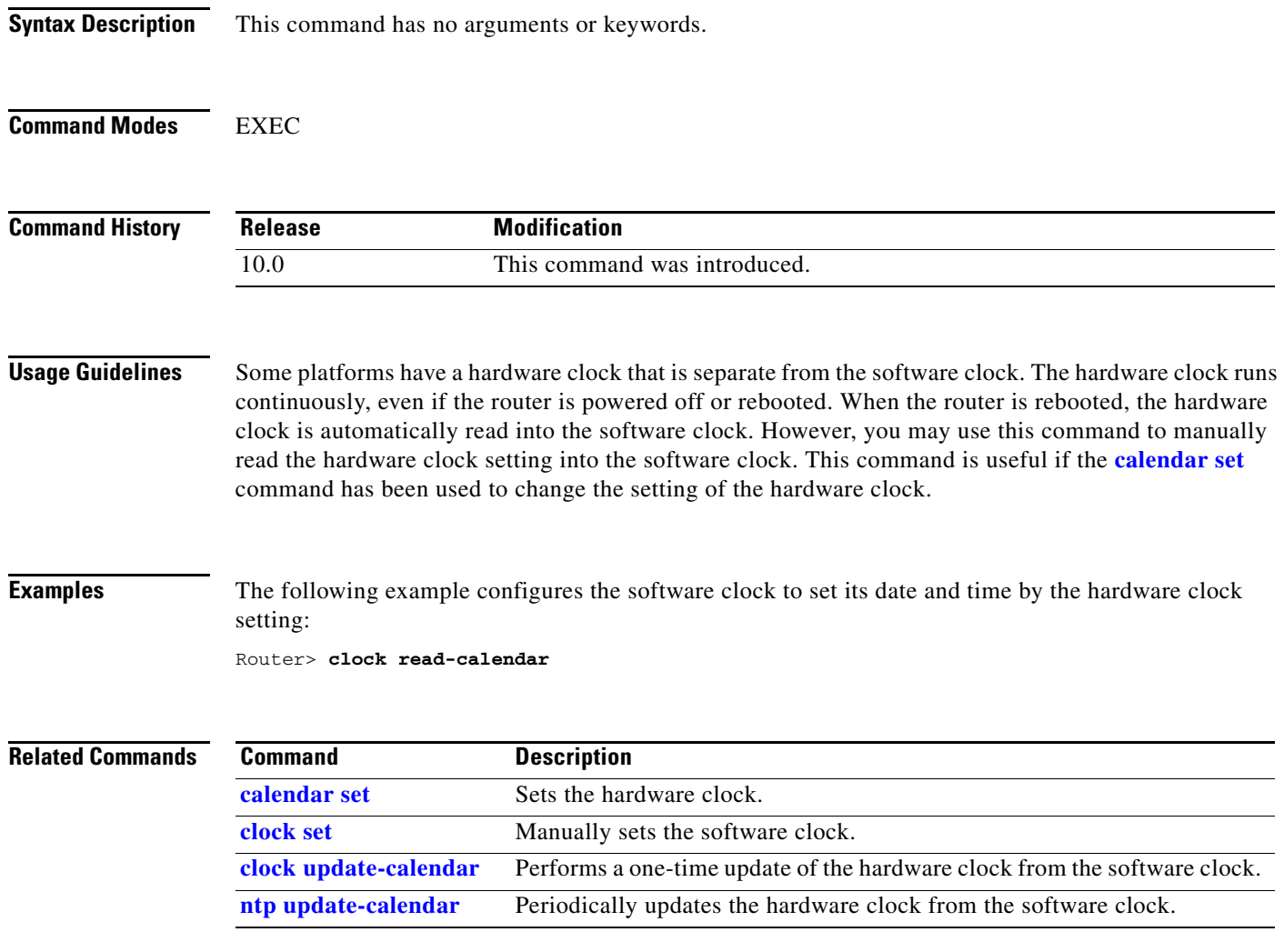

## <span id="page-13-0"></span>**clock set**

To manually set the system software clock, use one of the formats of the **clock set** command in privileged EXEC mode.

**clock set** *hh***:***mm***:***ss day month year*

**clock set** *hh***:***mm***:***ss month day year*

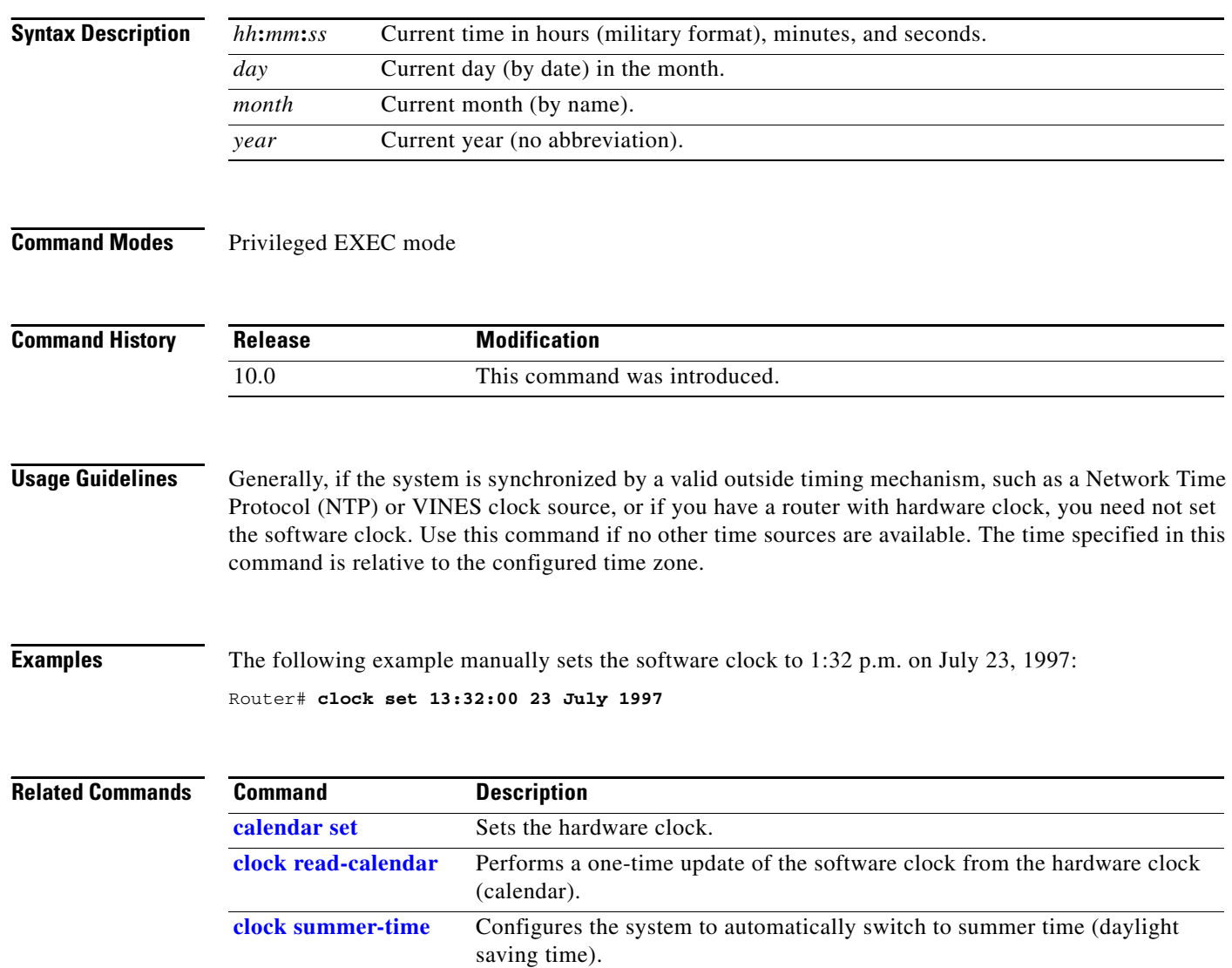

**[clock timezone](#page-16-0)** Sets the time zone for display purposes.

 $\mathbf{I}$ 

### <span id="page-14-0"></span>**clock summer-time**

To configure the system to automatically switch to summer time (daylight saving time), use one of the formats of the **clock summer-time** global configuration command. To configure the Cisco IOS software not to automatically switch to summer time, use the **no** form of this command.

**clock summer-time** *zone* **recurring** [*week day month hh***:***mm week day month hh***:***mm* [*offset*]]

**clock summer-time** *zone* **date** *date month year hh***:***mm date month year hh***:***mm* [*offset*]

**clock summer-time** *zone* **date** *month date year hh***:***mm month date year hh***:***mm* [*offset*]

**no clock summer-time**

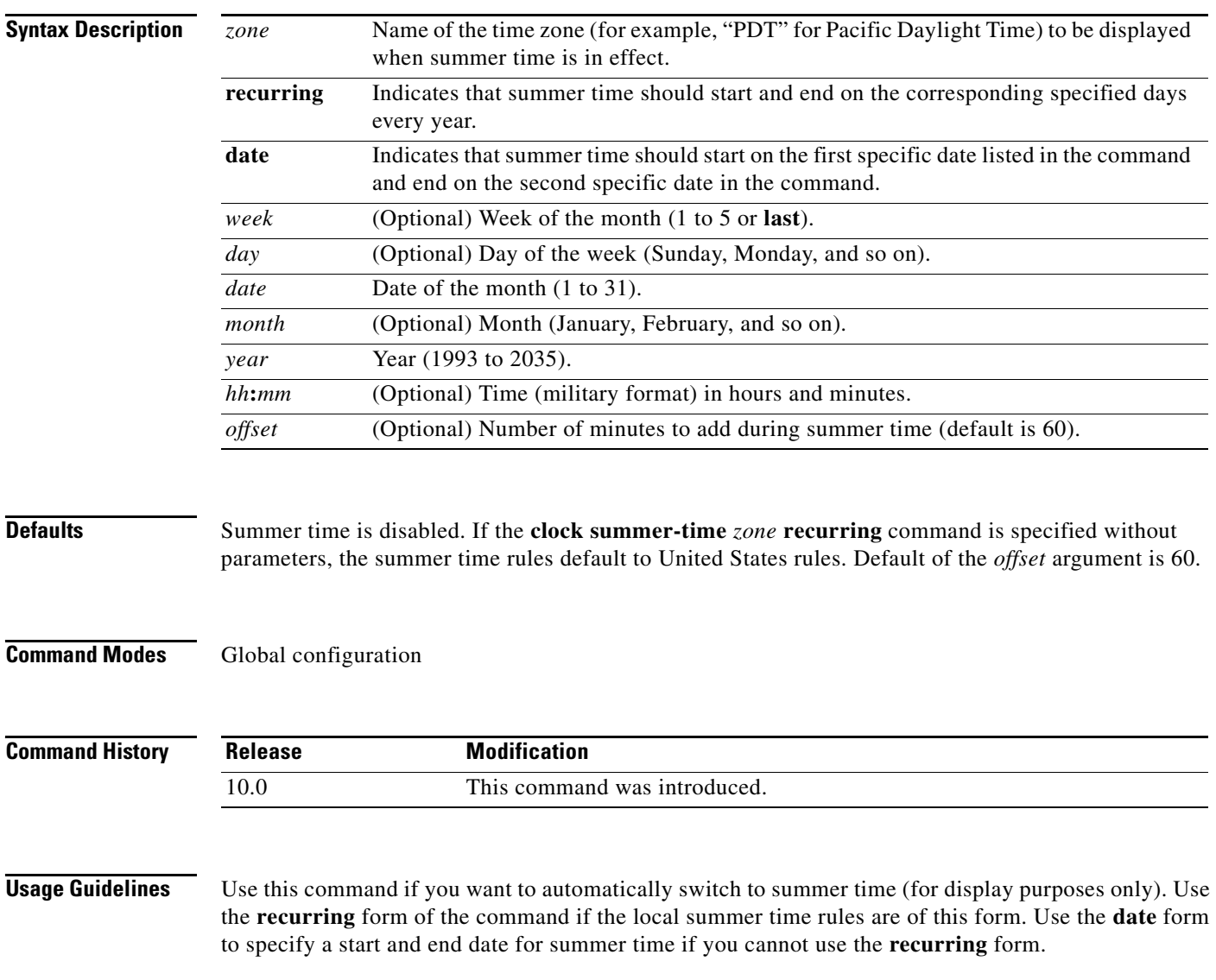

In both the **date** and **recurring** forms of the command, the first part of the command specifies when summer time begins, and the second part specifies when it ends. All times are relative to the local time zone. The start time is relative to standard time. The end time is relative to summer time. If the starting month is chronologically after the ending month, the system assumes that you are in the southern hemisphere.

**Examples** The following example specifies that summer time starts on the first Sunday in April at 2 a.m. and ends on the last Sunday in October at 2 a.m.:

> Router(config)# **clock summer-time PDT recurring 1 Sunday April 2:00 last Sunday October 2:00**

If you live in a place where summer time does not follow the pattern in the first example, you can specify the exact date and times. In the following example, daylight saving time (summer time) is configured to start on October 12, 1997 at 2 a.m., and end on April 26, 1998 at 2 a.m.:

Router(config)# **clock summer-time date 12 October 1997 2:00 26 April 1998 2:00**

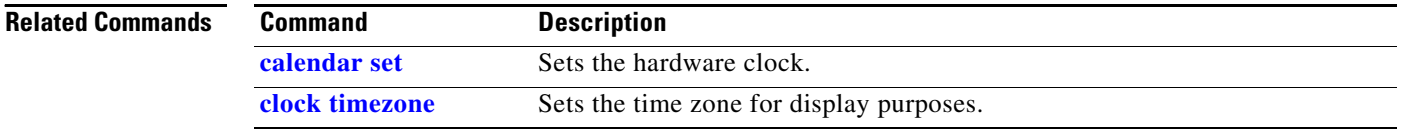

## <span id="page-16-0"></span>**clock timezone**

To set the time zone for display purposes, use the **clock timezone** global configuration command. To set the time to Coordinated Universal Time (UTC), use the **no** form of this command.

**clock timezone** *zone hours-offset* [*minutes-offset*]

**no clock timezone**

<span id="page-16-1"></span>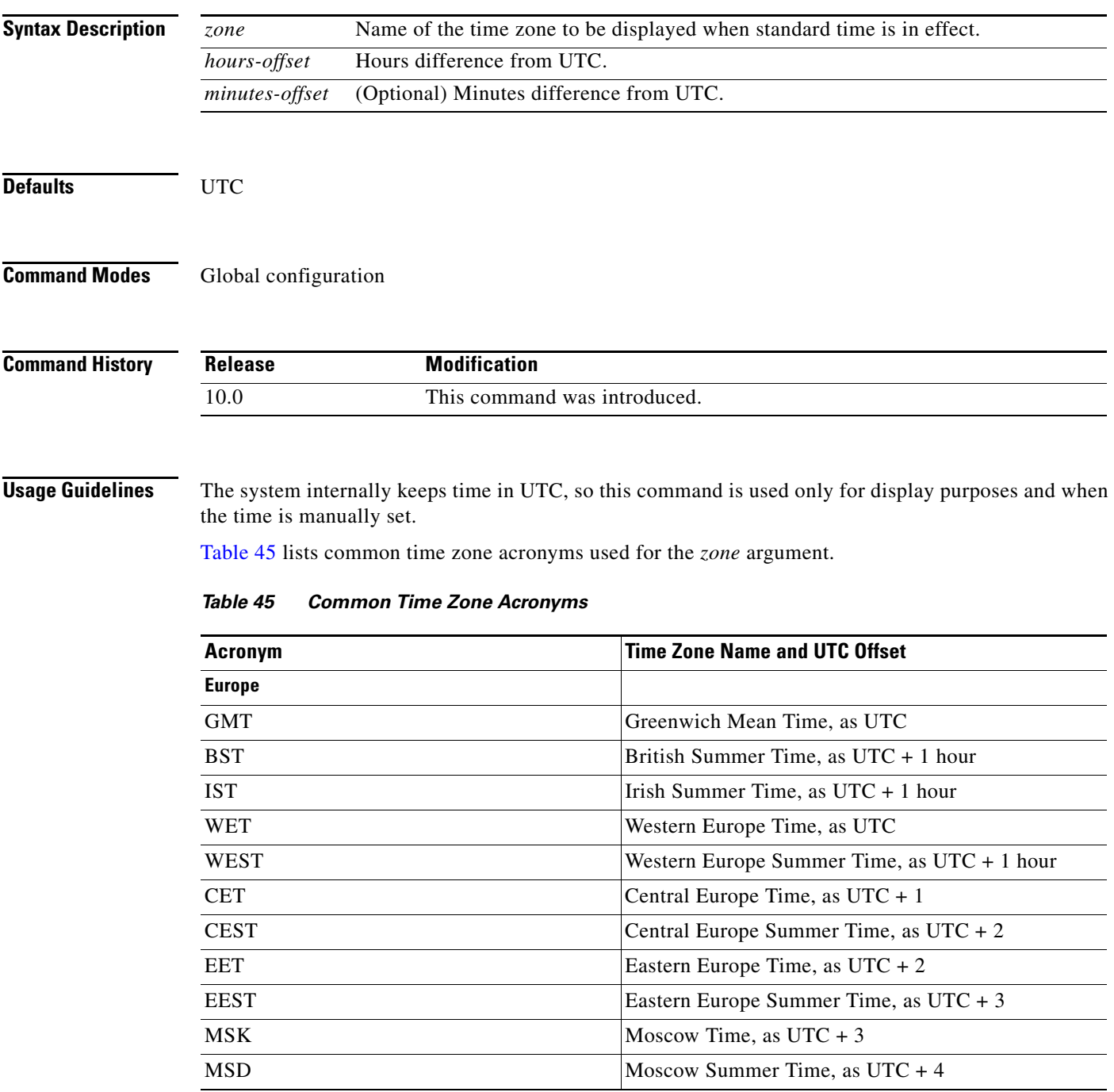

п

| <b>Acronym</b>                  | <b>Time Zone Name and UTC Offset</b>                                              |  |
|---------------------------------|-----------------------------------------------------------------------------------|--|
| <b>United States and Canada</b> |                                                                                   |  |
| AST                             | Atlantic Standard Time, as UTC -4 hours                                           |  |
| ADT                             | Atlantic Daylight Time, as UTC -3 hours                                           |  |
| <b>ET</b>                       | Eastern Time, either as EST or EDT, depending on<br>place and time of year        |  |
| <b>EST</b>                      | Eastern Standard Time, as UTC -5 hours                                            |  |
| <b>EDT</b>                      | Eastern Daylight Saving Time, as UTC -4 hours                                     |  |
| <b>CT</b>                       | Central Time, either as CST or CDT, depending on<br>place and time of year        |  |
| <b>CST</b>                      | Central Standard Time, as UTC -6 hours                                            |  |
| <b>CDT</b>                      | Central Daylight Saving Time, as UTC -5 hours                                     |  |
| MT                              | Mountain Time, either as MST or MDT, depending on<br>place and time of year       |  |
| <b>MST</b>                      | Mountain Standard Time, as UTC -7 hours                                           |  |
| MDT                             | Mountain Daylight Saving Time, as UTC -6 hours                                    |  |
| PT                              | Pacific Time, either as PST or PDT, depending on<br>place and time of year        |  |
| <b>PST</b>                      | Pacific Standard Time, as UTC -8 hours                                            |  |
| PDT                             | Pacific Daylight Saving Time, as UTC -7 hours                                     |  |
| <b>AKST</b>                     | Alaska Standard Time, as UTC -9 hours                                             |  |
| <b>AKDT</b>                     | Alaska Standard Daylight Saving Time, as UTC<br>-8 hours                          |  |
| <b>HST</b>                      | Hawaiian Standard Time, as UTC -10 hours                                          |  |
| Australia                       |                                                                                   |  |
| <b>WST</b>                      | Western Standard Time, as $UTC + 8$ hours                                         |  |
| <b>CST</b>                      | Central Standard Time, as $UTC + 9.5$ hours                                       |  |
| <b>EST</b>                      | Eastern Standard/Summer Time, as UTC + 10 hours<br>(+11 hours during summer time) |  |

*Table 45 Common Time Zone Acronyms (continued)*

[Table 46](#page-17-0) lists an alternative method for referring to time zones, in which single letters are used to refer to the time zone difference from UTC. Using this method, the letter Z is used to indicate the zero meridian, equivalent to UTC, and the letter J (Juliet) is used to refer to the local time zone. Using this method, the International Date Line is between time zones M and Y.

*Table 46 Single-Letter Time Zone Designators*

<span id="page-17-0"></span>

| <b>Letter Designator</b> | <b>Word Designator</b> | <b>Difference from UTC</b>    |
|--------------------------|------------------------|-------------------------------|
|                          | Yankee                 | $\text{UTC}-12 \text{ hours}$ |
|                          | Xray                   | $\text{UTC}-11$ hours         |
| W                        | Whiskey                | $\text{UTC}-10$ hours         |

**The Contract of the Contract of the Contract of the Contract of the Contract of the Contract of the Contract of the Contract of the Contract of the Contract of the Contract of the Contract of the Contract of the Contract** 

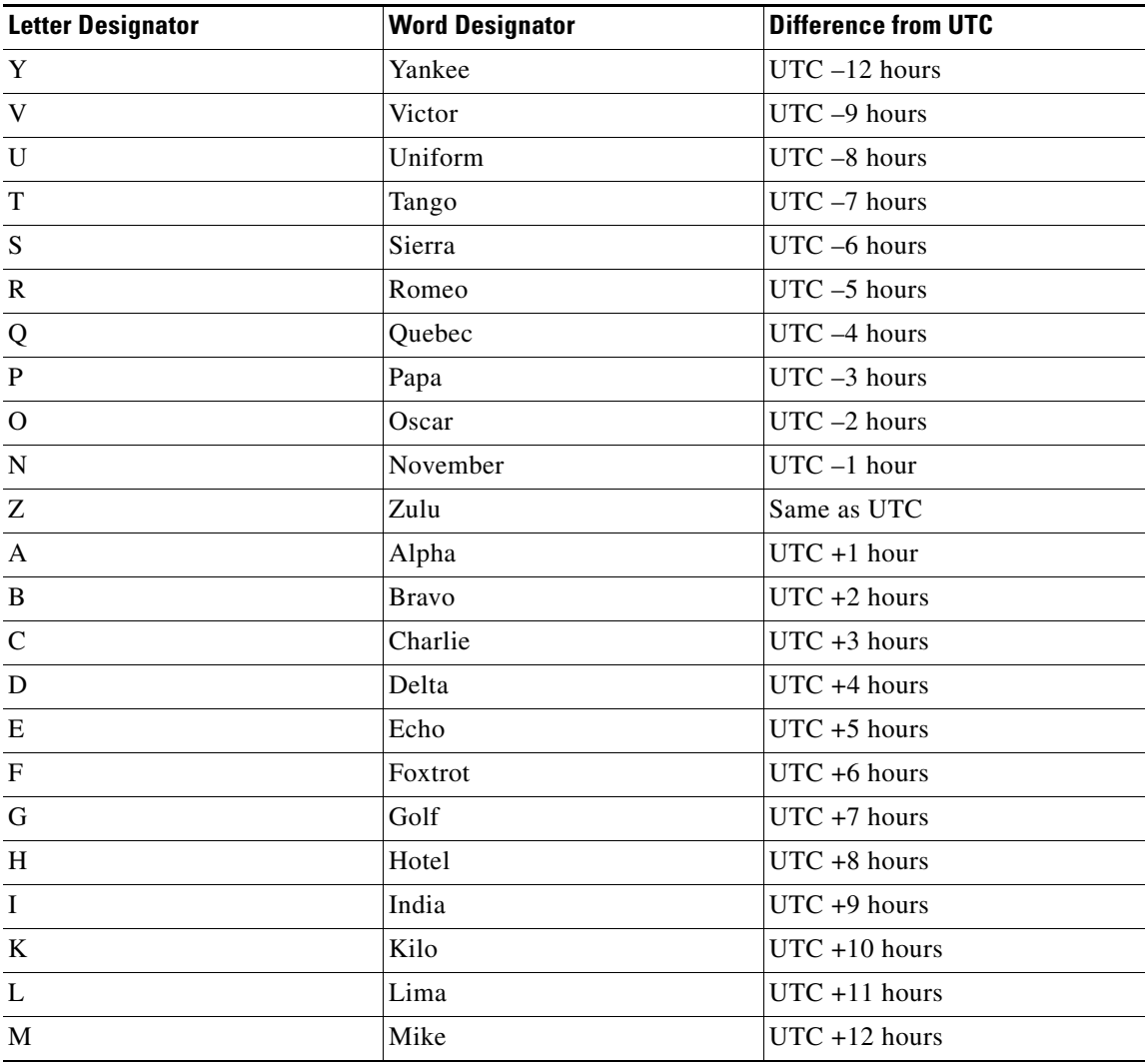

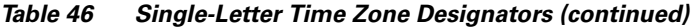

The following example sets the time zone to Pacific Standard Time (PST), which is 8 hours behind UTC: Router(config)# **clock timezone PST -8**

The following example sets the time zone to Atlantic Time (AT) for Newfoundland, Canada, which is 3.5 hours behind UTC:

Router(config)# **clock timezone AT -3 30**

#### **Related Comm**

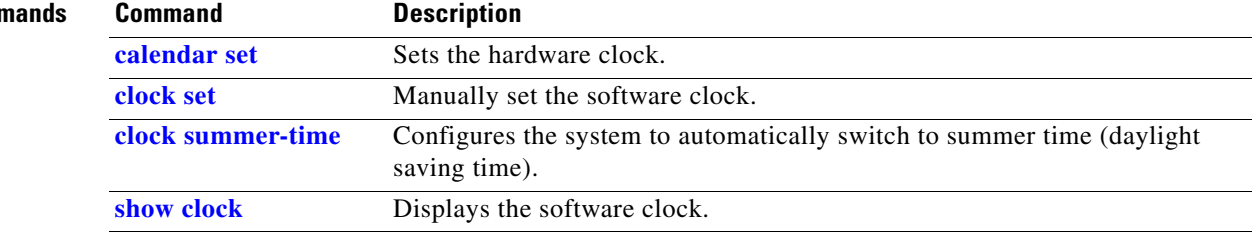

# <span id="page-20-0"></span>**clock update-calendar**

To perform a one-time update of the hardware clock (calendar) from the software clock, use the **clock update-calendar** in user or privileged EXEC mode.

**clock update-calendar**

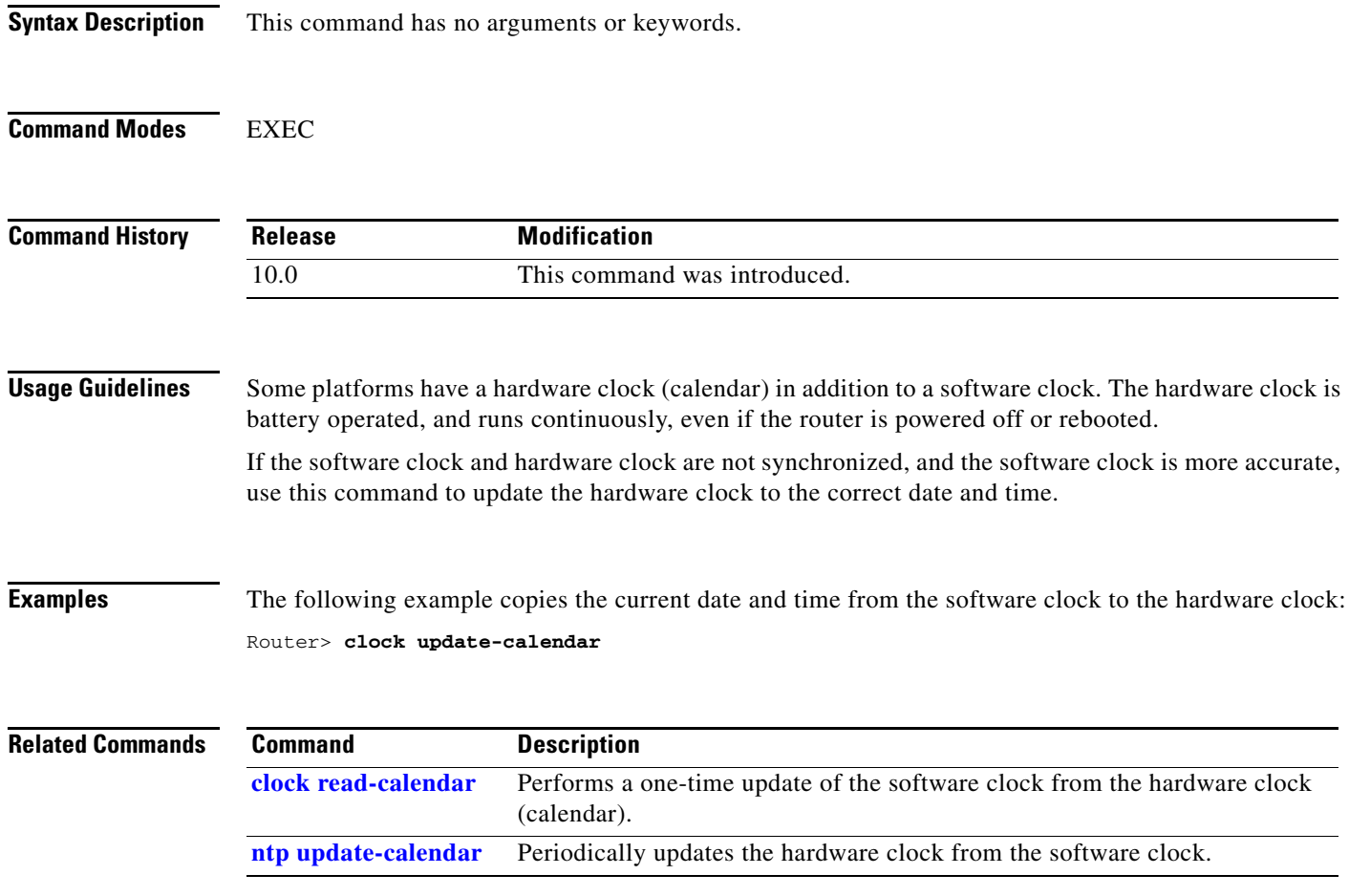

 $\mathbf{r}$ 

## **downward-compatible-config**

To generate a configuration that is compatible with an earlier Cisco IOS release, use the **downward-compatible-config** global configuration command. To remove this feature, use the **no** form of this command.

**downward-compatible-config** *version* 

**no downward-compatible-config**

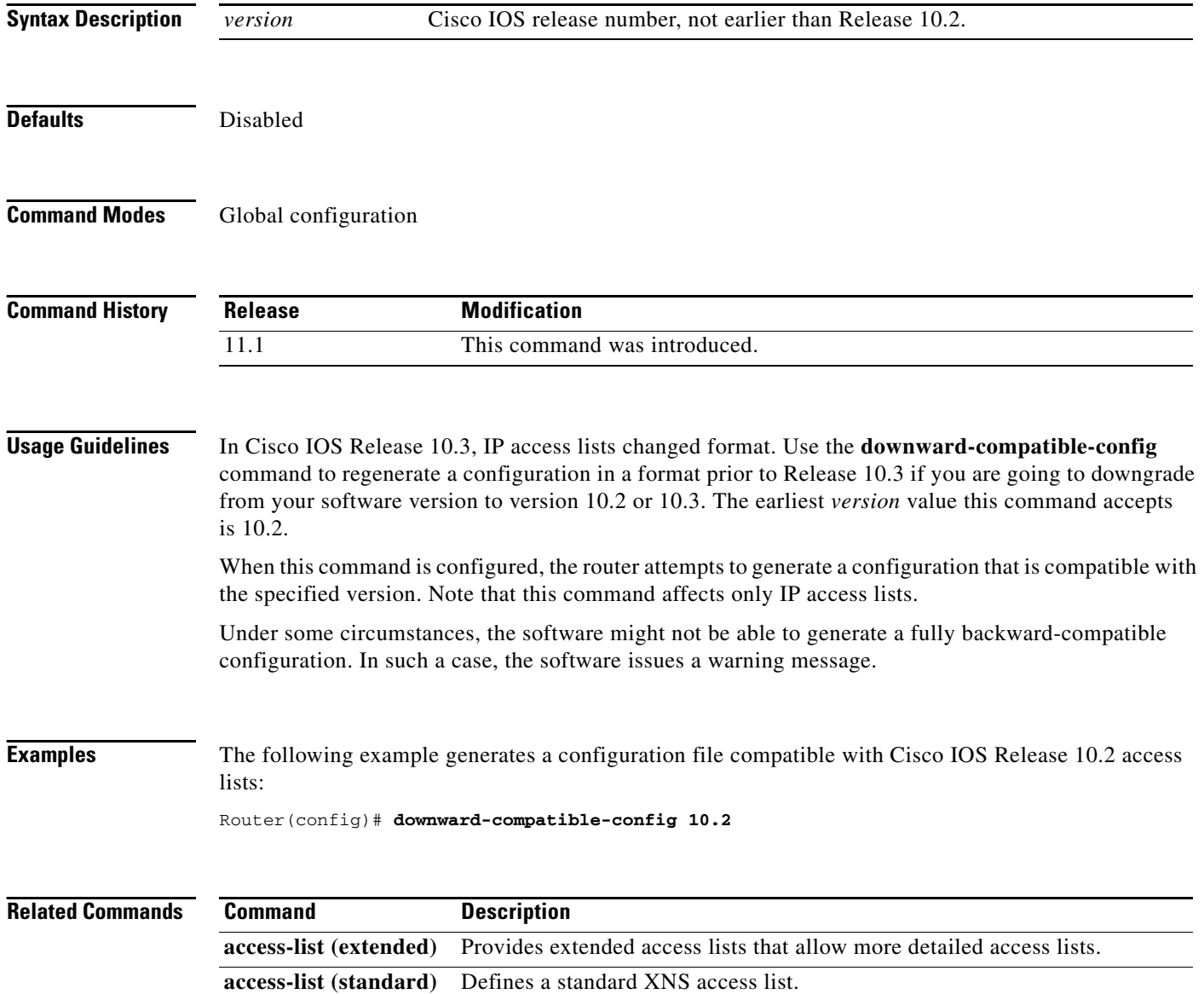

 $\blacksquare$ 

**The Contract of the Contract of the Contract of the Contract of the Contract of the Contract of the Contract of the Contract of the Contract of the Contract of the Contract of the Contract of the Contract of the Contract** 

#### **hostname**

To specify or modify the host name for the network server, use the **hostname** global configuration command.

**hostname** *name*

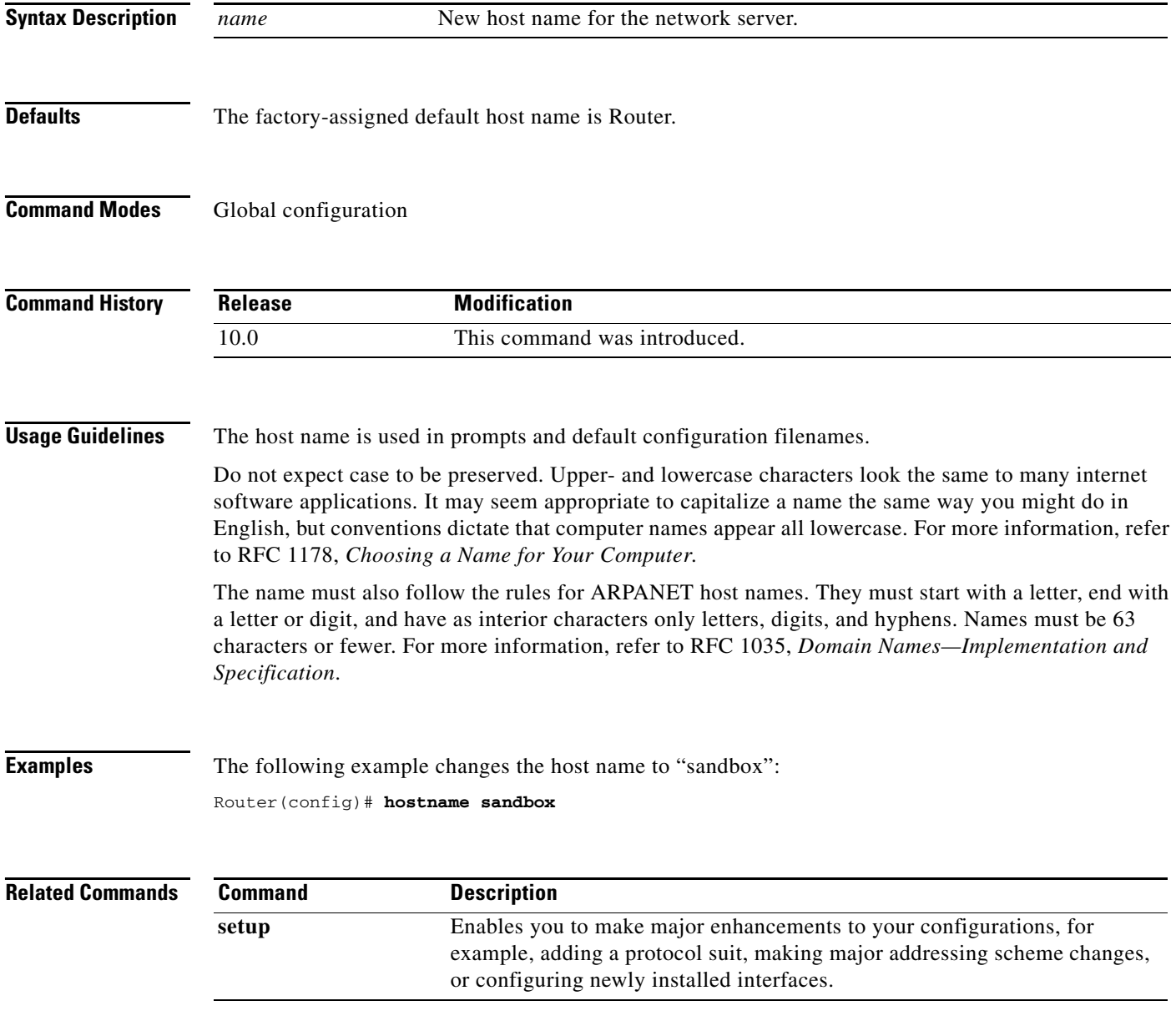

#### **ip bootp server**

To enable the BOOTP service on your routing device, use the **ip bootp server** global configuration command. To disable BOOTP services, use the **no** form of the command.

**ip bootp server**

**no ip bootp server**

- **Syntax Description** This command has no arguments or keywords.
- **Defaults** Enabled

**Command Modes** Global configuration

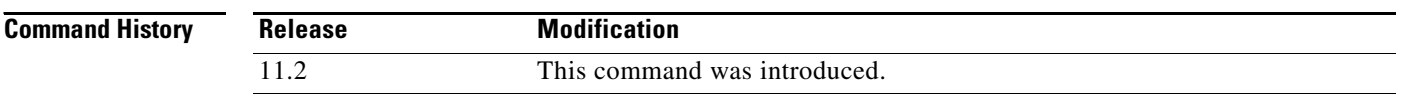

**Usage Guidelines** By default, the BOOTP service is enabled. When disabled, the **no ip bootp server** command will appear in the configuration file.

> The integrated Dynamic Host Configuration Protocol (DHCP) server was introduced in Cisco IOS Release 12.0(1)T. Because DHCP is based on BOOTP, both of these services share the "well-known" UDP server port of 67 (per RFC 951, RFC 1534, and RFC 2131). If both the BOOTP server and DHCP server are disabled, and a helper address is not configured, "ICMP port unreachable" messages will be sent in response to incoming requests on port 67, and the original incoming packet will be discarded.

**Note** As with all minor services, the async line BOOTP service should be disabled on your system if you do not have a need for it in your network.

Any network device that has UDP, TCP, BOOTP, DHCP or Finger services should be protected by a firewall or have the services disabled to protect against Denial of Service attacks.

#### **Examples** In the following example, BOOTP and DHCP services are disabled on the router:

Router(config)# **no ip bootp server** Router(config)# **no service dhcp**

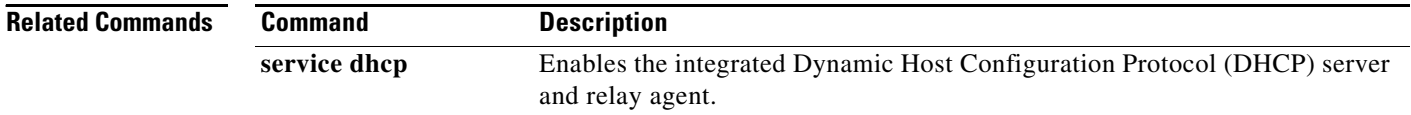

## **ip finger**

To configure a system to accept Finger protocol requests (defined in RFC 742), use the **ip finger** global configuration command. To disable this service, use the **no** form of this command.

**ip finger** [**rfc-compliant**]

**no ip finger**

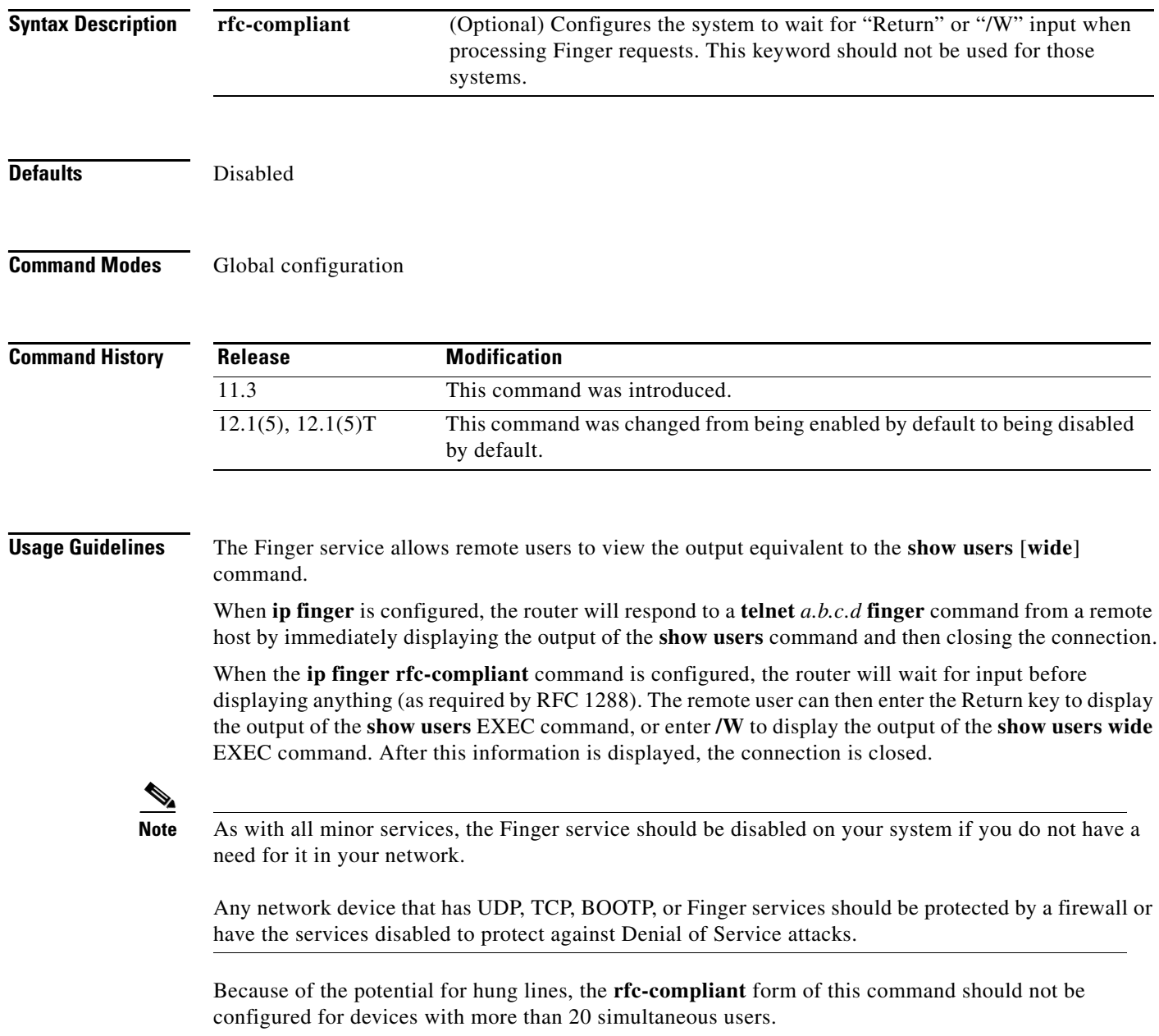

п

**Examples** The following example disables the Finger protocol: Router(config)# **no ip finger**

## **ip telnet source-interface**

To specify the IP address of an interface as the source address for Telnet connections, use the **ip telnet source-interface** global configuration command. To reset the source address to the default for each connection, use the **no** form of this command.

**ip telnet source-interface** *interface* 

**no ip telnet source-interface**

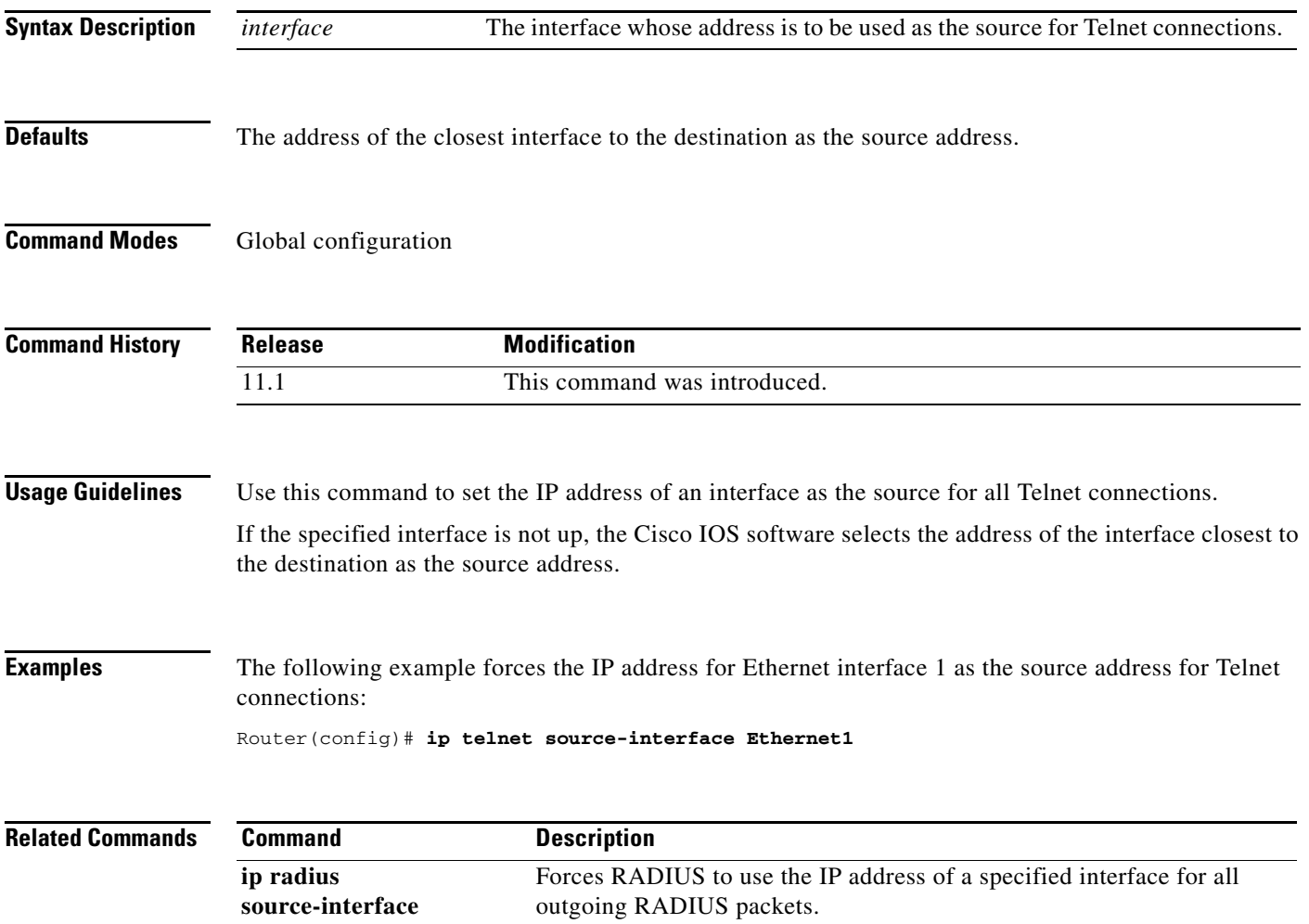

## **ip tftp source-interface**

To specify the IP address of an interface as the source address for TFTP connections, use the **ip tftp source-interface** global configuration command. To return to the default, use the no form of this command.

**ip tftp source-interface** *interface* 

**no ip tftp source-interface**

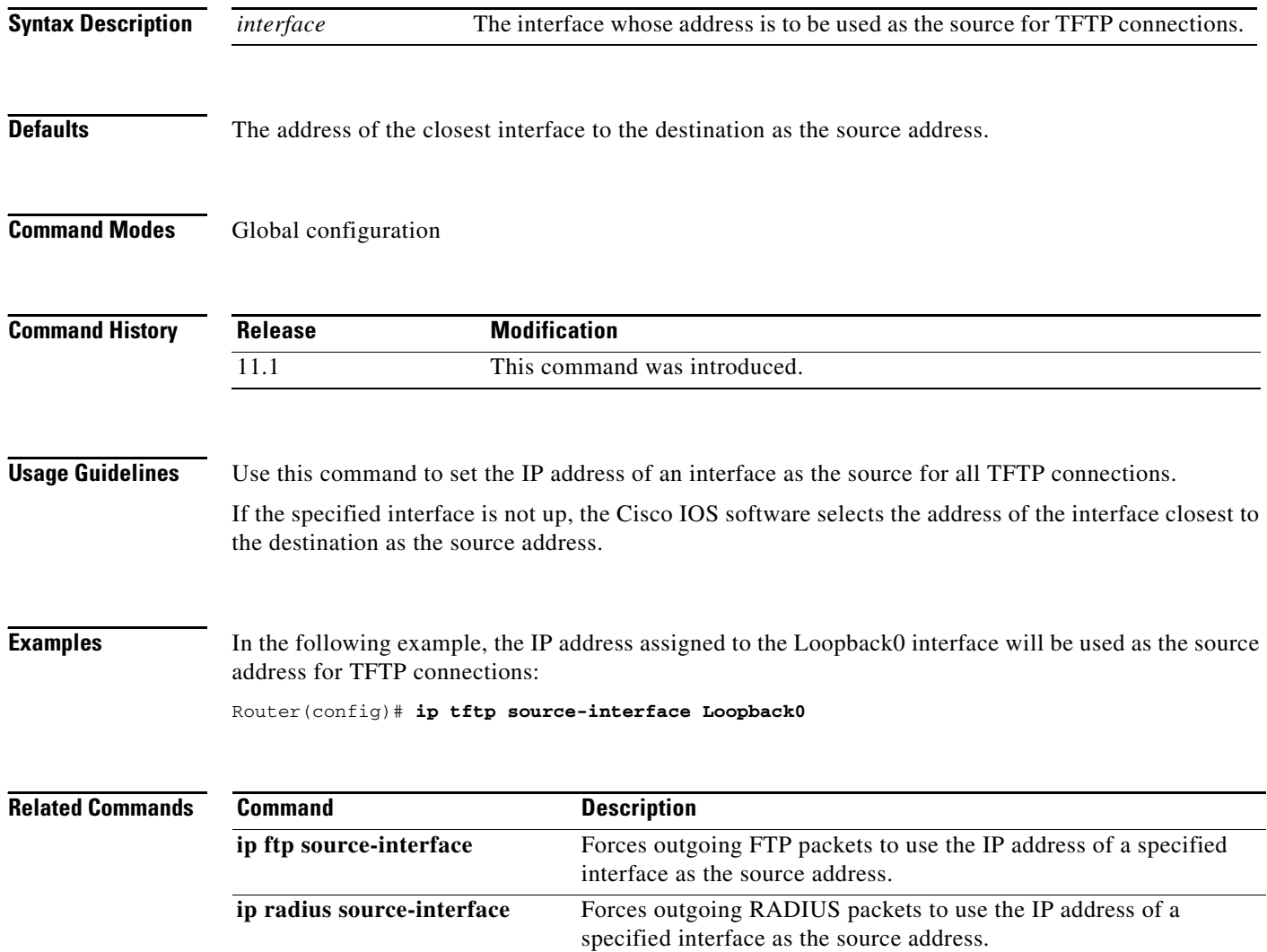

### <span id="page-28-0"></span>**load-interval**

To change the length of time for which data is used to compute load statistics, use the **load-interval** interface configuration command. To revert to the default setting, use the **no** form of this command.

**load-interval** *seconds*

**no load-interval** *seconds*

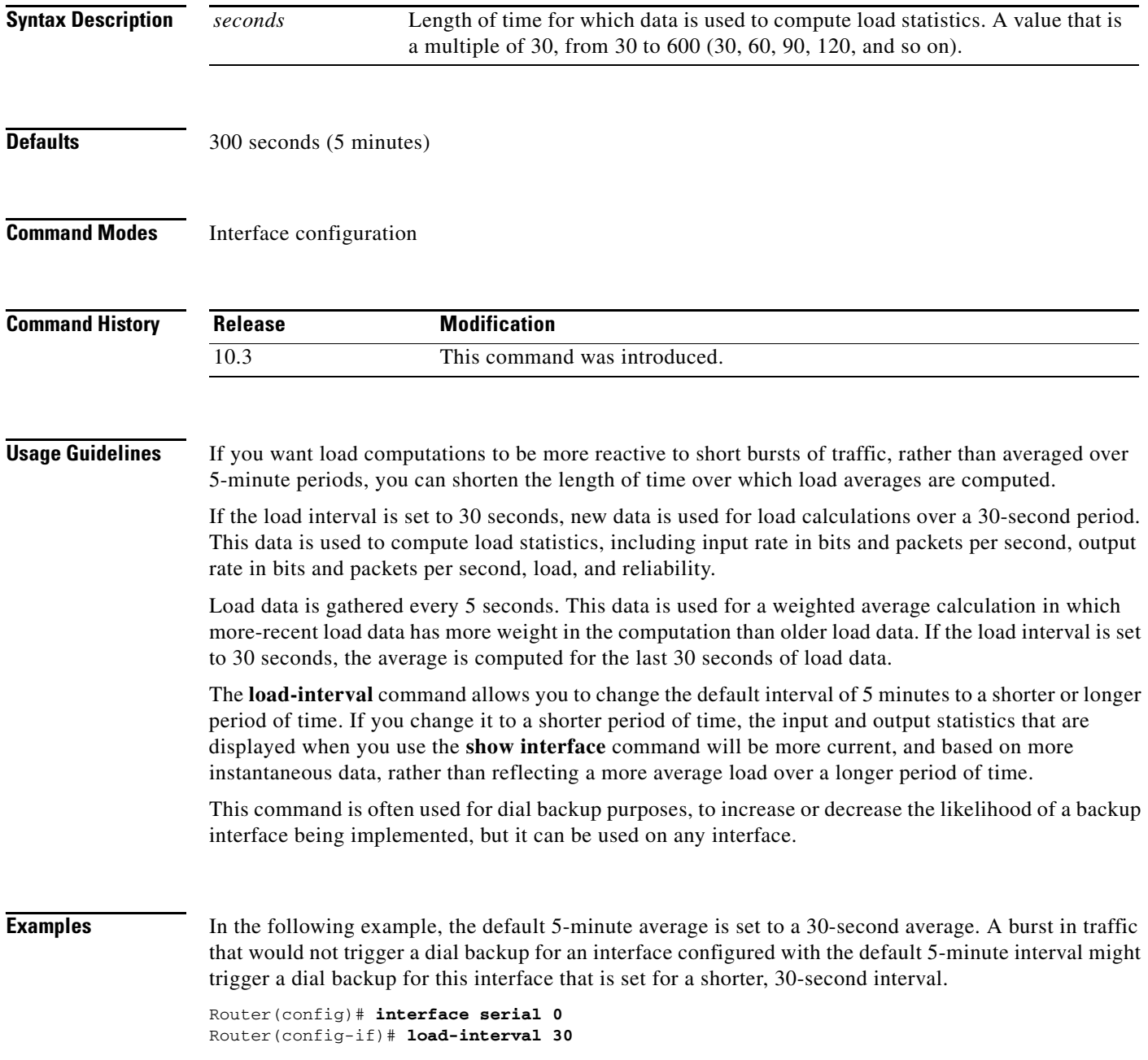

п

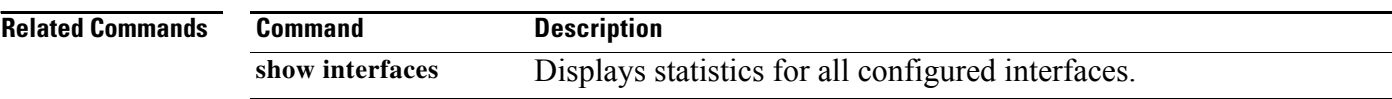

П

a ka

#### **ntp access-group**

To control access to the Network Time Protocol (NTP) services on the system, use the **ntp access-group** command in global configuration mode. To remove access control to the NTP services, use the **no** form of this command.

**ntp access-group** {**query-only** | **serve-only** | **serve** | **peer**} *access-list-number*

**no ntp** 

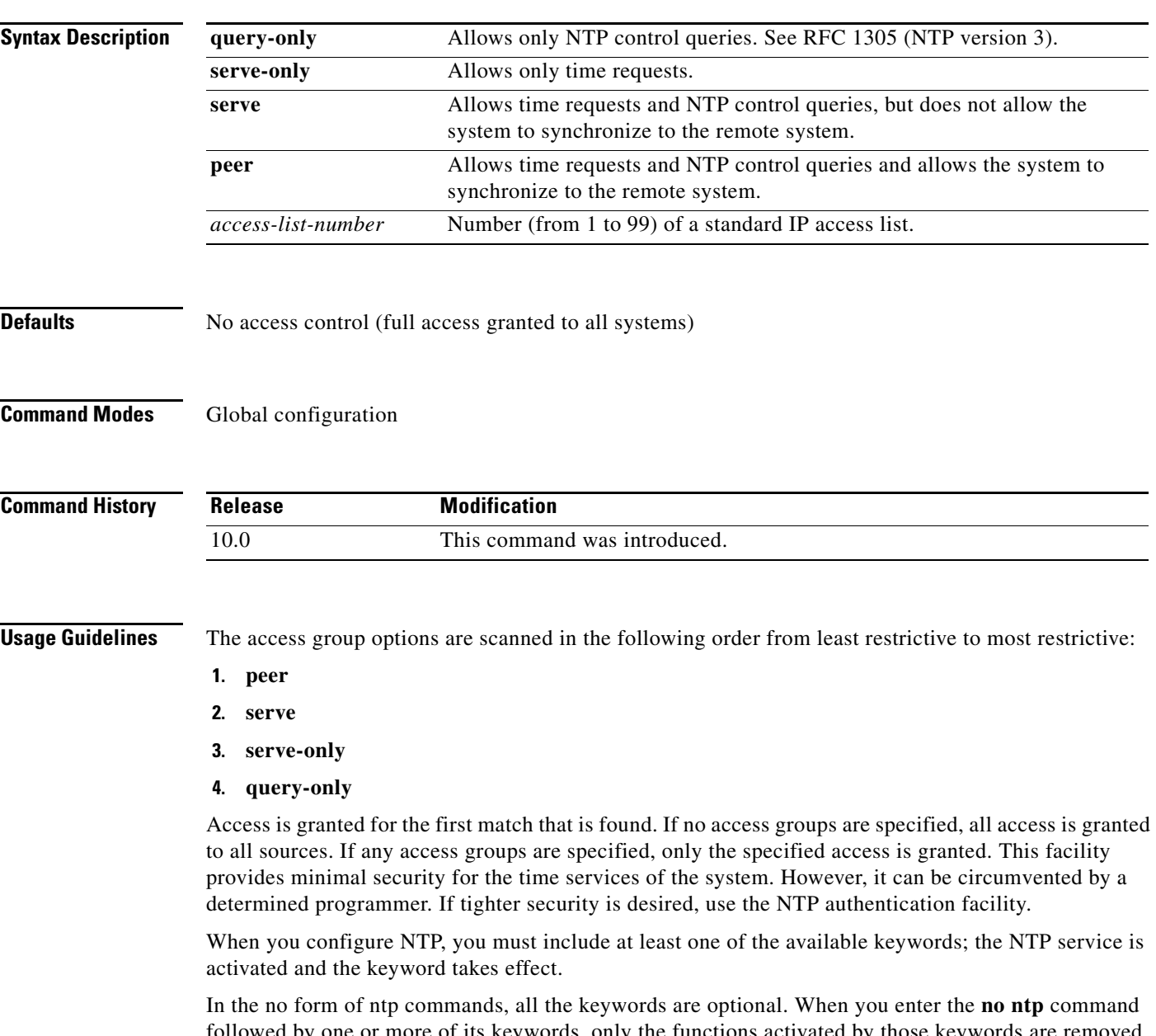

followed by one or more of its keywords, only the functions activated by those keywords are removed from the NTP service. The NTP service itself remains active, along with all functions you have not specified in the **no ntp** command.

To terminate NTP service on a device, you must enter the **no ntp** command without keywords. For example, if you previously issued the **ntp access-group** command and you now want to remove not only the access group, but all NTP functions from the device, use the **no ntp** command without any keywords. This ensures that all NTP functions are removed and that the NTP service is also terminated. **Examples** The following example shows how to configure a system to allow itself to be synchronized by a peer from access list 99. However, the system restricts access to allow only time requests from access list 42. Router(config)# **ntp access-group peer 99** Router(config)# **ntp access-group serve-only 42** The following example shows how to remove all the configured NTP options and disable the ntp server: Router(config)# **no ntp**

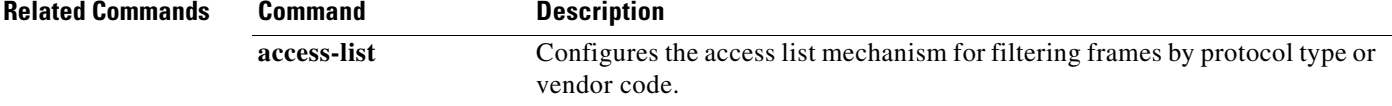

#### **ntp authenticate**

To enable Network Time Protocol (NTP) authentication, use the **ntp authenticate** command in global configuration mode. To disable the function, use the **no** form of this command.

#### **ntp authenticate**

**no ntp** 

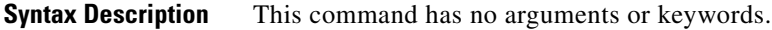

- **Defaults** No authentication
- **Command Modes** Global configuration

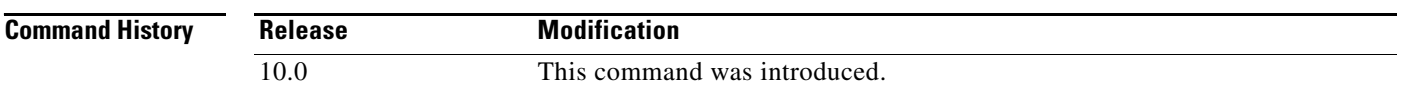

**Usage Guidelines** Use this command if you want authentication. If this command is specified, the system will not synchronize to a system unless it carries one of the authentication keys specified in the **ntp trusted-key** global configuration command.

> When you configure NTP, you must include at least one of the available keywords; the NTP service is activated and the keyword takes effect.

> In the no form of ntp commands, all the keywords are optional. When you enter the **no ntp** command followed by one or more of its keywords, only the functions activated by those keywords are removed from the NTP service. The NTP service itself remains active, along with all functions you have not specified in the **no ntp** command.

To terminate NTP service on a device, you must enter the **no ntp** command without keywords.

For example, if you previously issued the **ntp authenticate** command and you now want to disable not only the authentication, but all NTP functions from the device, use the **no ntp** command without any keywords. This ensures that all NTP functions are removed and that the NTP service is also terminated.

**Examples** The following example shows how to configure the system to synchronize only to systems that provide authentication key 42 in their NTP packets:

> Router(config)# **ntp authenticate** Router(config)# **ntp authentication-key 42 md5 aNiceKey** Router(config)# **ntp trusted-key 42**

The following example shows how to remove all the configured NTP options and disable the ntp server:

Router(config)# **no ntp**

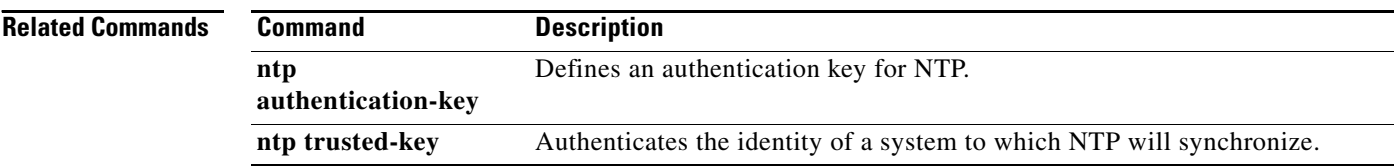

# **ntp authentication-key**

To define an authentication key for Network Time Protocol (NTP), use the **ntp authentication-key** command in global configuration mode. To remove the authentication key for NTP, use the **no** form of this command.

**ntp authentication-key** *number* **md5** *value*

**no ntp** 

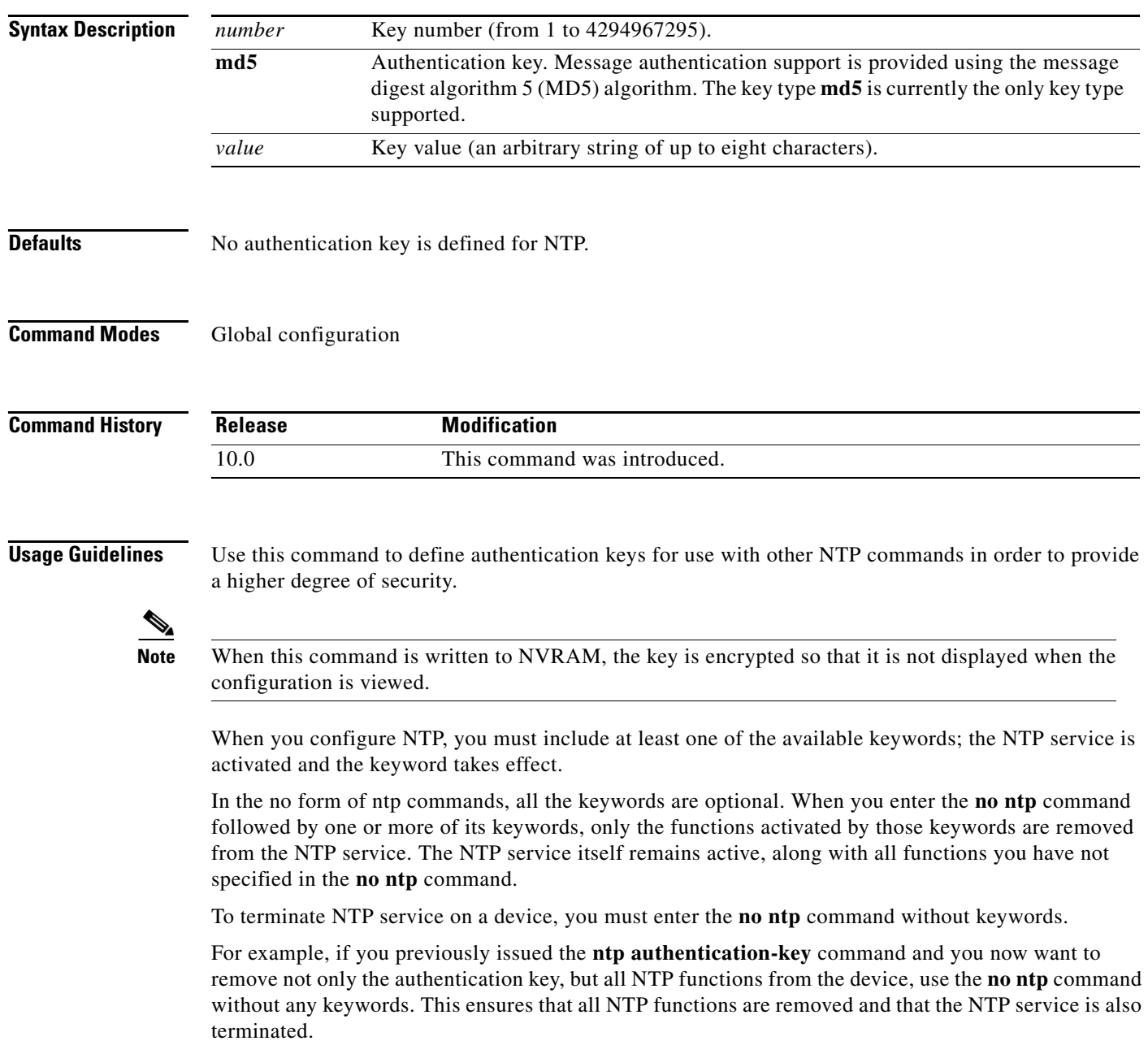

**Examples** The following example shows how to configure the system to synchronize only to systems providing authentication key 42 in their NTP packets:

```
Router(config)# ntp authenticate
Router(config)# ntp authentication-key 42 md5 aNiceKey
Router(config)# ntp trusted-key 42
```
The following example shows how to remove all the configured NTP options and disable the ntp server:

Router(config)# **no ntp**

#### **Related Commands C**

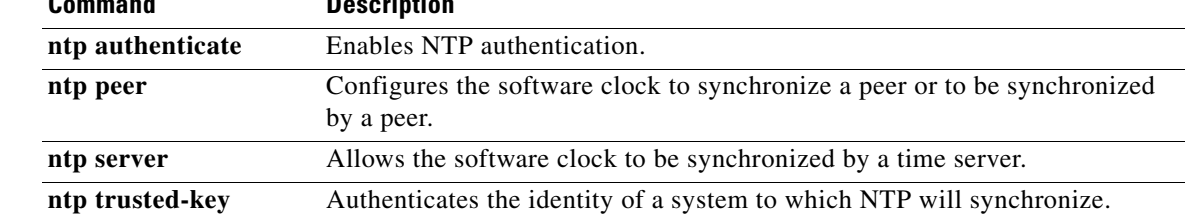
## **ntp broadcast client**

To configure the system to receive Network Time Protocol (NTP) broadcast packets on a specified interface, use the **ntp broadcast client** command in interface configuration mode. To disable this capability, use the **no** form of this command.

### **ntp broadcast client**

**no ntp** 

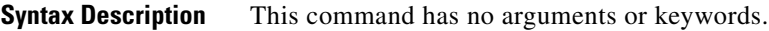

**Defaults** Disabled

**Command Modes** Interface configuration

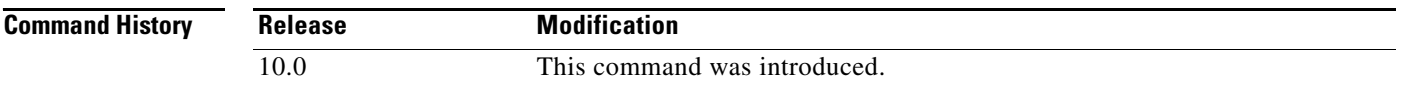

**Usage Guidelines** Use this command to allow the system to listen to broadcast packets on an interface-by-interface basis.

When you configure NTP, you must include at least one of the available keywords; the NTP service is activated and the keyword takes effect.

In the no form of ntp commands, all the keywords are optional. When you enter the **no ntp** command followed by one or more of its keywords, only the functions activated by those keywords are removed from the NTP service. The NTP service itself remains active, along with all functions you have not specified in the **no ntp** command.

To terminate NTP service on a device, you must enter the **no ntp** command without keywords.

For example, if you previously issued the **ntp broadcast client** command and you now want to remove not only the broadcast client capability, but all NTP functions from the device, use the **no ntp** command without any keywords. This ensures that all NTP functions are removed and that the NTP service is also terminated.

**Examples** In the following example, the system is configured to receive (listen to) NTP broadcasts on Ethernet interface 1:

> Router(config)# **interface ethernet 1** Router(config-if)# **ntp broadcast client**

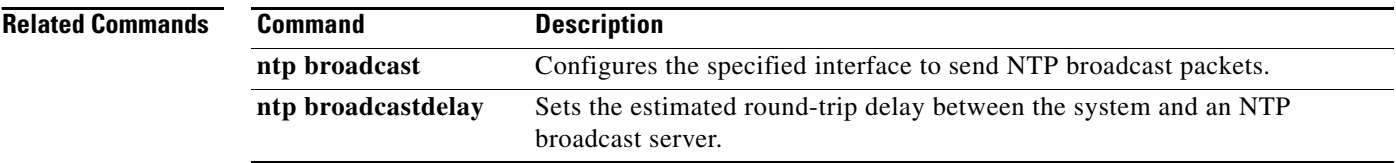

## **ntp broadcast**

To configure the system to send Network Time Protocol (NTP) broadcast packets on a specified interface, use the **ntp broadcast** command in interface configuration mode. To disable this capability, use the **no** form of this command.

**ntp broadcast** [**version** *number*]

no **ntp** 

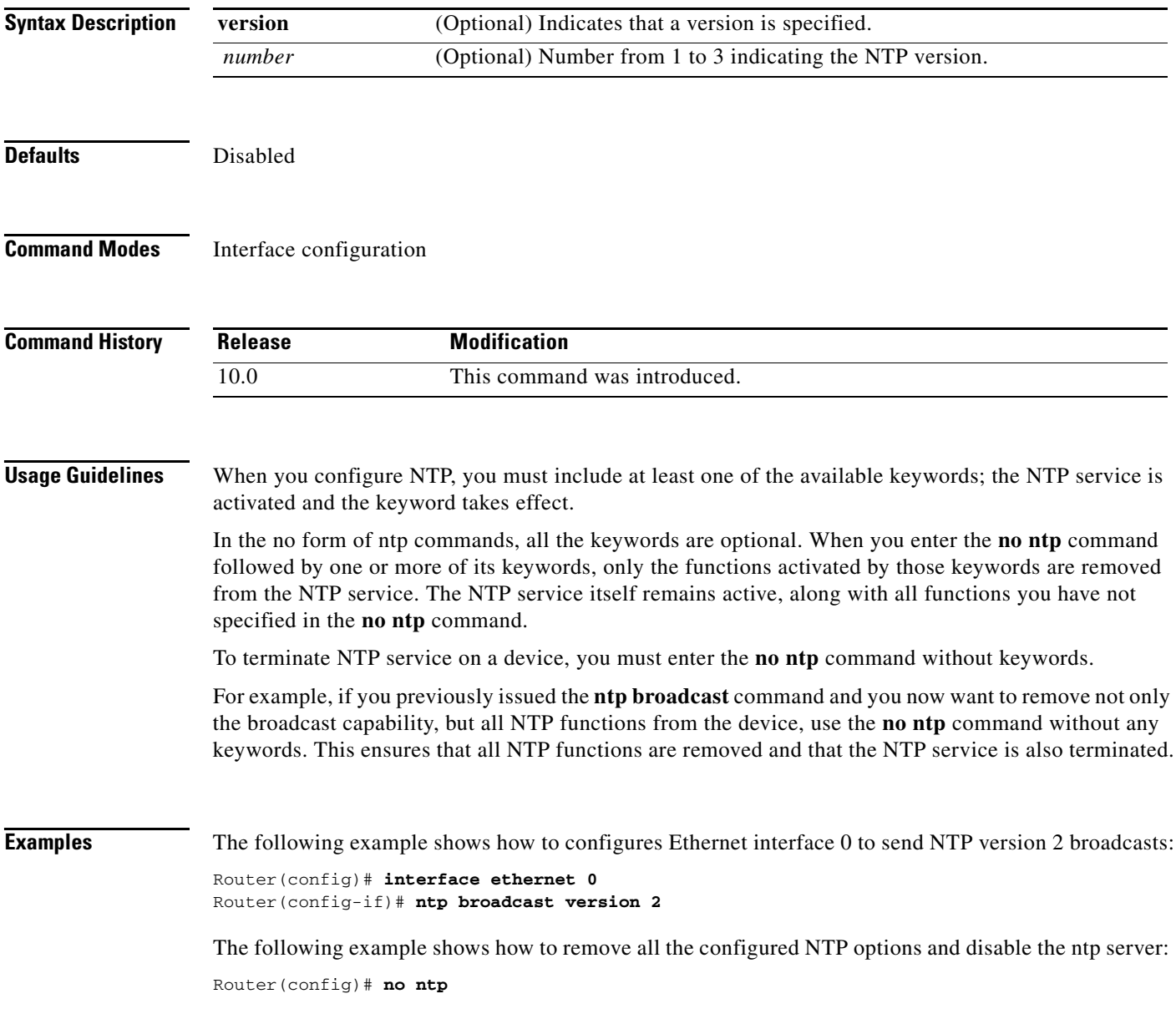

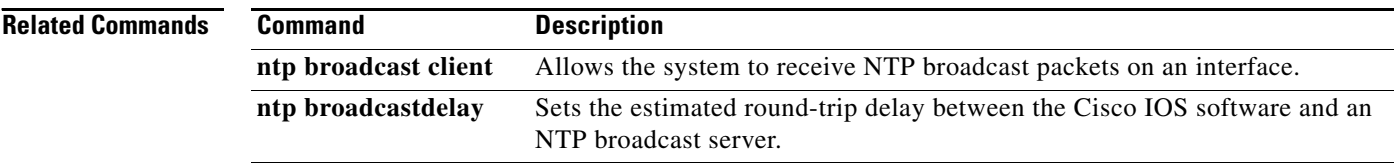

## **ntp broadcastdelay**

To set the estimated round-trip delay between the Cisco IOS software and a Network Time Protocol (NTP) broadcast server, use the **ntp broadcastdelay** command in global configuration mode. To revert to the default value, use the **no** form of this command.

**ntp broadcastdelay** *microseconds*

**no ntp** 

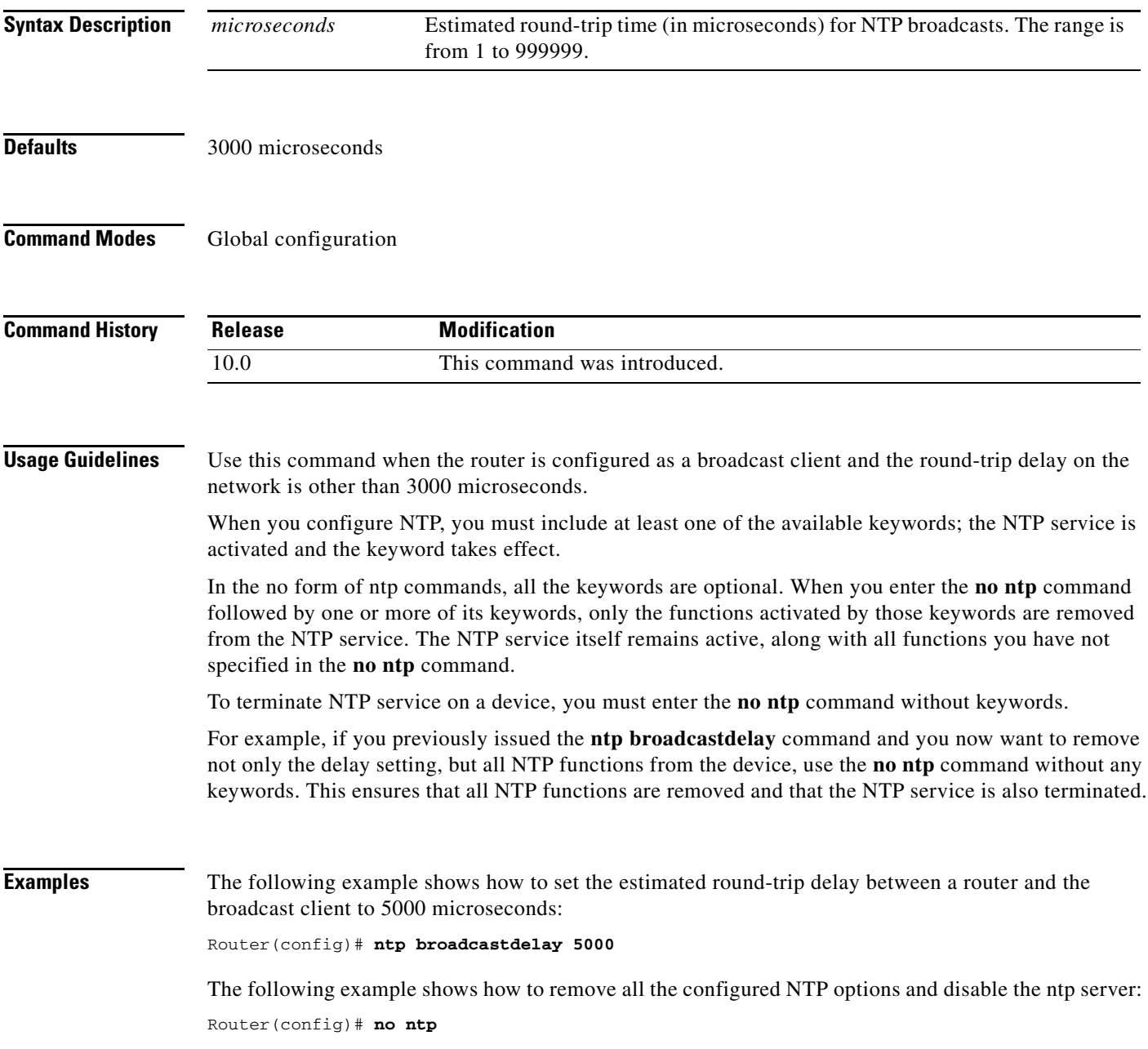

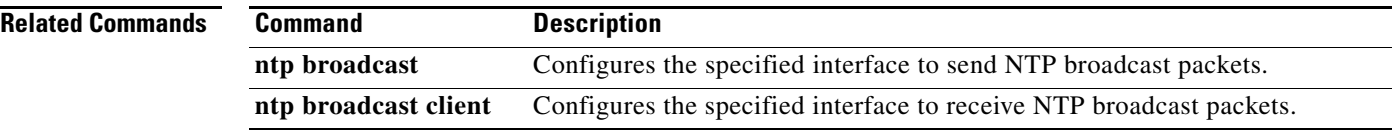

# **ntp clock-period**

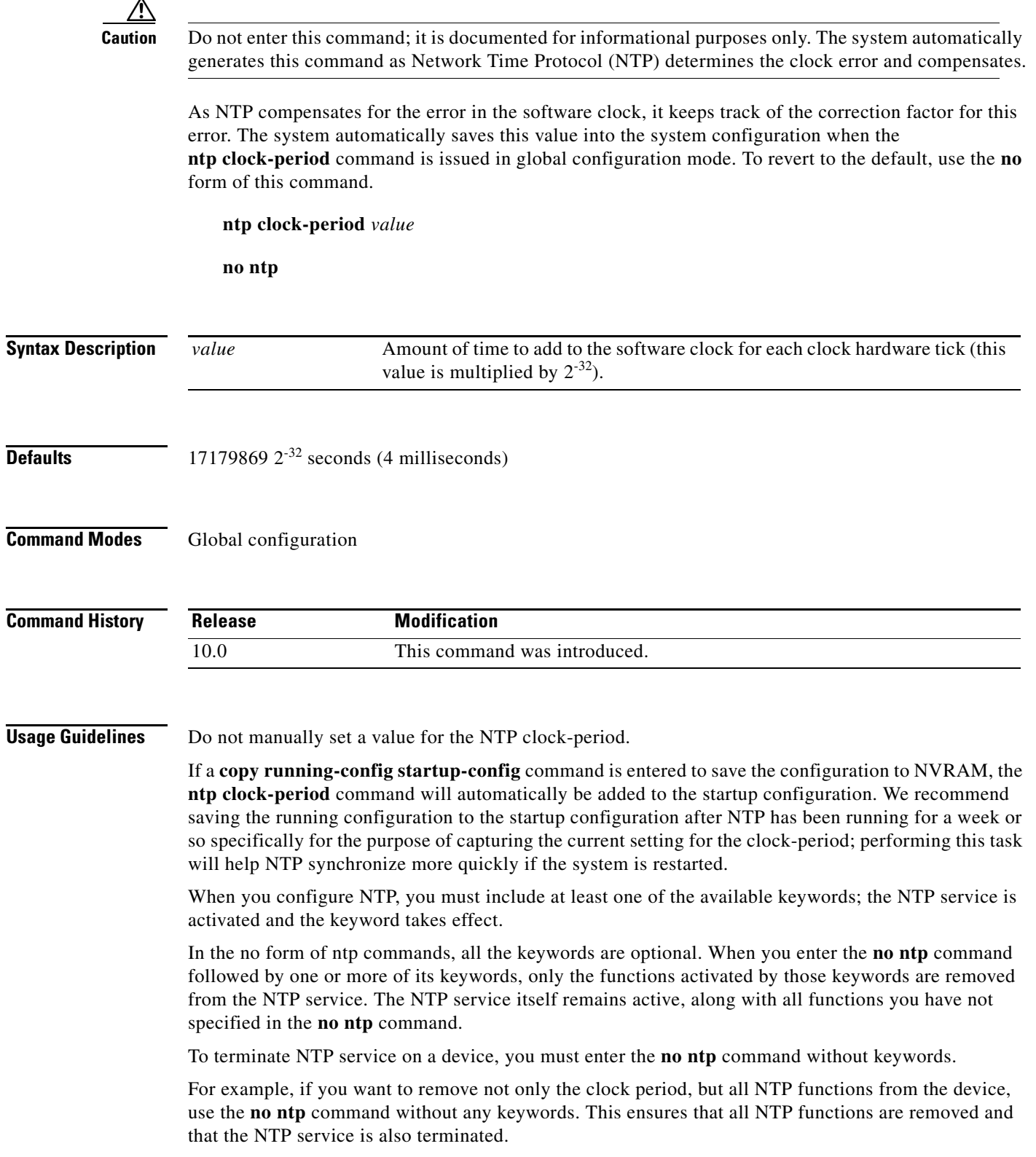

**Examples** The following example shows a typical difference between the values of the NTP clock-period setting in the running configuration and in the startup configuration:

Router# **show startup-config | include clock-period**

ntp clock-period 17180239

Router# **show running-config | include clock-period**

ntp clock-period 17180255

## **ntp disable**

To prevent an interface from receiving Network Time Protocol (NTP) packets, use the **ntp disable** command in interface configuration mode. To enable receipt of NTP packets on an interface, use the **no** form of this command.

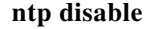

no **ntp** 

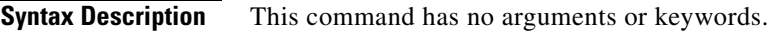

**Defaults** Enabled

**Command Modes** Interface configuration

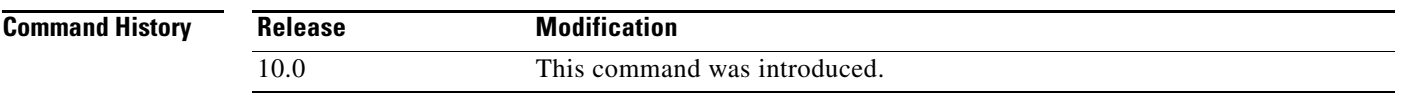

**Usage Guidelines** This command provides a simple method of access control.

When you configure NTP, you must include at least one of the available keywords; the NTP service is activated and the keyword takes effect.

In the no form of ntp commands, all the keywords are optional. When you enter the **no ntp** command followed by one or more of its keywords, only the functions activated by those keywords are removed from the NTP service. The NTP service itself remains active, along with all functions you have not specified in the **no ntp** command.

To terminate NTP service on a device, you must enter the **no ntp** command without keywords.

For example, if you previously issued the **ntp disable** command and you now want to remove not only this restriction, but all NTP functions from the device, use the **no ntp** command without any keywords. This ensures that all NTP functions are removed and that the NTP service is also terminated.

**Examples** The following example shows how to prevent Ethernet interface 0 from receiving NTP packets:

Router(config)# **interface ethernet 0** Router(config-if)# **ntp disable**

The following example shows how to remove all the configured NTP options and disable the ntp server:

Router(config)# **no ntp**

### **ntp master**

To configure the Cisco IOS software as a Network Time Protocol (NTP) master clock to which peers synchronize themselves when an external NTP source is not available, use the **ntp master** command in global configuration mode. To disable the master clock function, use the **no** form of this command.

**ntp master** [*stratum*]

no **ntp** 

**Caution** Use this command with caution. It is very easy to override valid time sources using this command, especially if a low stratum number is configured. Configuring multiple devices in the same network with the **ntp master** command can cause instability in keeping time if the devices do not agree on the time.

**Syntax Description** *stratum* (Optional) Number from 1 to 15. Indicates the NTP stratum number that the system will claim.

### **Defaults** By default, the master clock function is disabled. When enabled, the default stratum is 8.

**Command Modes** Global configuration

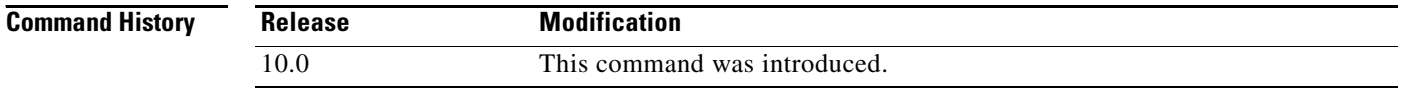

**Usage Guidelines** Because the Cisco implementation of NTP does not support directly attached radio or atomic clocks, the router is normally synchronized, directly or indirectly, to an external system that has such a clock. In a network without Internet connectivity, such a time source may not be available. The **ntp master** command is used in such cases.

> If the system has **ntp master** configured, and it cannot reach any clock with a lower stratum number, the system will claim to be synchronized at the configured stratum number, and other systems will be willing to synchronize to it via NTP.

**Note** The software clock must have been set from some source, including manually, before the **ntp master** command will have any effect. This protects against distributing erroneous time after the system is restarted.

When you configure NTP, you must include at least one of the available keywords; the NTP service is activated and the keyword takes effect.

In the no form of ntp commands, all the keywords are optional. When you enter the **no ntp** command followed by one or more of its keywords, only the functions activated by those keywords are removed from the NTP service. The NTP service itself remains active, along with all functions you have not specified in the **no ntp** command.

To terminate NTP service on a device, you must enter the **no ntp** command without keywords.

For example, if you previously issued the **ntp master** command and you now want to remove not only the master clock function, but all NTP functions from the device, use the **no ntp** command without any keywords. This ensures that all NTP functions are removed and that the NTP service is also terminated.

**Examples** The following example shows how to configure a router as an NTP master clock to which peers may synchronize:

Router(config)# **ntp master 10**

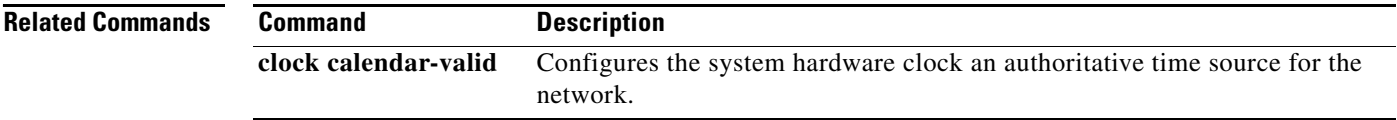

# **ntp max-associations**

To configure the maximum number of Network Time Protocol (NTP) peers and clients for the routing device, use the **ntp max-associations** command in global configuration mode. To return the maximum associations value to the default, use the **no** form of this command.

**ntp max-associations** *number*

**no ntp** 

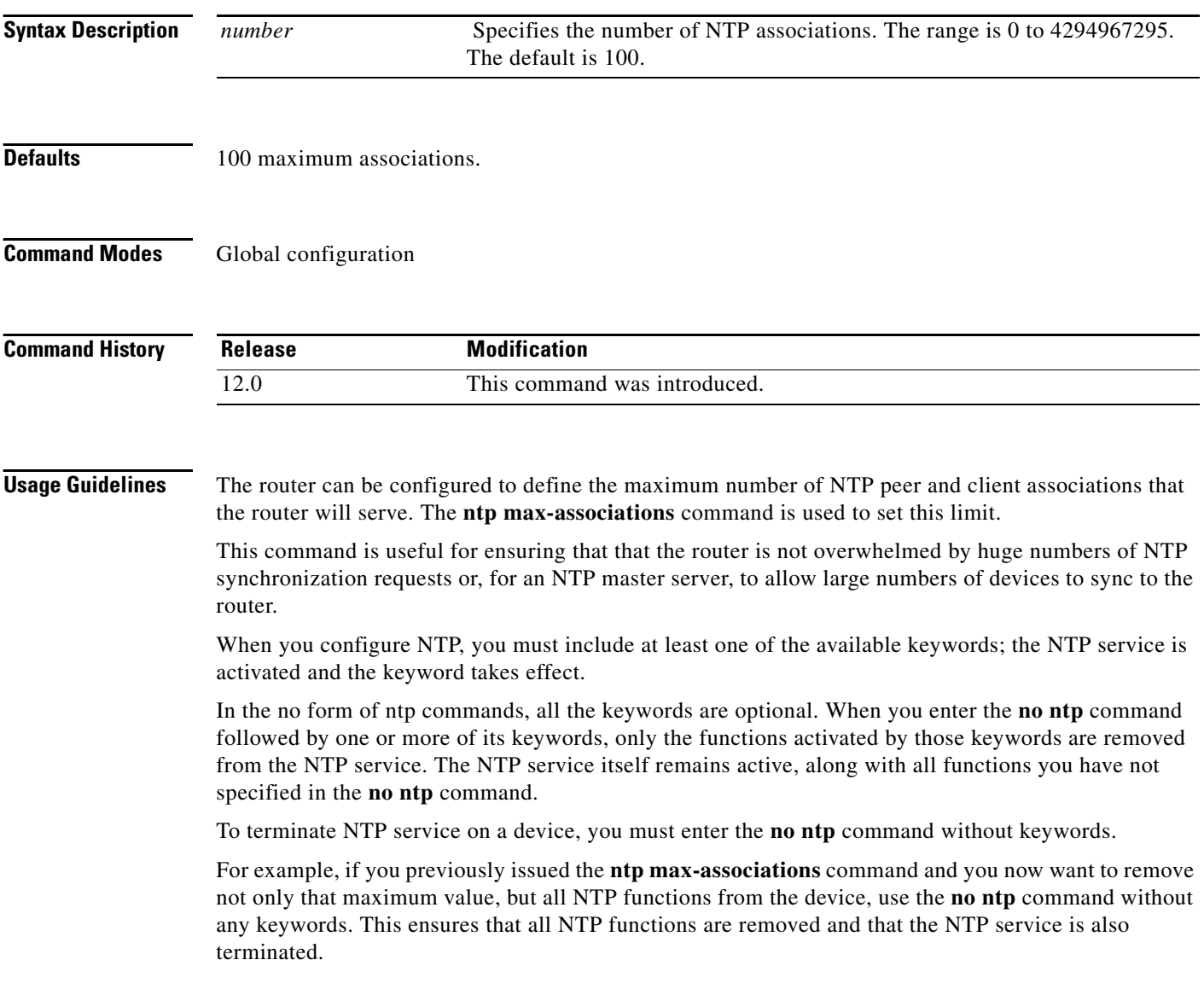

a ka

**Examples** In the following example, the router is configured to act as an NTP server to 200 clients: Router(config)# **ntp max-associations 200**

> The following example shows how to remove all the configured NTP options and disable the ntp server: Router(config)# **no ntp**

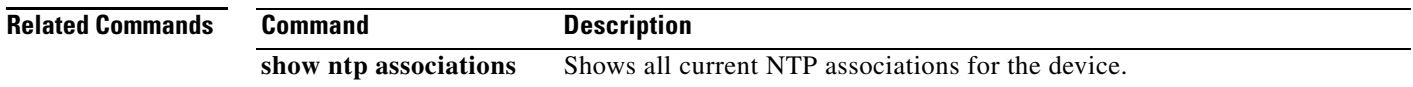

×

## **ntp multicast client**

To configure the system to receive Network Time Protocol (NTP) multicast packets on a specified interface, use the **ntp multicast client** interface configuration command. To disable this capability, use the **no** form of this command.

**ntp multicast client** [*ip-address*]

**no ntp** 

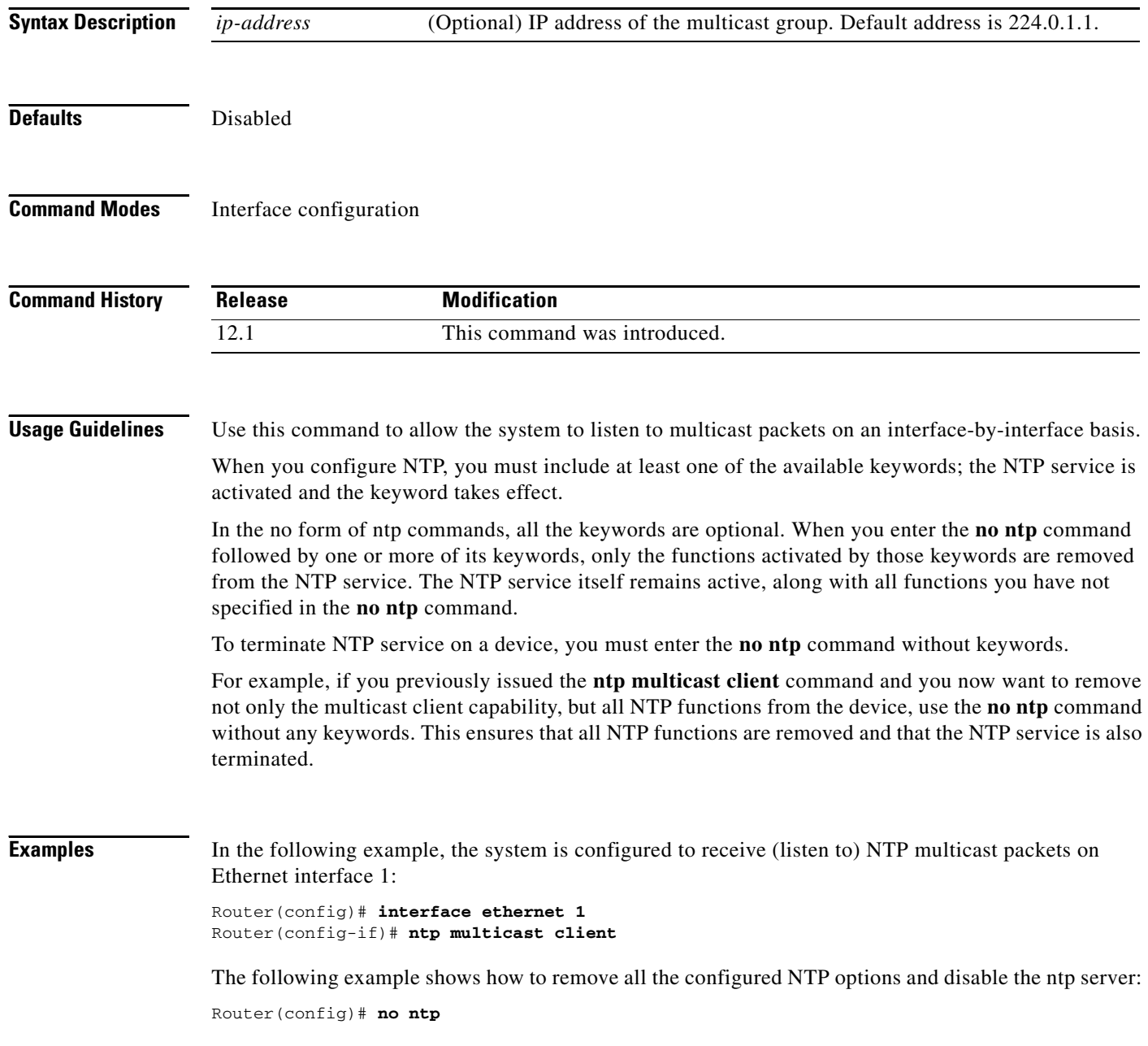

 $\blacksquare$ 

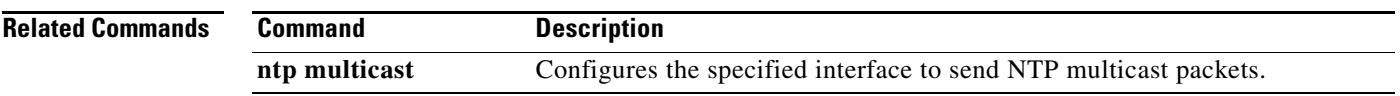

## **ntp multicast**

To configure a system to send Network Time Protocol (NTP) multicast packets on a specified interface, use the **ntp multicast** interface configuration command. To disable this capability, use the **no** form of this command.

**ntp multicast** [*ip-address*] [**key** *key-id*] [**ttl** *value*] [**version** *number*]

no **ntp** 

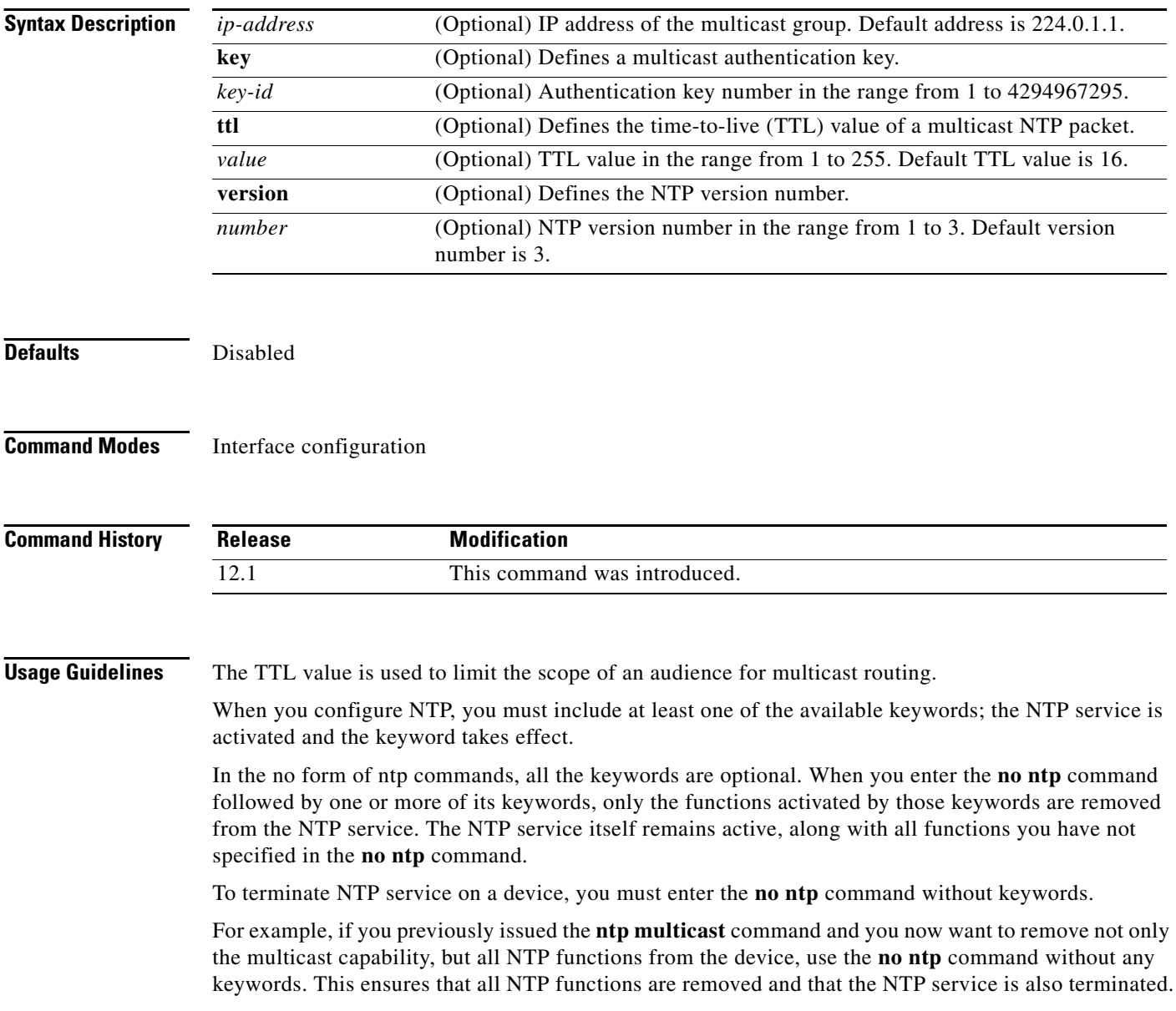

**Examples** The following example shows how to configure Ethernet interface 0 to send NTP version 2 broadcasts: Router(config)# **interface ethernet 0** Router(config-if)# **ntp multicast version 2**

> The following example shows how to remove all the configured NTP options and disable the ntp server: Router(config)# **no ntp**

### **Related Commands**

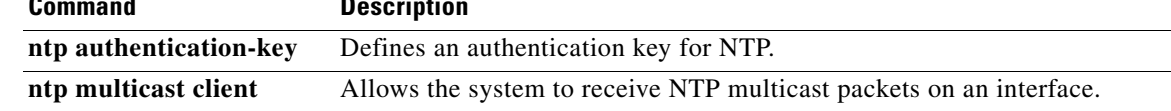

## **ntp peer**

To configure the software clock to synchronize a peer or to be synchronized by a peer, use the **ntp peer** command in global configuration mode. To disable this capability, use the **no** form of this command.

**ntp peer** *ip-address* [**normal-sync**] [**version** *number*] [**key** *key-id*] [**source** *interface*] [**prefer**]

**no ntp**

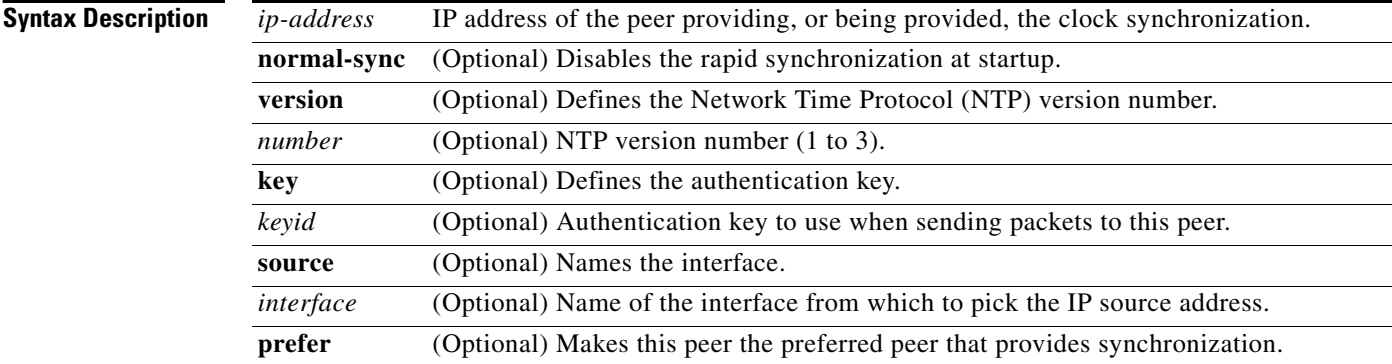

### **Command Default** No peers are configured.

### **Command Modes** Global configuration

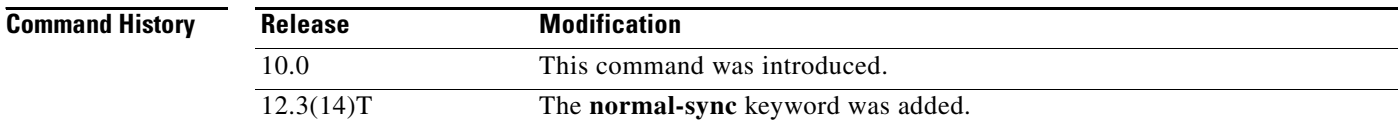

**Usage Guidelines** When a peer is configured, the default NTP version number is 3, no authentication key is used, and the source IP address is taken from the outgoing interface.

> Use this command to allow a device to synchronize with a peer, or vice versa. Using the **prefer** keyword reduces switching between peers.

**Tip** If you are using the default version of 3 and NTP synchronization does not occur, try using NTP version 2 (NTPv2).

When you configure NTP, you must include at least one of the available keywords; the NTP service is activated and the keyword takes effect.

In the no form of ntp commands, all the keywords are optional. When you enter the **no ntp** command followed by one or more of its keywords, only the functions activated by those keywords are removed from the NTP service. The NTP service itself remains active, along with all functions you have not specified in the **no ntp** command.

To terminate NTP service on a device, you must enter the **no ntp** command without keywords.

For example, if you previously issued the **ntp peer** command and you now want to remove not only the peer, but all NTP functions from the device, use the **no ntp** command without any keywords. This ensures that all NTP functions are removed and that the NTP service is also terminated.

**Examples** The following example shows how to configure a router to allow its software clock to be synchronized with the clock of the peer (or vice versa) at IP address 192.168.22.33 using NTP version 2. The source IP address is the address of Ethernet 0.

```
Router(config)# ntp peer 192.168.22.33 version 2 source ethernet 0
```
The following example shows how to disable rapid synchronization at startup:

Router(config)# **ntp peer 192.168.22.33 normal-sync**

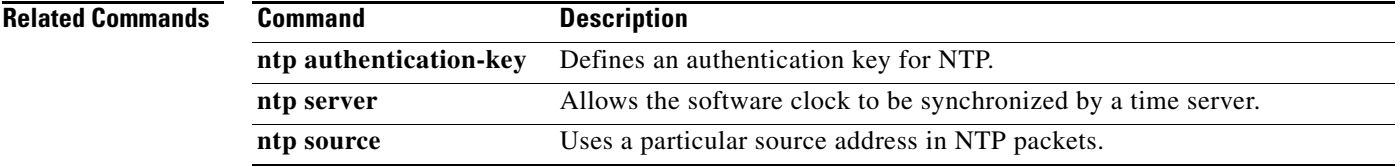

## **ntp refclock**

To configure an external clock source for use with Network Time Protocol (NTP) services, use the **ntp refclock** command in line configuration mode. To disable support of the external time source, use the **no** form of this command.

**ntp refclock** {**trimble** | **telecom-solutions**} **pps** {**cts** | **ri** | **none**} [**inverted**] [**pps-offset** *number*] [**stratum** *number*] [**timestamp-offset** *number*]

**no ntp** 

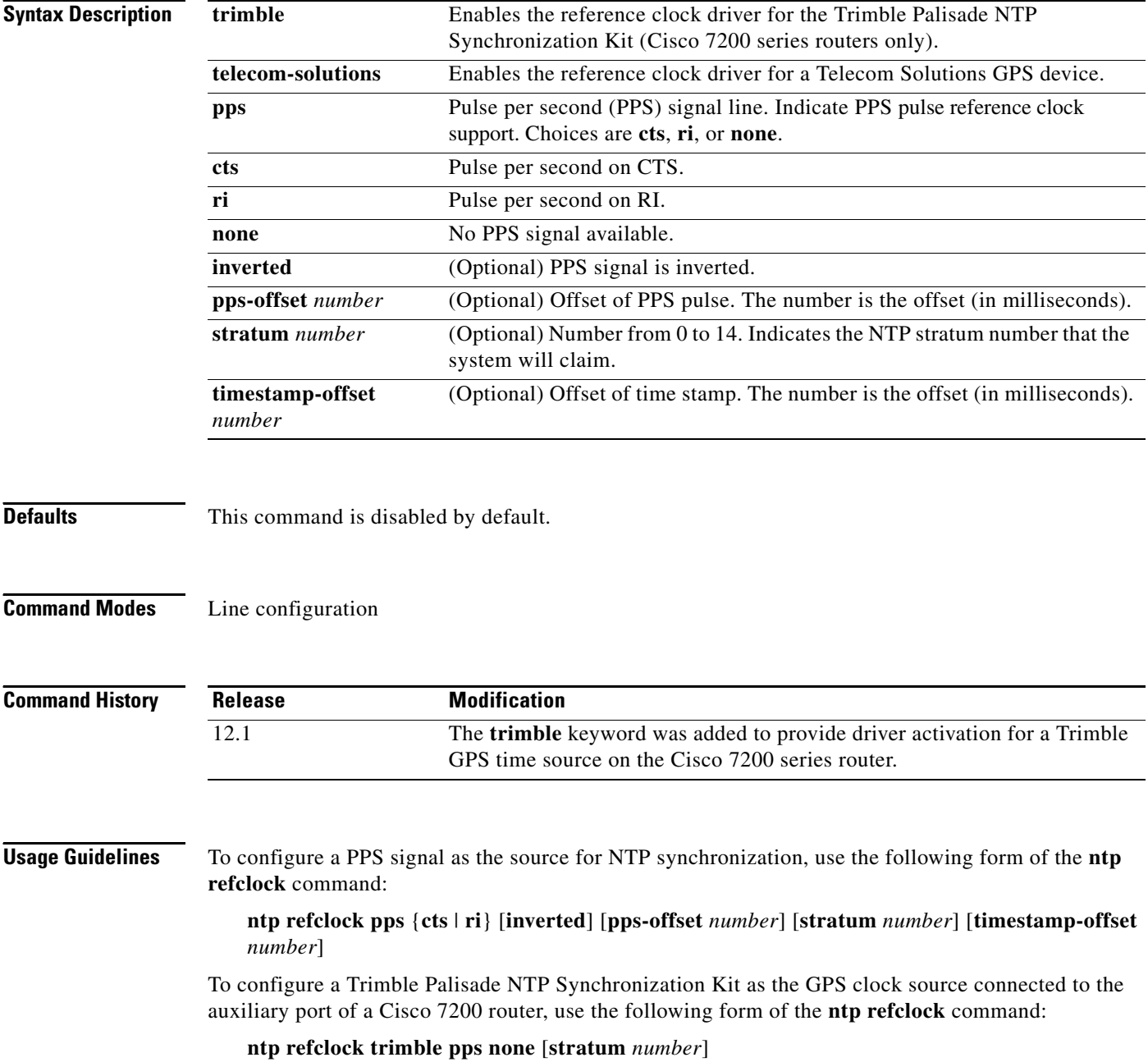

To configure a Telecom Solutions product as the GPS clock source, use the **ntp refclock telecom-solutions** form of the command:

### **ntp refclock telecom-solutions pps cts** [**stratum** *number*]

When you configure NTP, you must include at least one of the available keywords; the NTP service is activated and the keyword takes effect.

In the no form of ntp commands, all the keywords are optional. When you enter the **no ntp** command followed by one or more of its keywords, only the functions activated by those keywords are removed from the NTP service. The NTP service itself remains active, along with all functions you have not specified in the **no ntp** command.

To terminate NTP service on a device, you must enter the **no ntp** command without keywords.

For example, if you previously issued the **ntp refclock** command and you now want to remove not only the external clock source, but all NTP functions from the device, use the **no ntp** command without any keywords. This ensures that all NTP functions are removed and that the NTP service is also terminated.

### **Examples** The following example shows configuration of a Trimble Palisade GPS time source on a Cisco 7200

Router(config)# **ntp master** Router(config)# **ntp update-calendar** Router(config)# **line aux 0** Router(config-line)# **ntp refclock trimble pps none**

The following example shows configuration of a Telecom Solutions GPS time source on a Catalyst switch platform:

```
Router(config)# ntp master
Router(config)# ntp update-calendar
Router(config)# line aux 0
Router(config-line)# ntp refclock telecom-solutions pps cts stratum 1
```
The following example shows how to remove all the configured NTP options and disable the ntp server:

Router(config)# **no ntp**

router:

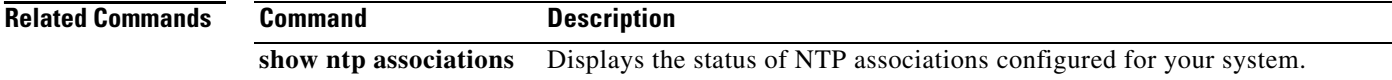

### **ntp server**

To allow the software clock to be synchronized by a Network Time Protocol (NTP) time server, use the **ntp server** command in global configuration mode. To disable this capability, use the **no** form of this command.

**ntp server** *ip-address* | *hostname* [**version** *number*] [**key** *key-id*] [**source** *interface*] [**prefer**]

**no ntp** 

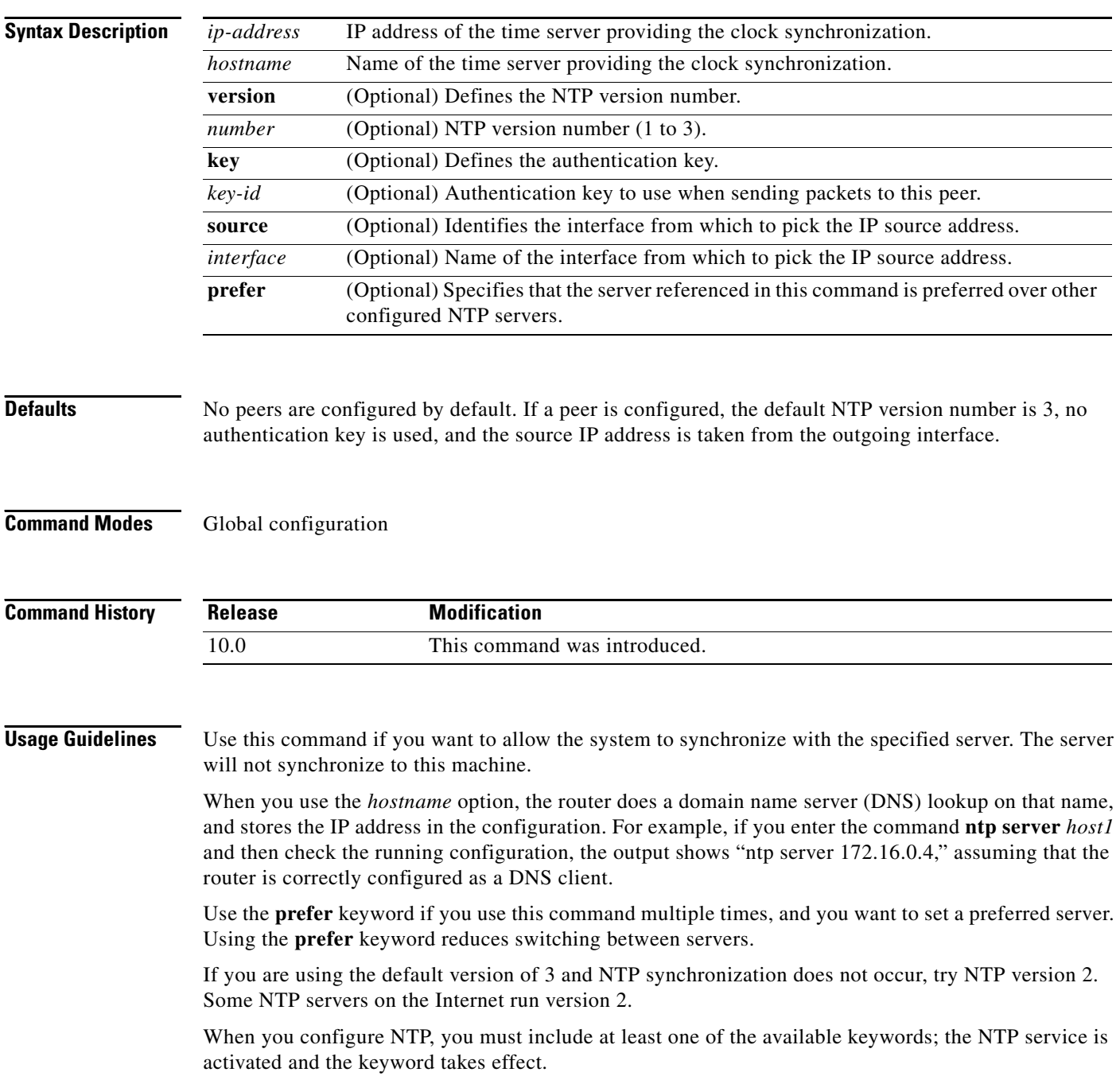

In the no form of ntp commands, all the keywords are optional. When you enter the **no ntp** command followed by one or more of its keywords, only the functions activated by those keywords are removed from the NTP service. The NTP service itself remains active, along with all functions you have not specified in the **no ntp** command.

To terminate NTP service on a device, you must enter the **no ntp** command without keywords.

For example, if you previously issued the **ntp server** command and you now want to remove not only the server synchronization capability, but all NTP functions from the device, use the **no ntp** command without any keywords. This ensures that all NTP functions are removed and that the NTP service is also terminated.

### **Examples** The following example shows how to configure a router to allow its software clock to be synchronized with the clock by the device at IP address 172.16.22.44 using NTP version 2:

Router(config)# **ntp server 172.16.22.44 version 2**

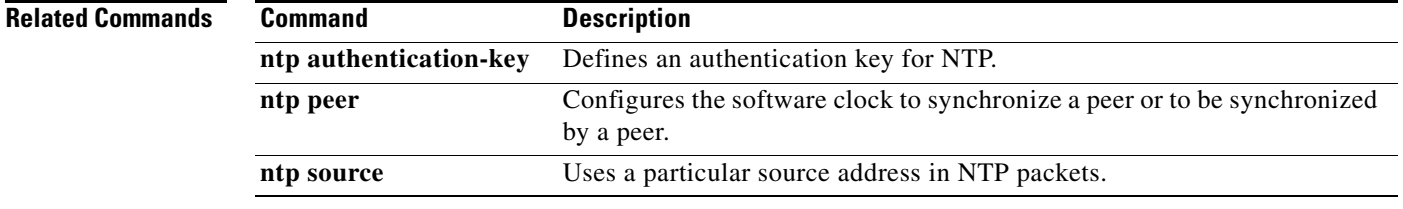

**The Contract of the Contract of the Contract of the Contract of the Contract of the Contract of the Contract o** 

### **ntp source**

To use a particular source address in Network Time Protocol (NTP) packets, use the **ntp source**  command in global configuration mode. To remove the specified source address, use the **no** form of this command.

**ntp source** *type number*

**no ntp** 

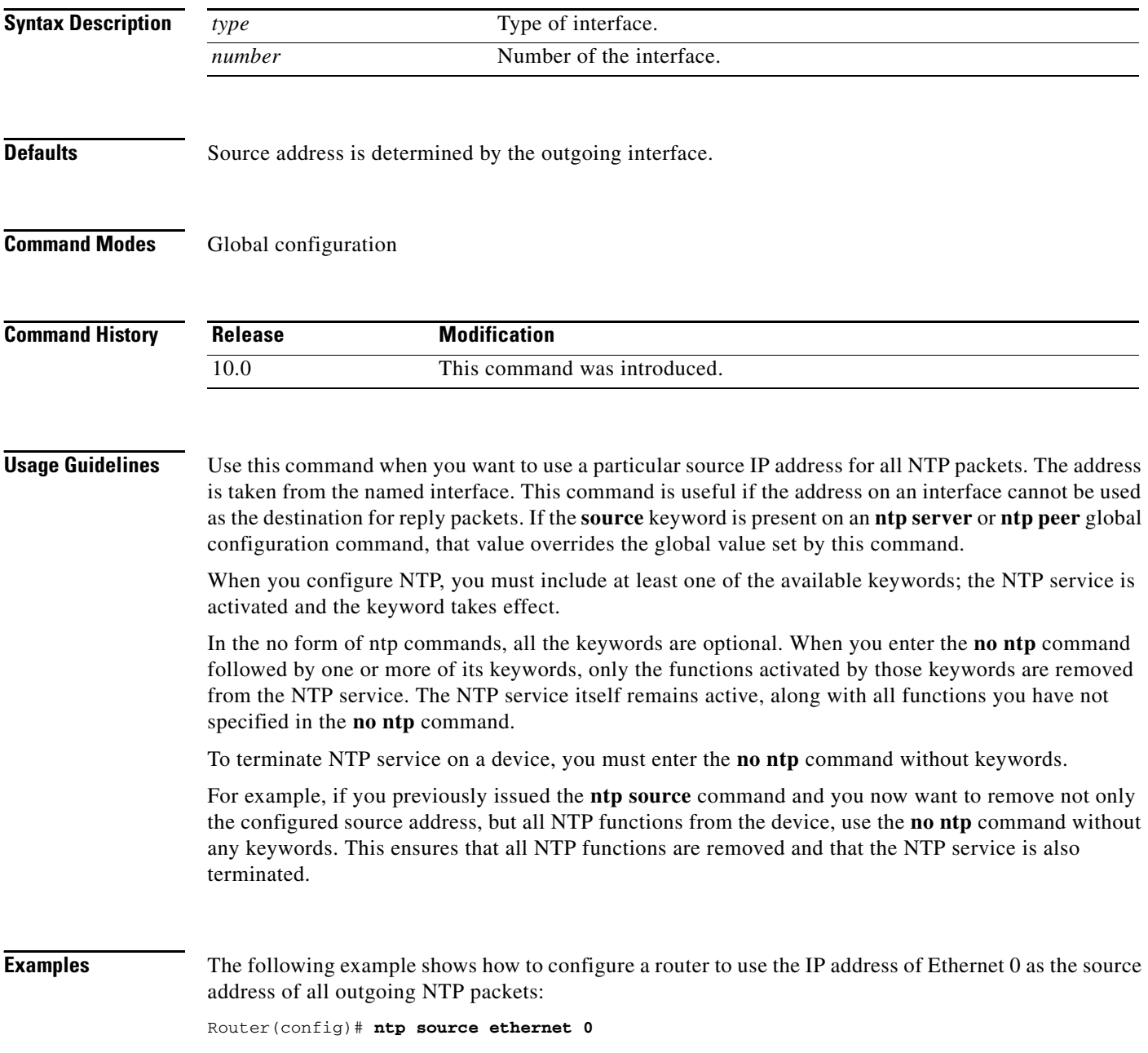

 $\blacksquare$ 

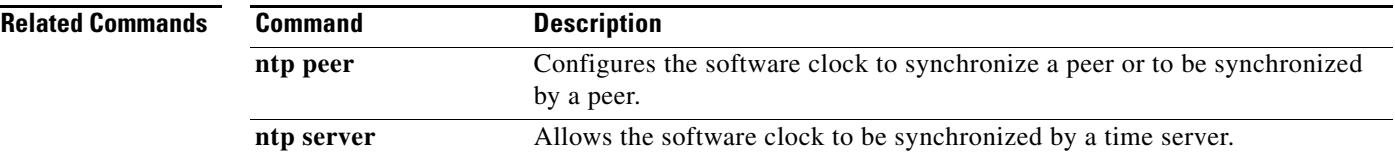

## **ntp trusted-key**

To authenticate the identity of a system to which Network Time Protocol (NTP) will synchronize, use the **ntp trusted-key** command in global configuration mode. To disable authentication of the identity of the system, use the **no** form of this command.

**ntp trusted-key** *key-number*

**no ntp** 

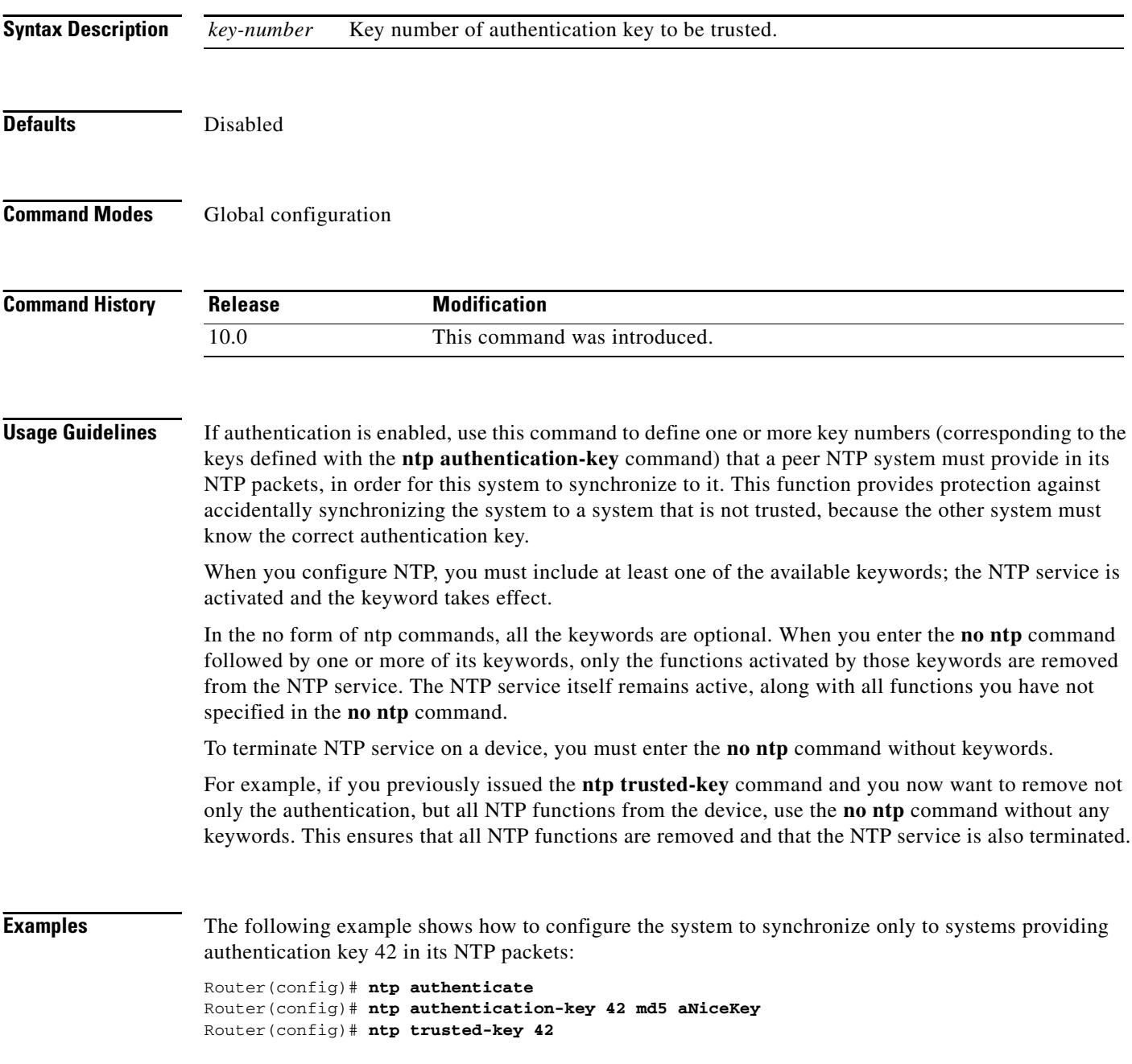

 $\blacksquare$ 

**Related Commands** 

| Command          | <b>Description</b>                                                   |
|------------------|----------------------------------------------------------------------|
| ntp authenticate | Enables NTP authentication.                                          |
|                  | <b>ntp authentication-key</b> Defines an authentication key for NTP. |

## **ntp update-calendar**

To periodically update the hardware clock (calendar) from a Network Time Protocol (NTP) time source, use the **ntp update-calendar** command in global configuration mode. To disable the periodic updates, use the **no** form of this command.

### **ntp update-calendar**

**no ntp** 

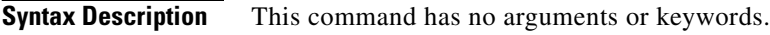

**Defaults** The hardware clock (calendar) is not updated.

**Command Modes** Global configuration

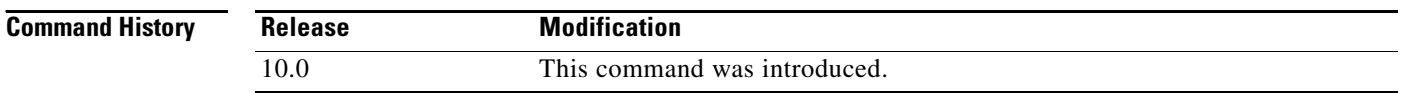

**Usage Guidelines** Some platforms have a battery-powered hardware clock, referred to in the command-line interface (CLI) as the "calendar," in addition to the software based system clock. The hardware clock runs continuously, even if the router is powered off or rebooted.

> If the software clock is synchronized to an outside time source via NTP, it is a good practice to periodically update the hardware clock with the time learned from NTP. Otherwise, the hardware clock will tend to gradually lose or gain time (drift), and the software clock and hardware clock may become out of synchronization with each other. The **ntp update-calendar** command will enable the hardware clock to be periodically updated with the time specified by the NTP source. The hardware clock will be updated only if NTP has synchronized to an authoritative time server.

Many lower-end routers (for example, the Cisco 2500 series or the Cisco 2600 series) do not have hardware clocks, so this command is not available on those platforms.

To force a single update of the hardware clock from the software clock, use the **clock update-calendar** EXEC command.

When you configure NTP, you must include at least one of the available keywords; the NTP service is activated and the keyword takes effect.

In the no form of ntp commands, all the keywords are optional. When you enter the **no ntp** command followed by one or more of its keywords, only the functions activated by those keywords are removed from the NTP service. The NTP service itself remains active, along with all functions you have not specified in the **no ntp** command.

To terminate NTP service on a device, you must enter the **no ntp** command without keywords.

For example, if you previously issued the **ntp update-calendar** command and you now want to disable not only the periodic updates, but all NTP functions running on the device, use the **no ntp** command without any keywords. This ensures that all NTP functions are removed and that the NTP service is also terminated. **Examples** The following example shows how to configure the system to periodically update the hardware clock from the NTP time source: Router(config)# **ntp update-calendar** The following example shows how to remove all the configured NTP options and disable the ntp server: Router(config)# **no ntp Related Commands Command Description clock read-calendar** Performs a one-time update of the software clock from the hardware clock (calendar). **clock update-calendar** Performs a one-time update of the hardware clock (calendar) from the software clock.

## **periodic**

To specify a recurring (weekly) time range for functions that support the time-range feature, use the **periodic** time-range configuration command. To remove the time limitation, use the **no** form of this command.

**periodic** *days-of-the-week hh:mm* **to** [*days-of-the-week*] *hh:mm*

**no periodic** *days-of-the-week hh:mm* **to** [*days-of-the-week*] *hh:mm*

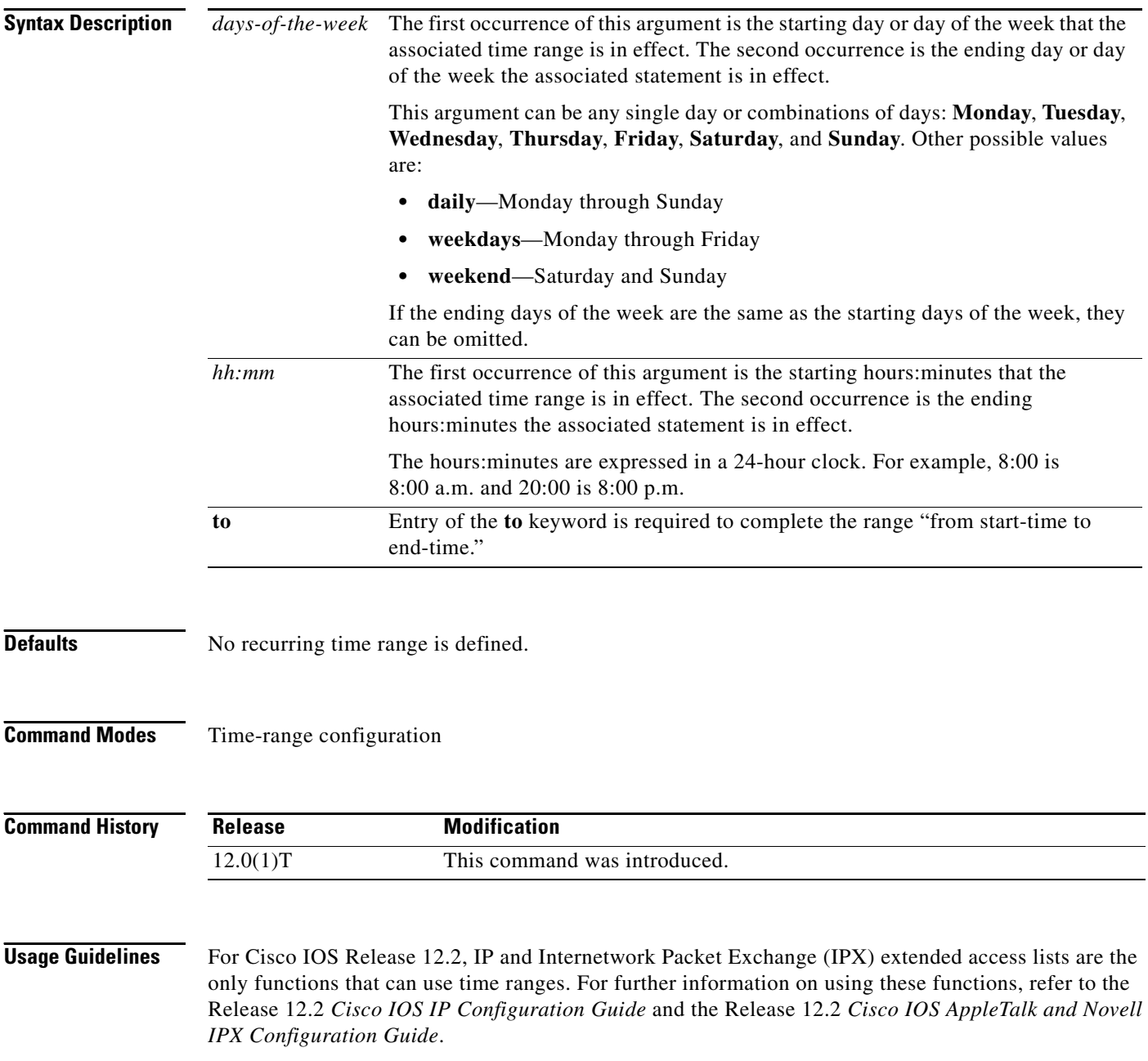

The **periodic** command is one way to specify when a time range is in effect. Another way is to specify an absolute time period with the **absolute** command. Use either of these commands after the **time-range** global configuration command, which specifies the name of the time range. Multiple **periodic** entries are allowed per **time-range** command.

If the end days-of-the-week value is the same as the start value, they can be omitted.

If a **time-range** command has both **absolute** and **periodic** values specified, then the **periodic** items are evaluated only after the **absolute start** time is reached, and are not further evaluated after the **absolute end** time is reached.

<span id="page-66-0"></span>**Note** All time specifications are taken as local time. To ensure that the time range entries take effect at the desired times, you should synchronize the system software clock using Network Time Protocol (NTP).

[Table 47](#page-66-0) lists some typical settings for your convenience:

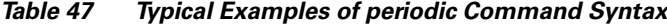

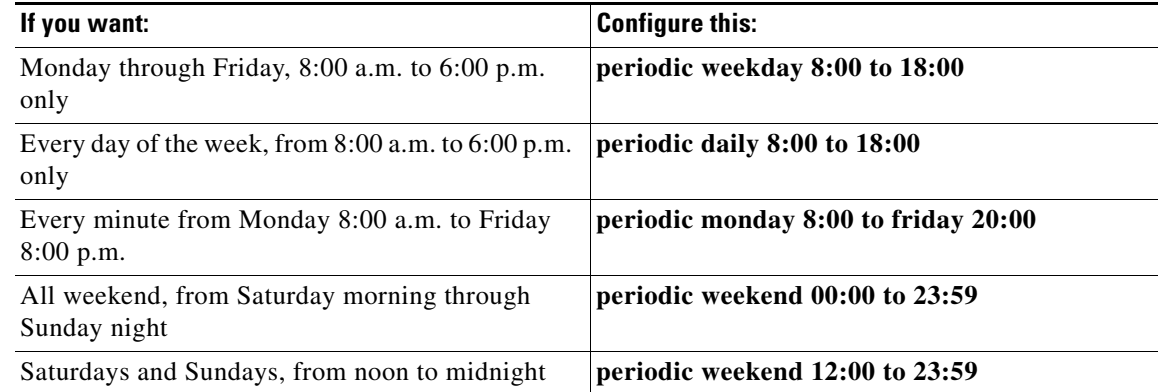

**Examples** The following example denies HTTP traffic on Monday through Friday from 8:00 a.m. to 6:00 p.m.:

```
time-range no-http
periodic weekdays 8:00 to 18:00
!
ip access-list extended strict
deny tcp any any eq http time-range no-http
!
interface ethernet 0
ip access-group strict in
```
The following example permits Telnet traffic on Mondays, Tuesdays, and Fridays from 9:00 a.m. to 5:00 p.m.:

```
time-range testing
periodic Monday Tuesday Friday 9:00 to 17:00
!
ip access-list extended legal
permit tcp any any eq telnet time-range testing
!
interface ethernet 0
ip access-group legal in
```
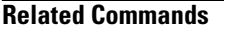

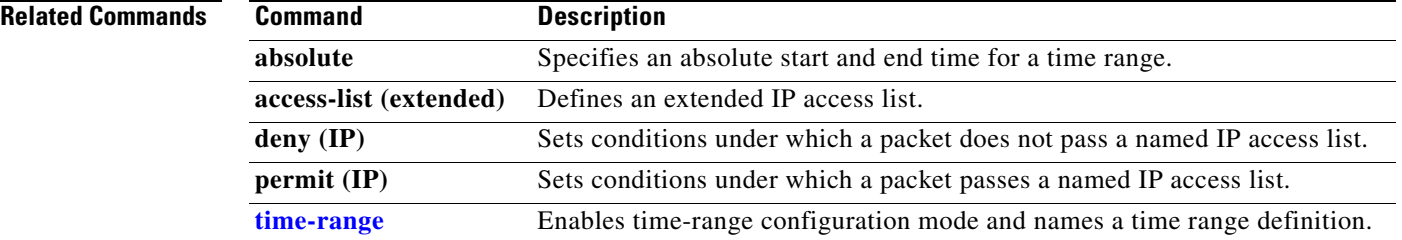

a ka

# **process-max-time**

To configure the amount of time after which a process should voluntarily yield to another process, use the **process-max-time** command in global configuration mode. To reset this value to the system default, use the **no** form of this command.

**process-max-time** *milliseconds*

**no process-max-time** [*milliseconds*]

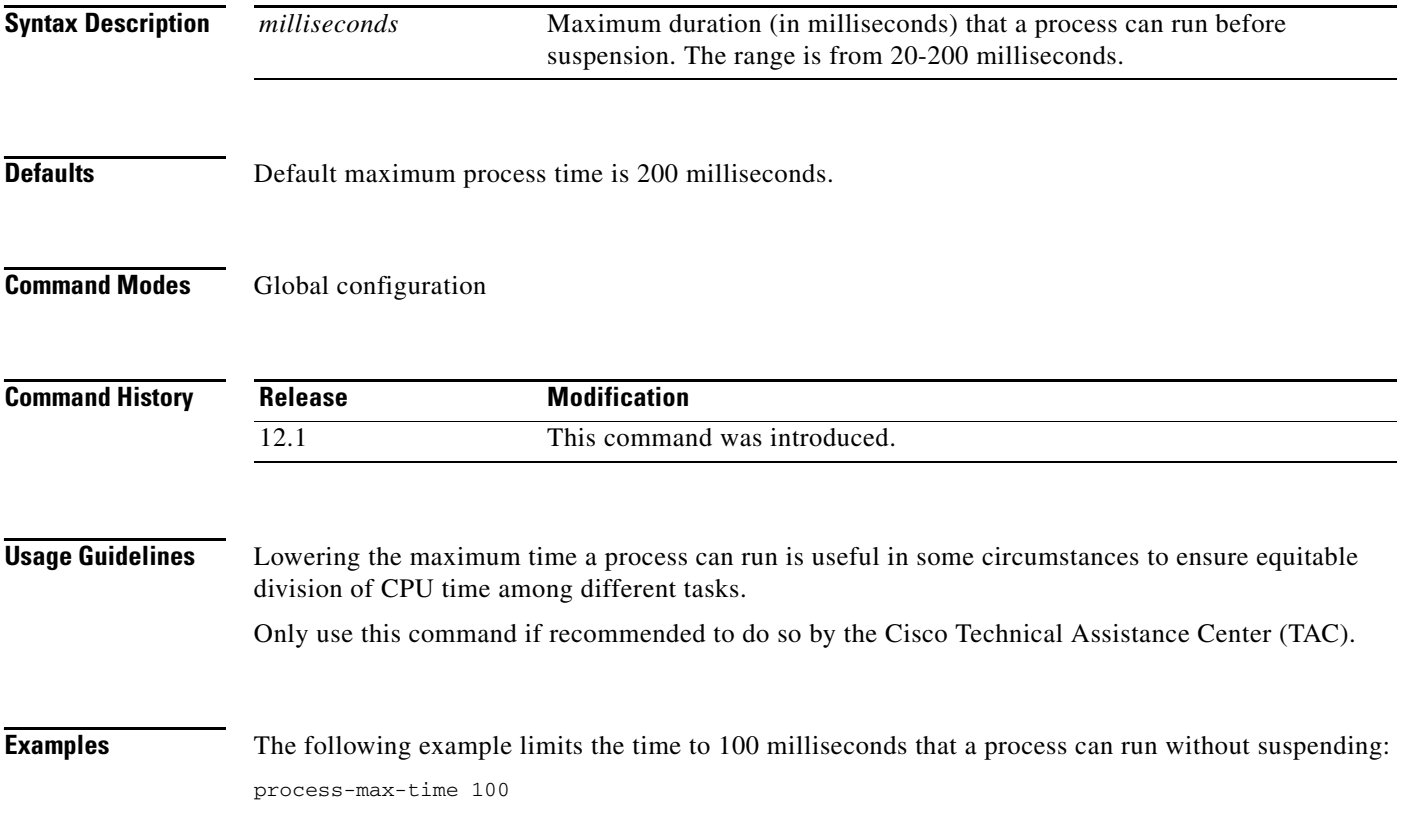

## **prompt**

To customize the CLI prompt, use the **prompt** global configuration command. To revert to the default prompt, use the **no** form of this command.

**prompt** *string*

**no prompt** [*string*]

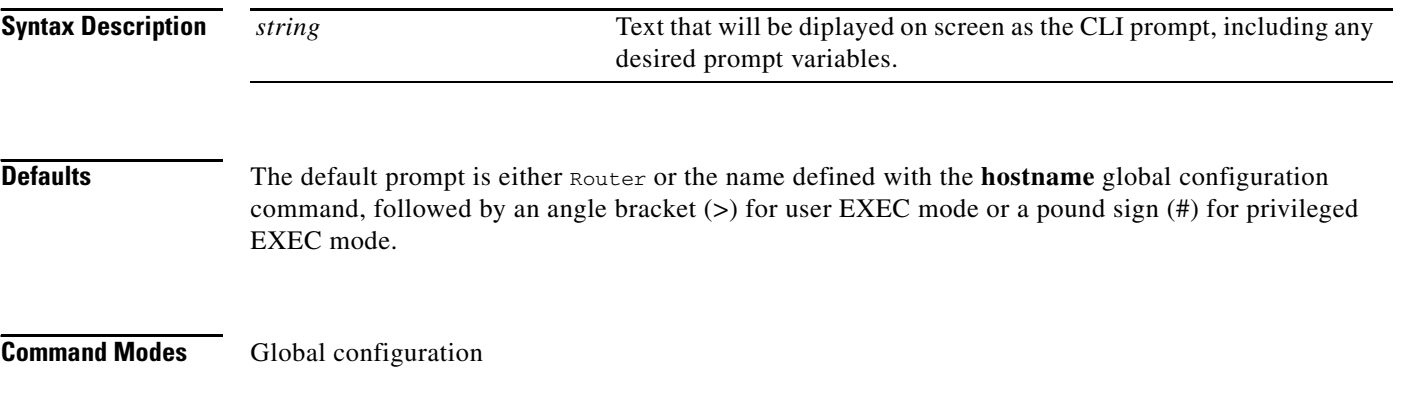

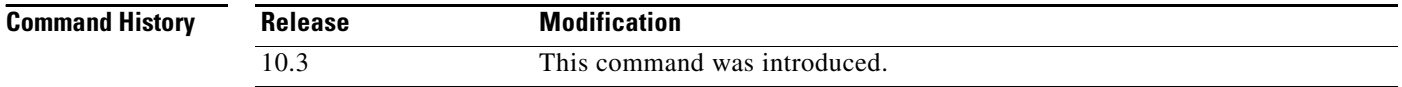

### <span id="page-69-0"></span>**Usage Guidelines** You can include customized variables when specifying the prompt. All prompt variables are preceded by a percent sign (%). [Table 48](#page-69-0) lists the availble prompt variables.

### *Table 48 Custom Prompt Variables*

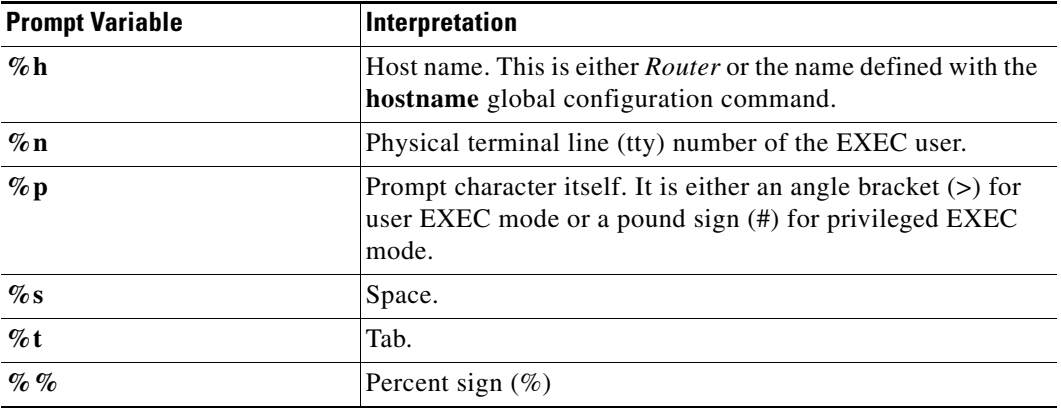

Issuing the **prompt %h** command has the same effect as issuing the **no prompt** command.

 $\mathbb{R}^2$ 

**Examples** The following example changes the EXEC prompt to include the tty number, followed by the name and a space:

Router(config)# **prompt TTY%n@%h%s%p**

The following are examples of user and privileged EXEC prompts that result from the previous command:

TTY17@Router1 > **enable** TTY17@Router1 #

### **Related Commands**

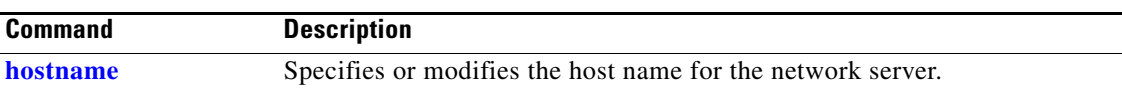

 $\mathbf{r}$ 

## **scheduler allocate**

To guarantee CPU time for processes, use the **scheduler allocate** global configuration command on the Cisco 7200 series and Cisco 7500 series routers. To restore the default, use the **no** form of this command.

**scheduler allocate** *interrupt-time process-time*

**no scheduler allocate**

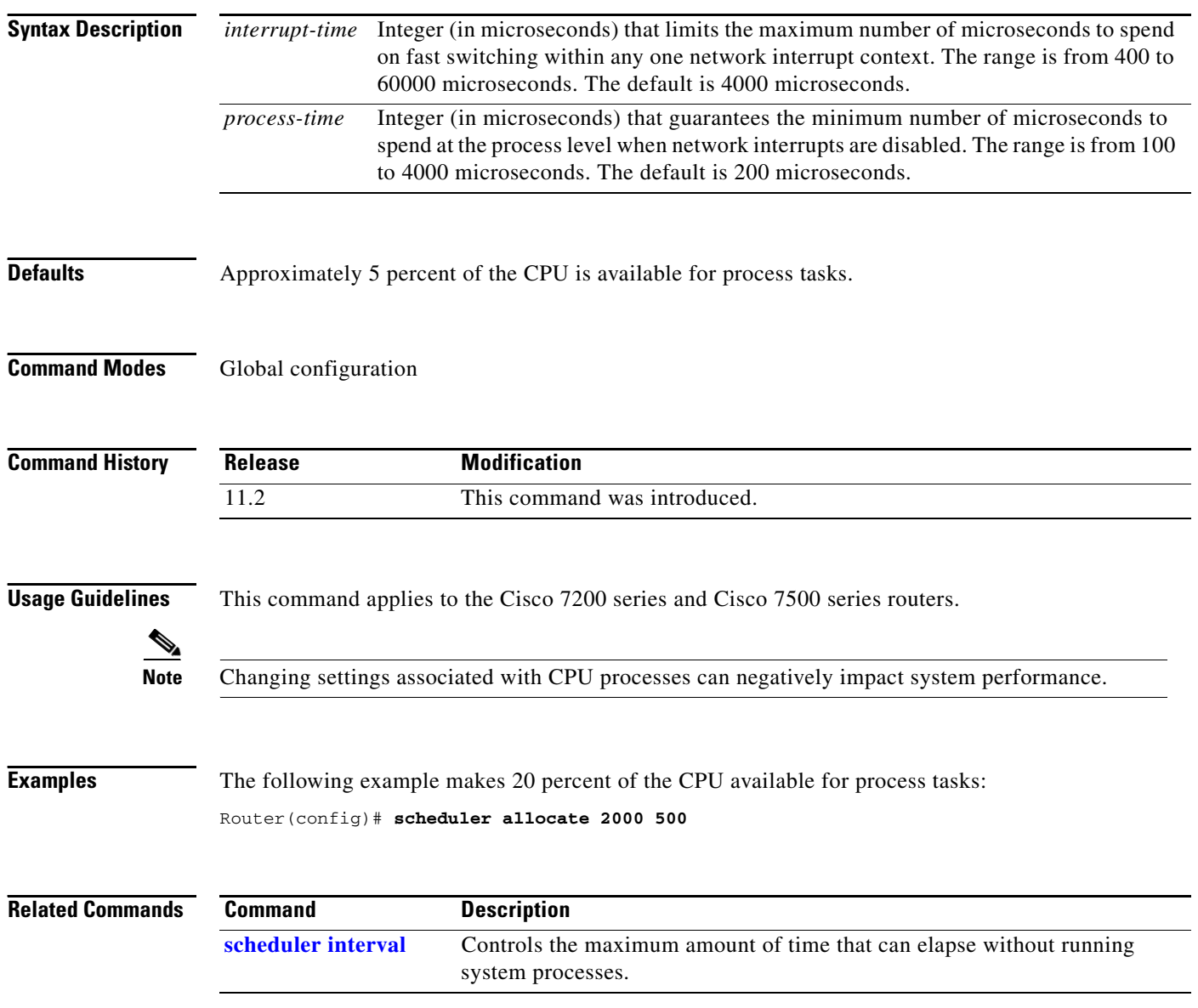
# **scheduler interval**

To control the maximum amount of time that can elapse without running system processes, use the **scheduler interval** global configuration command. To restore the default, use the **no** form of this command.

**scheduler interval** *milliseconds*

**no scheduler interval**

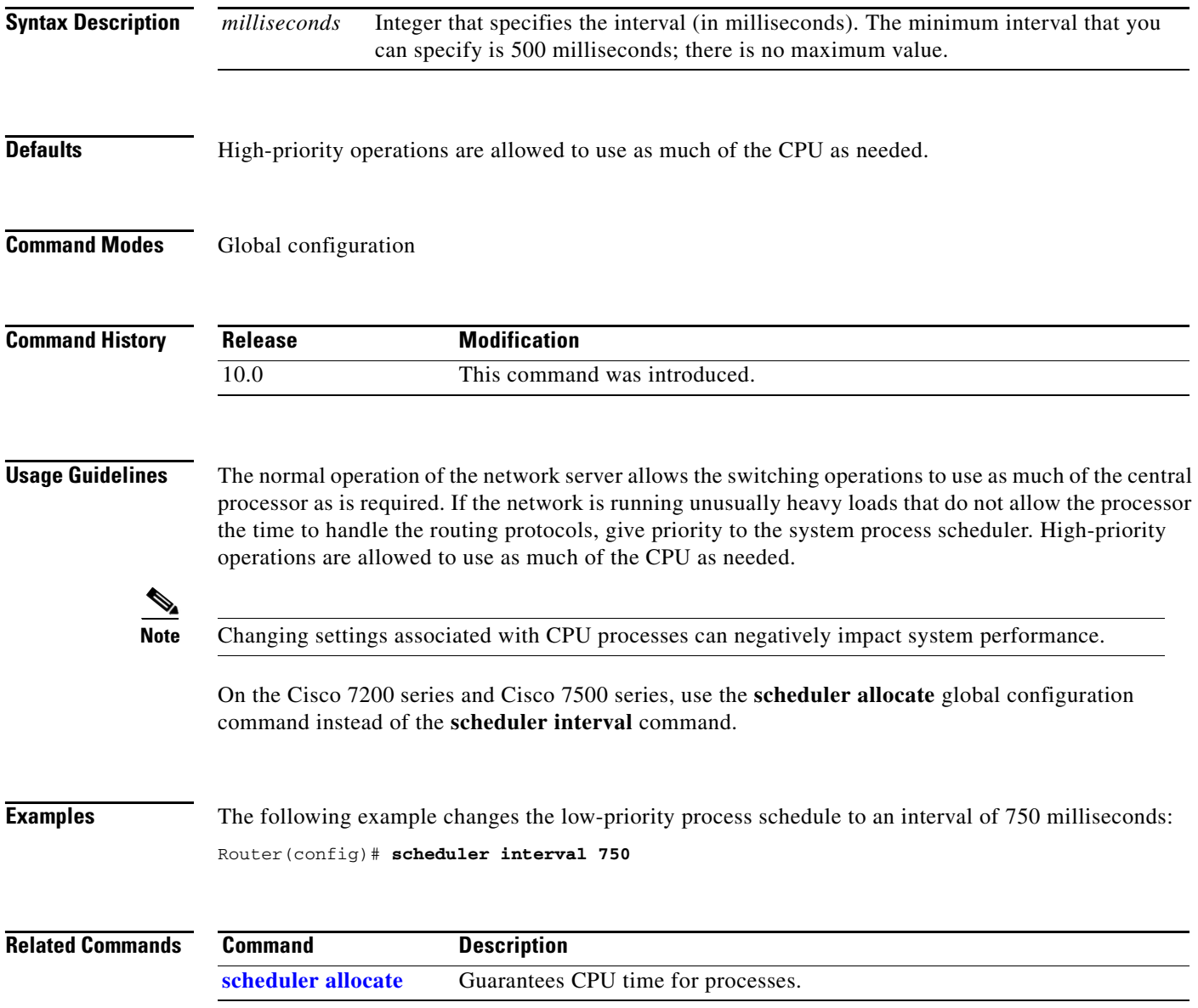

п

## **service decimal-tty**

To specify that line numbers be displayed and interpreted as decimal numbers rather than octal numbers, use the **service decimal-tty** global configuration command. To display octal numbers, use the **no** form of this command.

**service decimal-tty**

**no service decimal-tty**

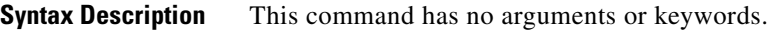

**Defaults** Decimal numbers are displayed.

**Command Modes** Global configuration

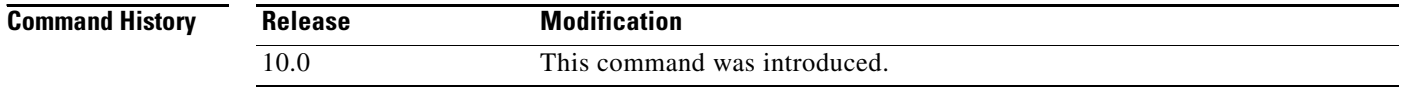

**Examples** The following example displays decimal rather than octal line numbers: Router(config)# **service decimal-tty**

**Cisco IOS Configuration Fundamentals Command Reference**

### **service exec-wait**

To delay the startup of the EXEC on noisy lines, use the **service exec-wait** global configuration command. To disable the delay function, use the **no** form of this command.

**service exec-wait**

**no service exec-wait**

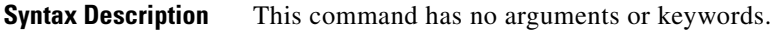

**Defaults** Disabled

**Command Modes** Global configuration

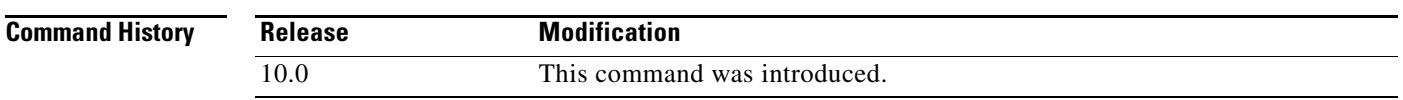

**Usage Guidelines** This command delays startup of the EXEC until the line has been idle (no traffic seen) for 3 seconds. The default is to enable the line immediately on modem activation.

> This command is useful on noisy modem lines or when a modem attached to the line is configured to ignore MNP/V.42 negotiations, and MNP/V.42 modems may be dialing in. In these cases, noise or MNP/V.42 packets may be interpreted as usernames and passwords, causing authentication failure before the user has a chance to type a username or password. The command is not useful on nonmodem lines or lines without some kind of login configured.

**Examples** The following example delays the startup of the EXEC: Router(config)# **service exec-wait**

# **service finger**

The **service finger** command has been replaced by the **[ip finger](#page-24-0)** command. However, the **service finge**r and **no service finger** commands continue to function to maintain backward compatibility with older versions of Cisco IOS software. Support for this command may be removed in a future release. See the description of the **[ip finger](#page-24-0)** command in this chapter for more information.

### **service hide-telnet-address**

To hide addresses while trying to establish a Telnet session, use the **service hide-telnet-address** global configuration command. To remove this service, use the **no** form of this command.

**service hide-telnet-address**

**no service hide-telnet-address**

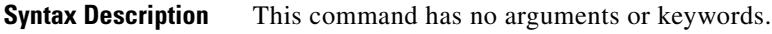

**Defaults** Addresses are displayed.

**Command Modes** Global configuration

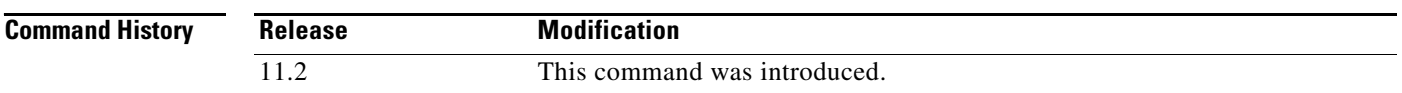

**Usage Guidelines** When you attempt to connect to a device, the router displays addresses and other messages (for example, "Trying router1 (171.69.1.154, 2008)...)." With the hide feature, the router suppresses the display of the address (for example, "Trying router1 address #1..."). The router continues to display all other messages that would normally be displayed during a connection attempt, such as detailed error messages if the connection was not successful.

> The hide feature improves the functionality of the busy-message feature. When you configure only the **busy-message** command, the normal messages generated during a connection attempt are not displayed; only the busy-message is displayed. When you use the hide and busy features together you can customize the information displayed during Telnet connection attempts. When you configure the **service hide-telnet-address** command and the **busy-message** command, the router suppresses the address and displays the message specified with the **busy-message** command if the connection attempt is not successful.

#### **Examples** The following example hides Telnet addresses: Router(config)# **service hide-telnet-address**

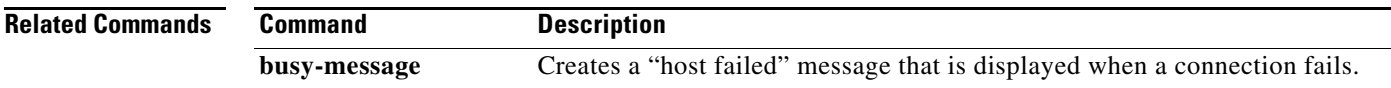

### **service nagle**

To enable the Nagle congestion control algorithm, use the **service nagle** global configuration command. To to disable the algorithm, use the **no** form of this command.

**service nagle**

**no service nagle**

- **Syntax Description** This command has no arguments or keywords.
- **Defaults** Disabled

**Command Modes** Global configuration

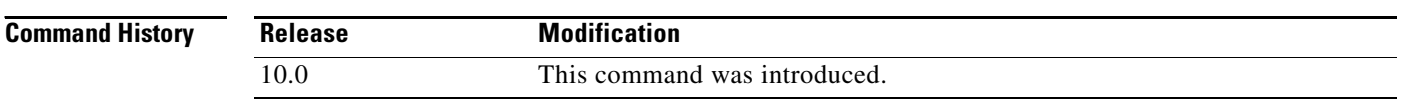

**Usage Guidelines** When using a standard TCP implementation to send keystrokes between machines, TCP tends to send one packet for each keystroke typed. On larger networks, many small packets use up bandwidth and contribute to congestion.

> The algorithm developed by John Nagle (RFC 896) helps alleviate the small-packet problem in TCP. In general, it works this way: The first character typed after connection establishment is sent in a single packet, but TCP holds any additional characters typed until the receiver acknowledges the previous packet. Then the second, larger packet is sent, and additional typed characters are saved until the acknowledgment comes back. The effect is to accumulate characters into larger chunks, and pace them out to the network at a rate matching the round-trip time of the given connection. This method is usually effective for all TCP-based traffic. However, do not use the **service nagle** command if you have XRemote users on X Window system sessions.

### **Examples** The following example enables the Nagle algorithm:

Router(config)# **service nagle**

## **service prompt config**

To display the configuration prompt (config), use the **service prompt config** global configuration command. To remove the configuration prompt, use the **no** form of this command.

#### **service prompt config**

**no service prompt config**

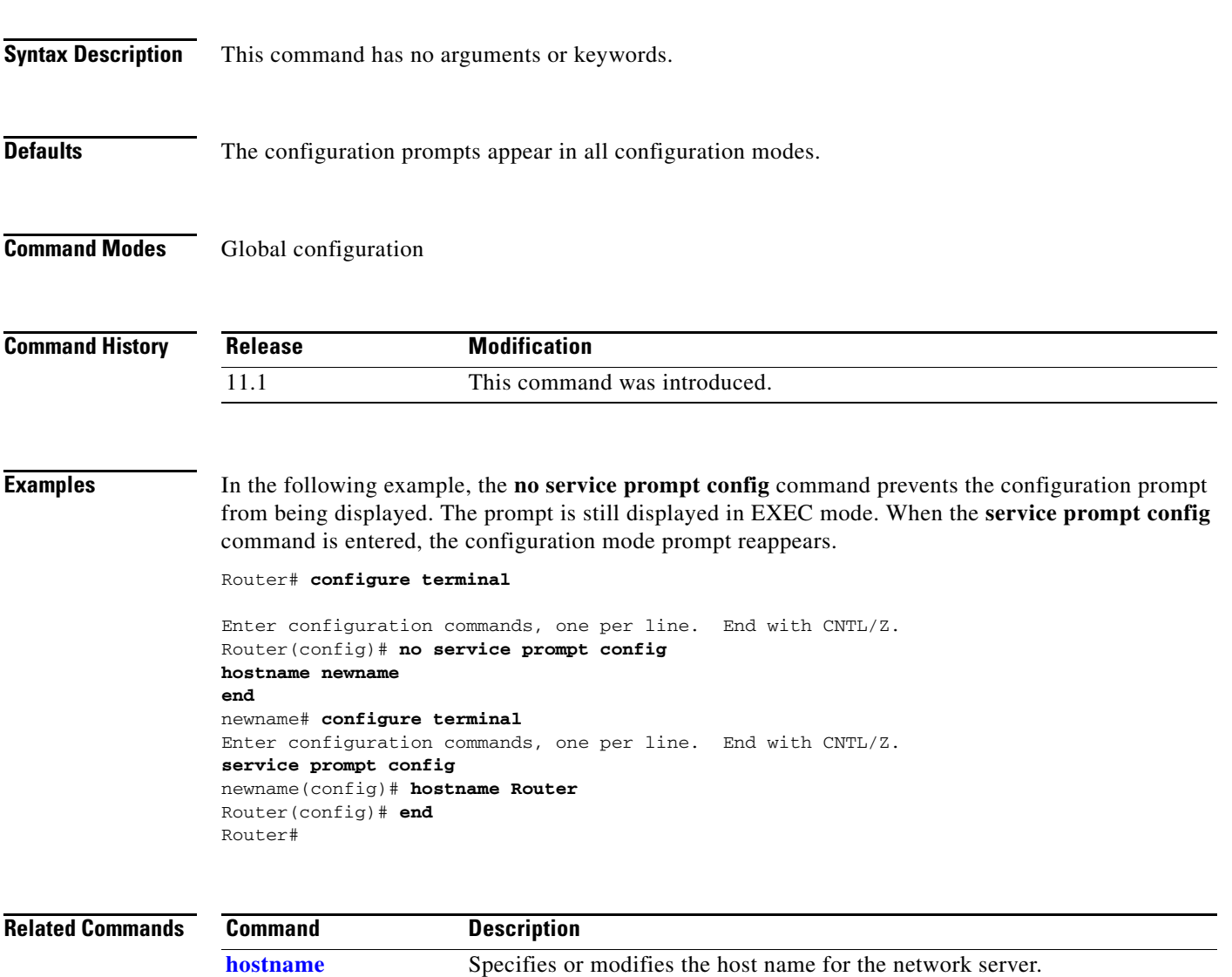

**[prompt](#page-69-0)** Customizes the prompt.

### **service tcp-small-servers**

To access minor TCP/IP services available from hosts on the network, use the **service tcp-small-servers**  command in global configuration mode. To disable these services, use the **no** form of the command.

**service tcp-small-servers**

**no service tcp-small-servers**

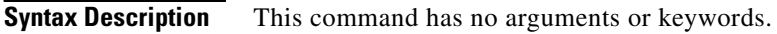

**Defaults** Disabled

**Command Modes** Global configuration

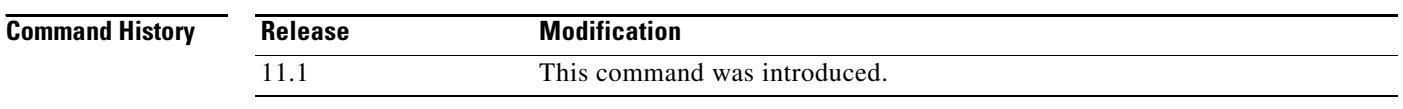

#### **Usage Guidelines** By default, the TCP servers for Echo, Discard, Chargen, and Daytime services are disabled. When the minor TCP/IP servers are disabled, access to the Echo, Discard, Chargen, and Daytime ports

cause the Cisco IOS software to send a TCP RESET packet to the sender and discard the original incoming packet.

**Examples** The following example enables minor TCP/ IP services available from the network: Router(config)# **service tcp-small-servers**

# **service telnet-zero-idle**

To set the TCP window to zero (0) when the Telnet connection is idle, use the **service telnet-zero-idle** global configuration command. To disable this service, use the **no** form of this command.

**service telnet-zero-idle**

**no service telnet-zero-idle**

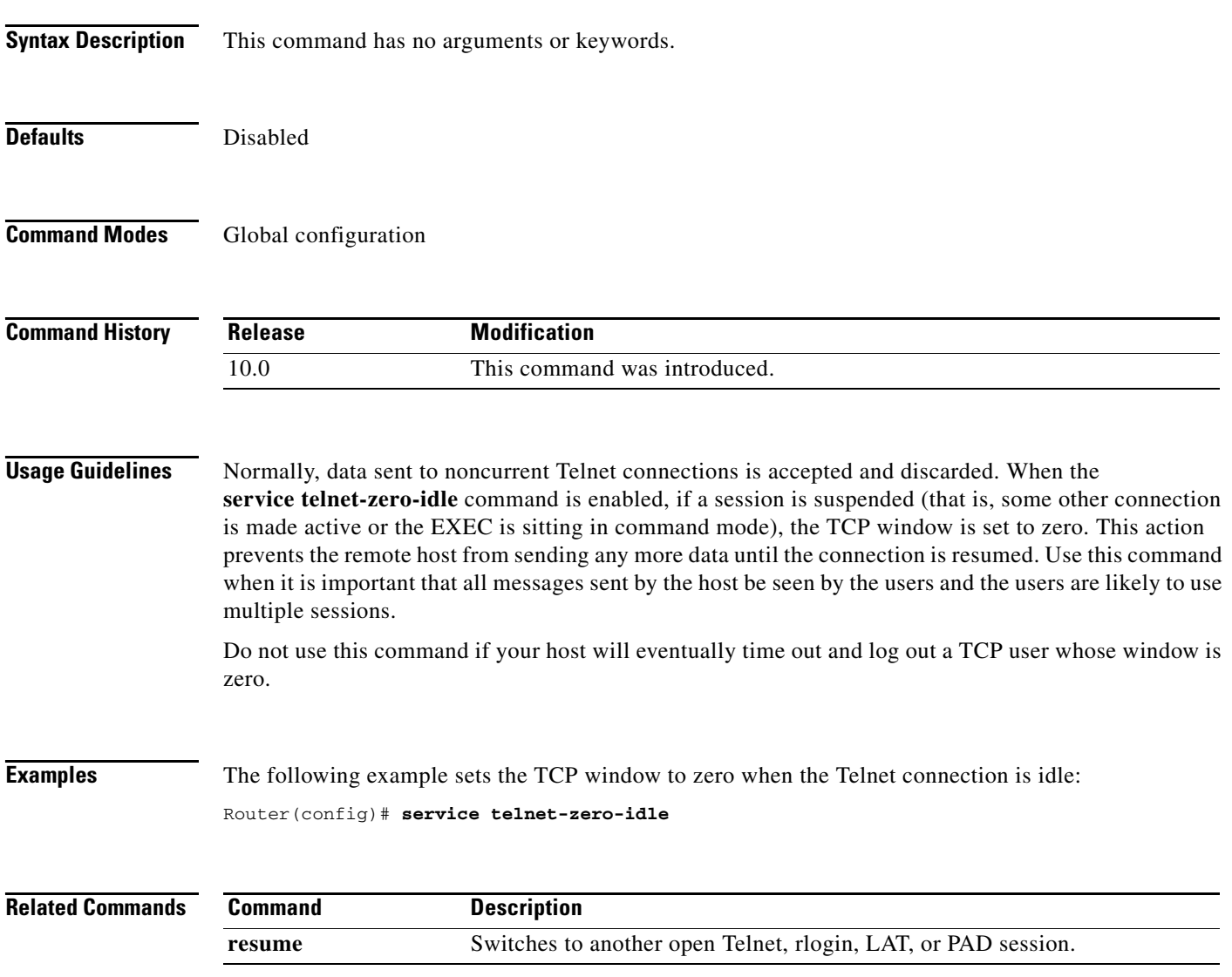

### **service udp-small-servers**

To access minor User Datagram Protocol (UDP) services available from hosts on the network, use the **service udp-small-servers** global configuration command. To disable these services, use the **no** form of this command.

**service udp-small-servers**

**no service udp-small-servers**

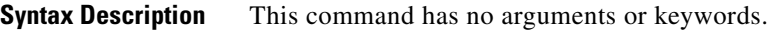

**Defaults** Disabled

**Command Modes** Global configuration

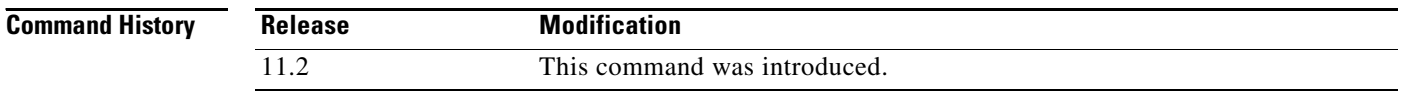

#### **Usage Guidelines** By default the UPD servers for Echo, Discard, and Chargen services are disabled.

When the servers are disabled, access to Echo, Discard, and Chargen ports causes the Cisco IOS software to send an "ICMP port unreachable" message to the sender and discard the original incoming packet.

**Examples** In the following example minor UDP services are enabled on the router: Router(config)# **service udp-small-servers**

### **show aliases**

To display all alias commands, or the alias commands in a specified mode, use the **show aliases** EXEC command.

**show aliases** [*mode*]

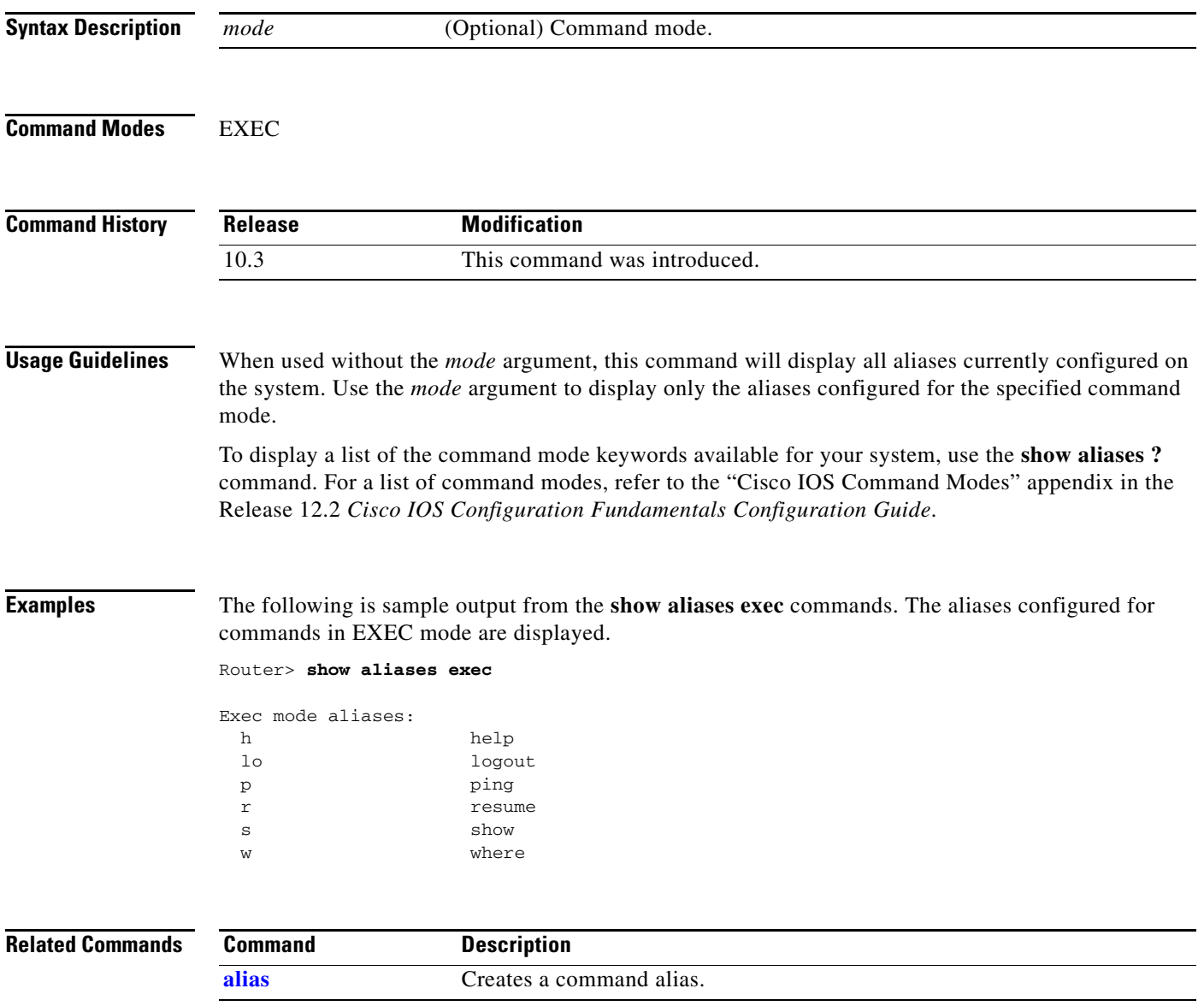

### **show buffers**

To display statistics for the buffer pools on the network server, use the **show buffers** EXEC command.

**show buffers** [**address** *hex-addr* |[**all** | **assigned** | **failures** | **free** | **old** [**dump** | **header** | **packet**]] **| input-interface** *interface-type identifier* | **pool** *pool-name*]

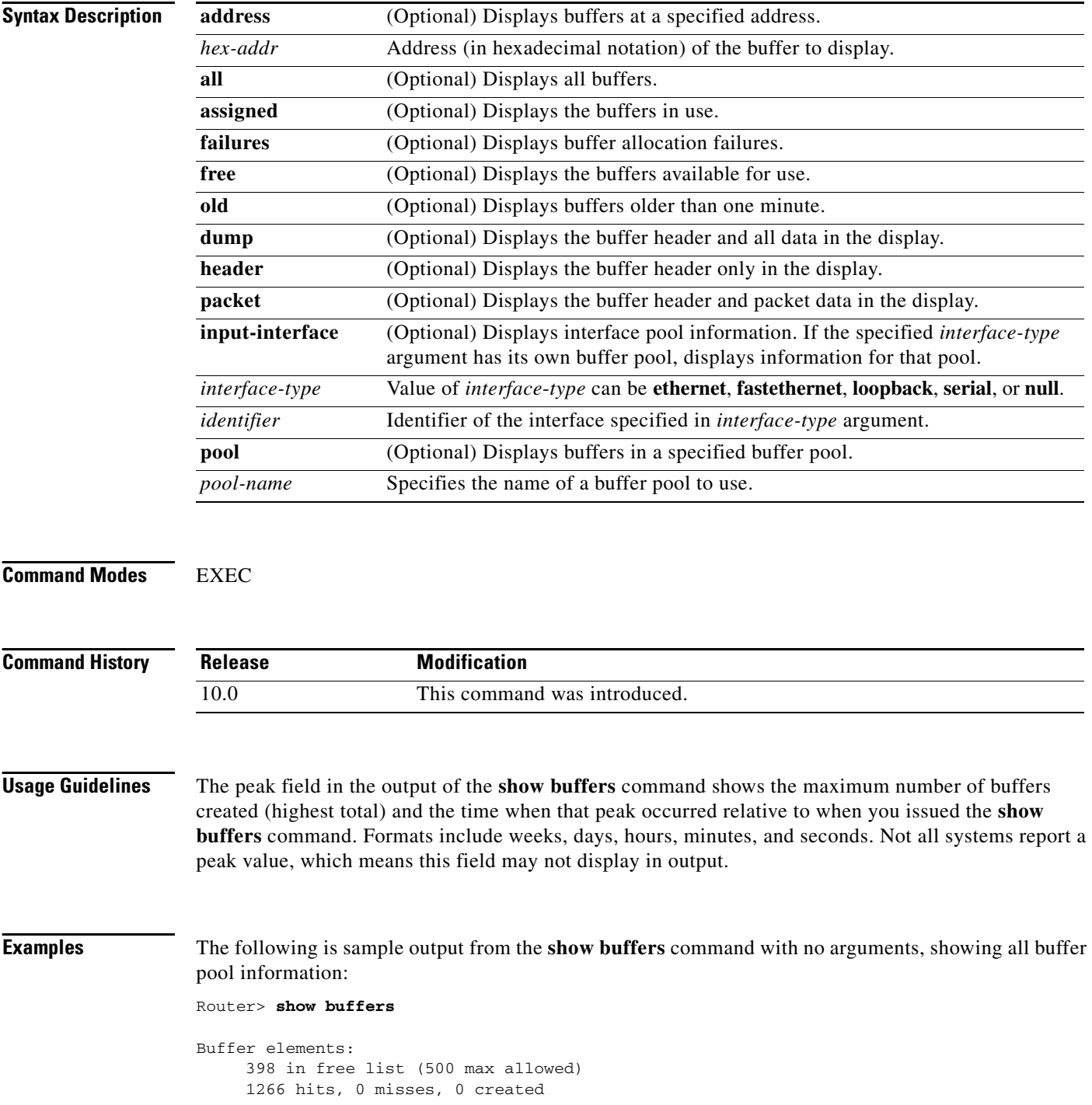

```
Public buffer pools:
Small buffers, 104 bytes (total 50, permanent 50):
      50 in free list (20 min, 150 max allowed)
      551 hits, 0 misses, 0 trims, 0 created
Middle buffers, 600 bytes (total 25, permanent 25):
      25 in free list (10 min, 150 max allowed)
      39 hits, 0 misses, 0 trims, 0 created
Big buffers, 1524 bytes (total 50, permanent 50):
      49 in free list (5 min, 150 max allowed)
      27 hits, 0 misses, 0 trims, 0 created
VeryBig buffers, 4520 bytes (total 10, permanent 10):
      10 in free list (0 min, 100 max allowed)
      0 hits, 0 misses, 0 trims, 0 created
Large buffers, 5024 bytes (total 0, permanent 0):
      0 in free list (0 min, 10 max allowed)
      0 hits, 0 misses, 0 trims, 0 created
Huge buffers, 18024 bytes (total 0, permanent 0):
      0 in free list (0 min, 4 max allowed)
      0 hits, 0 misses, 0 trims, 0 created
Interface buffer pools:
Ethernet0 buffers, 1524 bytes (total 64, permanent 64):
      16 in free list (0 min, 64 max allowed)
      48 hits, 0 fallbacks
      16 max cache size, 16 in cache
Ethernet1 buffers, 1524 bytes (total 64, permanent 64):
      16 in free list (0 min, 64 max allowed)
      48 hits, 0 fallbacks
      16 max cache size, 16 in cache
Serial0 buffers, 1524 bytes (total 64, permanent 64):
      16 in free list (0 min, 64 max allowed)
      48 hits, 0 fallbacks
      16 max cache size, 16 in cache
Serial1 buffers, 1524 bytes (total 64, permanent 64):
      16 in free list (0 min, 64 max allowed)
      48 hits, 0 fallbacks
      16 max cache size, 16 in cache
TokenRing0 buffers, 4516 bytes (total 48, permanent 48):
      0 in free list (0 min, 48 max allowed)
      48 hits, 0 fallbacks
      16 max cache size, 16 in cache
TokenRing1 buffers, 4516 bytes (total 32, permanent 32):
      32 in free list (0 min, 48 max allowed)
      16 hits, 0 fallbacks
      0 failures (0 no memory)
```
The following is sample output from the **show buffers** command with no arguments, showing onlybuffer pool information for Huge buffers. This output shows a highest total of five Huge buffers created five days and 18 hours before the command was issued.

```
Router> show buffers
```

```
Huge buffers, 18024 bytes (total 5, permanent 0, peak 5 @ 5d18h):
      4 in free list (3 min, 104 max allowed)
      0 hits, 1 misses, 101 trims, 106 created
      0 failures (0 no memory)
```
The following is sample output from the **show buffers** command with no arguments, showing only buffer pool information for Huge buffers. This output shows a highest total of 184 Huge buffers created one hour, one minute, and 15 seconds before the command was issued.

```
Huge buffers, 65280 bytes (total 4, permanent 2, peak 184 @ 01:01:15):
      4 in free list (0 min, 4 max allowed)
      32521 hits, 143636 misses, 14668 trims, 14670 created
      143554 failures (0 no memory)
```
The following is sample output from the **show buffers** command with an interface type and interface number:

```
Router> show buffers Ethernet 0
```
Router> **show buffers**

```
Ethernet0 buffers, 1524 bytes (total 64, permanent 64):
      16 in free list (0 min, 64 max allowed)
      48 hits, 0 fallbacks
      16 max cache size, 16 in cache
```
[Table 49](#page-85-0) describes significant fields shown in the display.

| <b>Field</b>                | <b>Description</b>                                                                                                    |  |  |  |  |
|-----------------------------|----------------------------------------------------------------------------------------------------|--|--|--|--|
| <b>Buffer elements</b>      | Small structures used as placeholders for buffers in internal operating system<br>queues. Used when a buffer may need to be on more than one queue.                                                                                               |  |  |  |  |
| free list                   | Total number of the currently unallocated buffer elements.                                                                                                    |  |  |  |  |
| max allowed                 | Maximum number of buffers that are available for allocation.                                                                                                    |  |  |  |  |
| hits                        | Count of successful attempts to allocate a buffer when needed.                                                                                                    |  |  |  |  |
| misses                      | Count of buffer allocation attempts that resulted in growing the buffer pool to<br>allocate a buffer.                                                                                                    |  |  |  |  |
| created                     | Count of new buffers created to satisfy buffer allocation attempts when the<br>available buffers in the pool have already been allocated.                                                                                                    |  |  |  |  |
| <b>Public buffer pools:</b> |                                                                                                    |  |  |  |  |
| Small buffers               | Buffers that are 104 bytes long.                                                                                                    |  |  |  |  |
| Middle buffers              | Buffers that are 600 bytes long.                                                                                                    |  |  |  |  |
| Big buffers                 | Buffers that are 1524 bytes long.                                                                                                    |  |  |  |  |
| VeryBig buffers             | Buffers that are 4520 bytes long.                                                                                                    |  |  |  |  |
| Large buffers               | Buffers that are 5024 bytes long.                                                                                                    |  |  |  |  |
| Huge buffers                | Buffers that are 18024 bytes long.                                                                                                    |  |  |  |  |
| total                       | Total number of this type of buffer.                                                                                                    |  |  |  |  |
| permanent                   | Number of these buffers that are permanent.                                                                                                    |  |  |  |  |
| peak                        | Maximum number of buffers created (highest total) and the time when that<br>peak occurred. Formats include weeks, days, hours, minutes, and seconds. Not<br>all systems report a peak value, which means this field may not display in<br>output. |  |  |  |  |
| free list                   | Number of available or unallocated buffers in that pool.                                                                                                    |  |  |  |  |

<span id="page-85-0"></span>*Table 49 show buffers Field Descriptions*

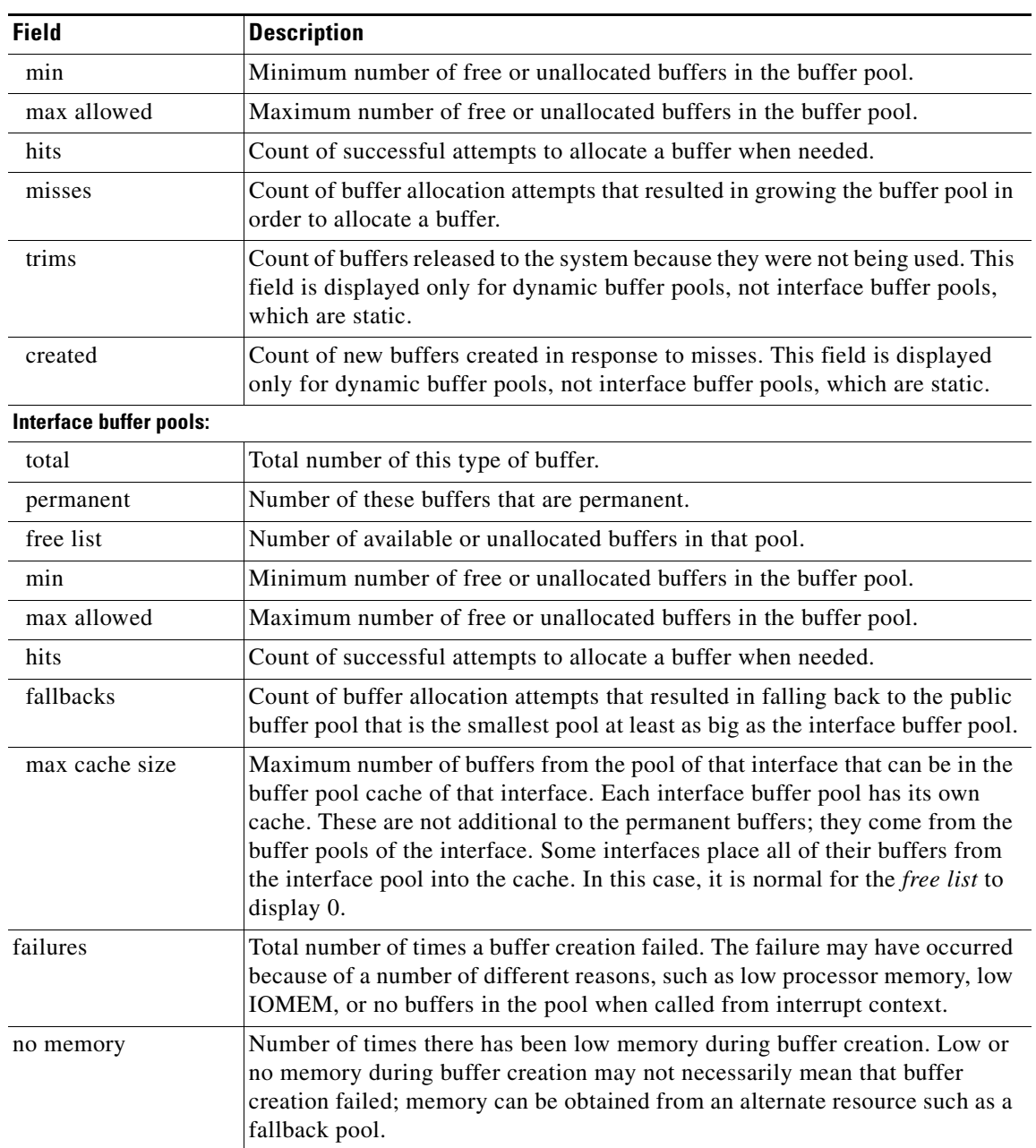

#### *Table 49 show buffers Field Descriptions (continued)*

### <span id="page-87-0"></span>**show calendar**

To display the current time and date setting for the hardware clock, use the **show calendar** EXEC command:

**show calendar**

**Syntax Description** This command has no arguments or keywords. **Command Modes** EXEC **Command History Usage Guidelines** Some platforms have a hardware clock (calendar) which is separate from the software clock. The hardware clock is battery operated, and runs continuously, even if the router is powered off or rebooted. You can compare the time and date shown with this command with the time and date listed via the **show clock** EXEC command to verify that the hardware clock and software clock are synchronized with each other. The time displayed is relative to the configured time zone. **Release Modification** 10.0 This command was introduced.

#### **Examples** In the following sample display, the hardware clock indicates the time stamp of 12:13:44 p.m. on Friday, July 19, 1996:

Router> **show calendar**

12:13:44 PST Fri Jul 19 1996

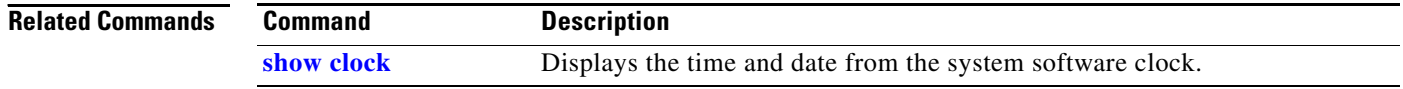

# <span id="page-88-0"></span>**show clock**

To display the time and date from the system software clock, use the **show clock** EXEC command.

**show clock** [**detail**]

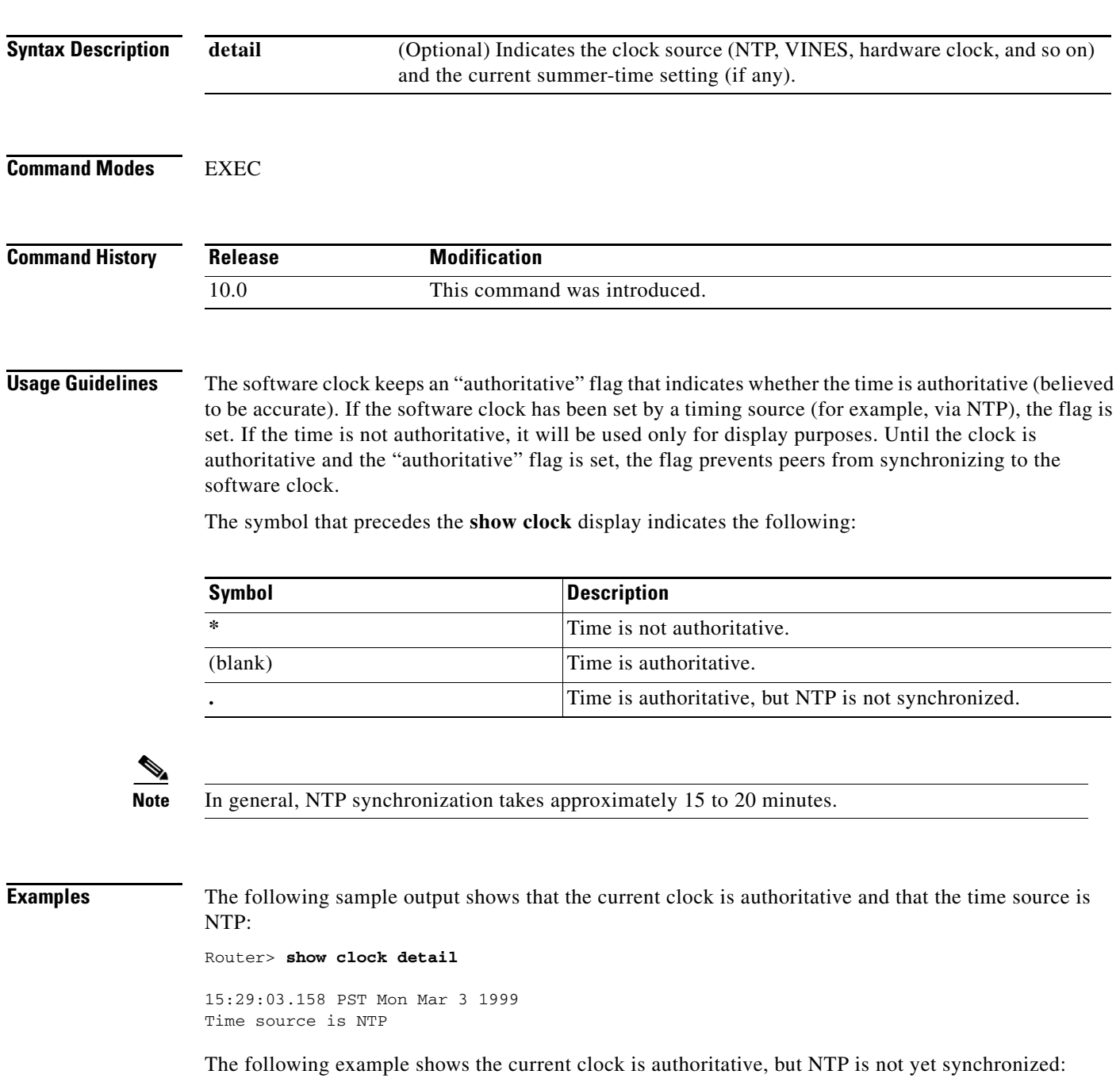

Router> **show clock**

.16:42:35.597 UTC Wed Nov 1 1999

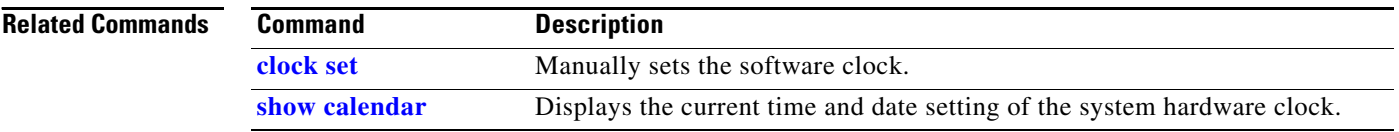

### **show idb**

 $\mathbf{I}$ 

To display information about the status of interface descriptor blocks (IDBs), use the **show idb** command in privileged EXEC mode.

**show idb**

**Syntax Description** This command has nor arguments or keywords.

**Defaults** No default behavior or values.

**Command Modes** Privileged EXEC

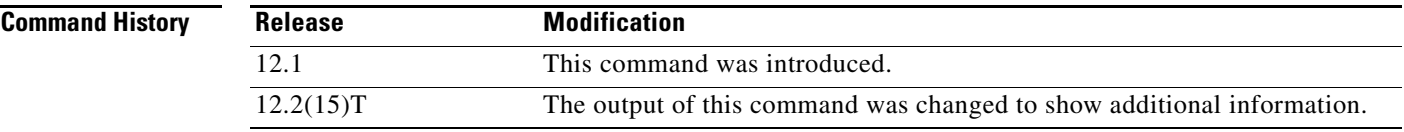

**Examples** The following is sample output from the **show idb** command:

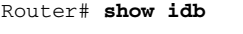

Maximum number of Software IDBs 8192. In use 17.

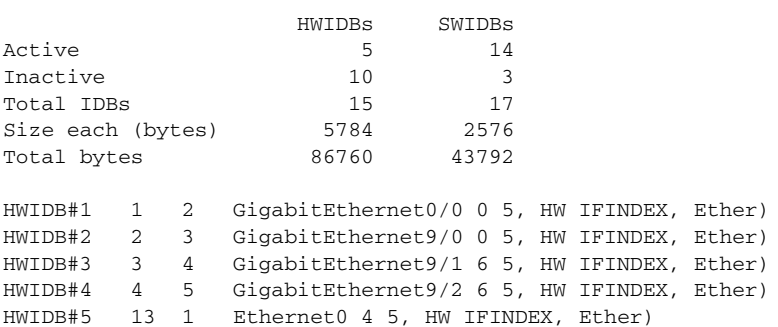

[Table 50](#page-90-0) describes the significant fields shown in the display.

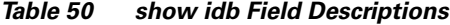

<span id="page-90-0"></span>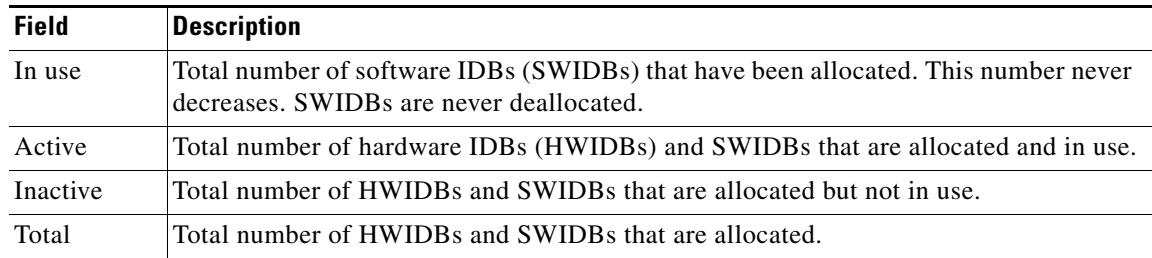

## <span id="page-91-1"></span>**show ntp associations**

To show the status of Network Time Protocol (NTP) associations, use the **show ntp associations** EXEC command.

**show ntp associations** [**detail**]

| <b>Syntax Description</b> | detail                                                                                                  | (Optional) Displays detailed information about each NTP association.               |   |    |      |     |     |                                 |      |
|---------------------------|----------------------------------------------------------------------------------------------------|------------------------------------------------------------------------------------|---|----|------|-----|-----|---------------------------------|------|
| <b>Command Modes</b>      | <b>EXEC</b>                                                                                             |                                                                                    |   |    |      |     |     |                                 |      |
| <b>Command History</b>    | <b>Release</b>                                                                                          | <b>Modification</b>                                                                |   |    |      |     |     |                                 |      |
|                           | 10.0                                                                                                    | This command was introduced.                                                       |   |    |      |     |     |                                 |      |
|                           | specification (RFC 1305).                                                                               |                                                                                    |   |    |      |     |     |                                 |      |
|                           | The following is sample output from the show ntp associations command:<br>Router> show ntp associations |                                                                                    |   |    |      |     |     |                                 |      |
|                           | address                                                                                                 | ref clock                                                                          |   |    |      |     |     | st when poll reach delay offset | disp |
|                           | ~172.31.32.2                                                                                            | 172.31.32.1                                                                        | 5 | 29 | 1024 | 377 | 4.2 | $-8.59$                         | 1.6  |
|                           | $+2192.168.13.33$                                                                                       | 192.168.1.111                                                                      | 3 | 69 | 128  | 377 | 4.1 | 3.48                            | 2.3  |
|                           | $*$ ~192.168.13.57                                                                                      | 192.168.1.111                                                                      | 3 | 32 | 128  | 377 | 7.9 | 11.18                           | 3.6  |
|                           |                                                                                                    | * master (synced), # master (unsynced), + selected, - candidate, $\sim$ configured |   |    |      |     |     |                                 |      |
|                           |                                                                                                    | Table 51 describes the significant fields shown in the display.                    |   |    |      |     |     |                                 |      |

<span id="page-91-0"></span>*Table 51 show ntp associations Field Descriptions*

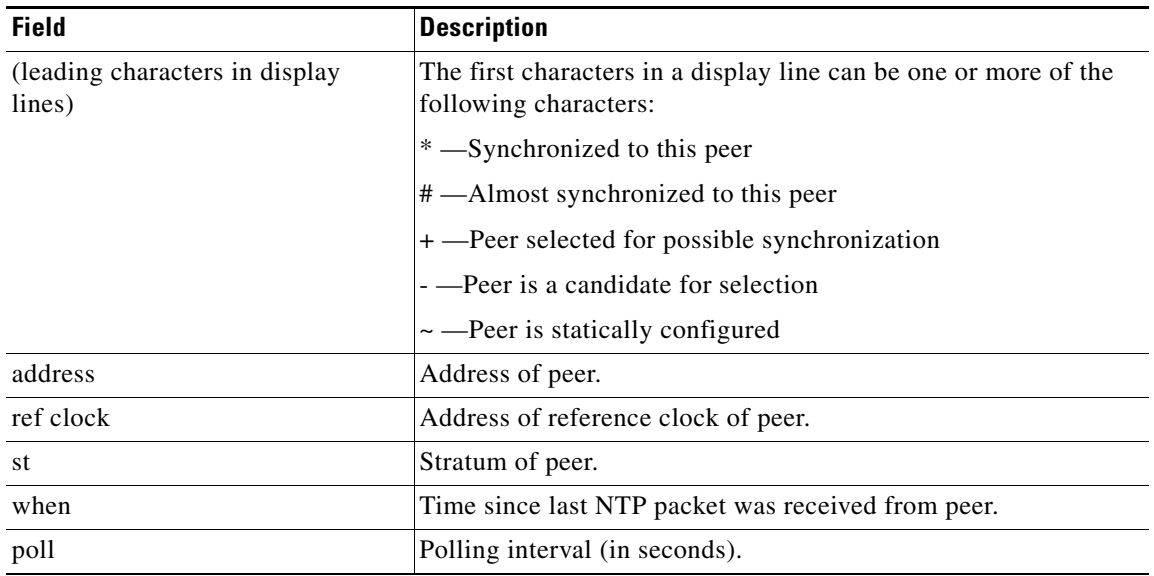

 $\blacksquare$ 

| <b>Field</b> | <b>Description</b>                                            |  |  |  |  |
|--------------|---------------------------------------------------------------|--|--|--|--|
| reach        | Peer reachability (bit string, in octal).                     |  |  |  |  |
| delay        | Round-trip delay to peer (in milliseconds).                   |  |  |  |  |
| offset       | Relative time of peer clock to local clock (in milliseconds). |  |  |  |  |
| disp         | Dispersion                                                    |  |  |  |  |

*Table 51 show ntp associations Field Descriptions (continued)*

The following is sample output of the **show ntp associations detail** command:

Router> **show ntp associations detail**

```
172.31.32.2 configured, insane, invalid, stratum 5
ref ID 172.31.32.1, time AFE252C1.6DBDDFF2 (00:12:01.428 PDT Mon Jul 5 1993)
our mode active, peer mode active, our poll intvl 1024, peer poll intvl 64
root delay 137.77 msec, root disp 142.75, reach 376, sync dist 215.363
delay 4.23 msec, offset -8.587 msec, dispersion 1.62
precision 2**19, version 3
org time AFE252E2.3AC0E887 (00:12:34.229 PDT Mon Jul 5 1993)
rcv time AFE252E2.3D7E464D (00:12:34.240 PDT Mon Jul 5 1993)
xmt time AFE25301.6F83E753 (00:13:05.435 PDT Mon Jul 5 1993)
filtdelay = 4.23 4.14 2.41 5.95 2.37 2.33 4.26 4.33
filtoffset = -8.59 -8.82 -9.91 -8.42 -10.51 -10.77 -10.13 -10.11
filterror = 0.50 1.48 2.46 3.43 4.41 5.39 6.36 7.34
192.168.13.33 configured, selected, sane, valid, stratum 3
ref ID 192.168.1.111, time AFE24F0E.14283000 (23:56:14.078 PDT Sun Jul 4 1993)
our mode client, peer mode server, our poll intvl 128, peer poll intvl 128
root delay 83.72 msec, root disp 217.77, reach 377, sync dist 264.633
delay 4.07 msec, offset 3.483 msec, dispersion 2.33
precision 2**6, version 3
org time AFE252B9.713E9000 (00:11:53.442 PDT Mon Jul 5 1993)
rcv time AFE252B9.7124E14A (00:11:53.441 PDT Mon Jul 5 1993)
xmt time AFE252B9.6F625195 (00:11:53.435 PDT Mon Jul 5 1993)
filtdelay = 6.47 4.07 3.94 3.86 7.31 7.20 9.52 8.71
filtoffset = 3.63 3.48 3.06 2.82 4.51 4.57 4.28 4.59
filterror = 0.00 1.95 3.91 4.88 5.84 6.82 7.80 8.77
192.168.13.57 configured, our_master, sane, valid, stratum 3
ref ID 192.168.1.111, time AFE252DC.1F2B3000 (00:12:28.121 PDT Mon Jul 5 1993)
our mode client, peer mode server, our poll intvl 128, peer poll intvl 128
root delay 125.50 msec, root disp 115.80, reach 377, sync dist 186.157
delay 7.86 msec, offset 11.176 msec, dispersion 3.62
precision 2**6, version 2
org time AFE252DE.77C29000 (00:12:30.467 PDT Mon Jul 5 1993)
rcv time AFE252DE.7B2AE40B (00:12:30.481 PDT Mon Jul 5 1993)
xmt time AFE252DE.6E6D12E4 (00:12:30.431 PDT Mon Jul 5 1993)
filtdelay = 49.21 7.86 8.18 8.80 4.30 4.24 7.58 6.42
filtoffset = 11.30 11.18 11.13 11.28 8.91 9.09 9.27 9.57
filterror = 0.00 1.95 3.91 4.88 5.78 6.76 7.74 8.71
```
[Table 52](#page-92-0) describes the significant fields shown in the display.

<span id="page-92-0"></span>*Table 52 show ntp associations detail Field Descriptions*

| <b>Field</b> | Descriptions                     |  |  |  |
|--------------|----------------------------------|--|--|--|
| configured   | Peer was statically configured.  |  |  |  |
| dynamic      | Peer was dynamically discovered. |  |  |  |

| <b>Field</b>    | <b>Descriptions</b>                                                               |  |  |  |
|-----------------|-----------------------------------------------------------------------------------|--|--|--|
| our master      | Local machine is synchronized to this peer.                                       |  |  |  |
| selected        | Peer is selected for possible synchronization.                                    |  |  |  |
| candidate       | Peer is a candidate for selection.                                                |  |  |  |
| sane            | Peer passes basic sanity checks.                                                  |  |  |  |
| insane          | Peer fails basic sanity checks.                                                   |  |  |  |
| valid           | Peer time is believed to be valid.                                                |  |  |  |
| invalid         | Peer time is believed to be invalid.                                              |  |  |  |
| leap_add        | Peer is signalling that a leap second will be added.                              |  |  |  |
| leap-sub        | Peer is signalling that a leap second will be subtracted.                         |  |  |  |
| unsynced        | Peer is not synchronized to any other machine.                                    |  |  |  |
| ref ID          | Address of machine peer is synchronized to.                                       |  |  |  |
| time            | Last time stamp peer received from its master.                                    |  |  |  |
| our mode        | Our mode relative to peer (active/passive/client/server/bdcast/bdcast<br>client). |  |  |  |
| peer mode       | Peer's mode relative to us.                                                       |  |  |  |
| our poll intvl  | Our poll interval to peer.                                                        |  |  |  |
| peer poll intvl | Peer's poll interval to us.                                                       |  |  |  |
| root delay      | Delay along path to root (ultimate stratum 1 time source).                        |  |  |  |
| root disp       | Dispersion of path to root.                                                       |  |  |  |
| reach           | Peer reachability (bit string in octal).                                          |  |  |  |
| sync dist       | Peer synchronization distance.                                                    |  |  |  |
| delay           | Round-trip delay to peer.                                                         |  |  |  |
| offset          | Offset of peer clock relative to our clock.                                       |  |  |  |
| dispersion      | Dispersion of peer clock.                                                         |  |  |  |
| precision       | Precision of peer clock in Hertz.                                                 |  |  |  |
| version         | NTP version number that peer is using.                                            |  |  |  |
| org time        | Originate time stamp.                                                             |  |  |  |
| rcv time        | Receive time stamp.                                                               |  |  |  |
| xmt time        | Transmit time stamp.                                                              |  |  |  |
| filtdelay       | Round-trip delay (in milliseconds) of each sample.                                |  |  |  |
| filtoffset      | Clock offset (in milliseconds) of each sample.                                    |  |  |  |
| filterror       | Approximate error of each sample.                                                 |  |  |  |

*Table 52 show ntp associations detail Field Descriptions (continued)*

#### **Related Commands**

 $\blacksquare$ 

**Command Description [show ntp status](#page-94-0)** Displays the status of the NTP.

#### <span id="page-94-0"></span>**show ntp status**

To show the status of the Network Time Protocol (NTP), use the **show ntp status** EXEC command.

**show ntp status**

**Syntax Description** This command has no arguments or keywords. **Command Modes** EXEC **Command History Release Modification** 10.0 This command was introduced.

#### **Examples** The following is sample output from the **show ntp status** command:

Router> **show ntp status**

Clock is synchronized, stratum 4, reference is 192.168.13.57 nominal freq is 250.0000 Hz, actual freq is 249.9990 Hz, precision is 2\*\*19 reference time is AFE2525E.70597B34 (00:10:22.438 PDT Mon Jul 5 1993) clock offset is 7.33 msec, root delay is 133.36 msec root dispersion is 126.28 msec, peer dispersion is 5.98 msec

[Table 53](#page-94-1) describes the significant fields shown in the display.

#### <span id="page-94-1"></span>*Table 53 show ntp status Field Descriptions*

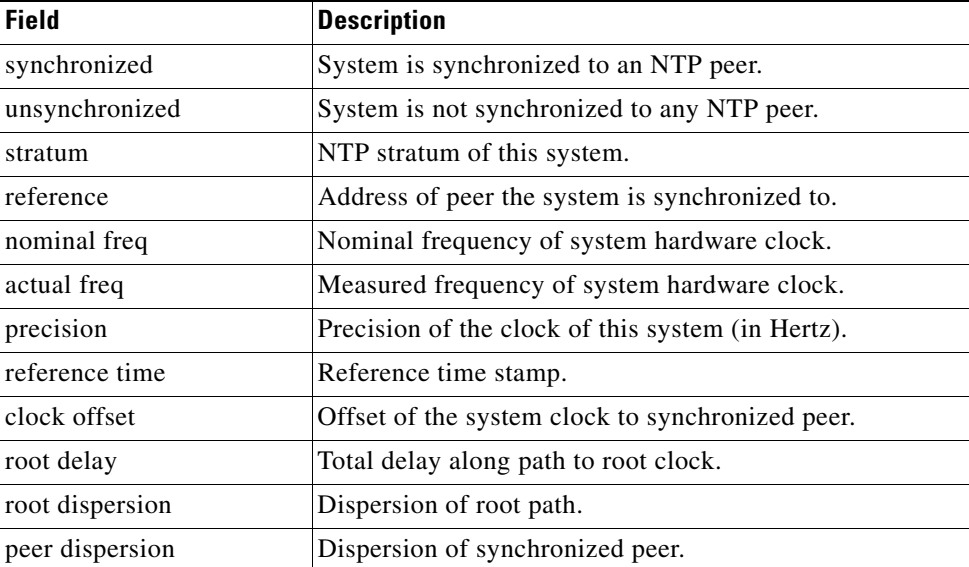

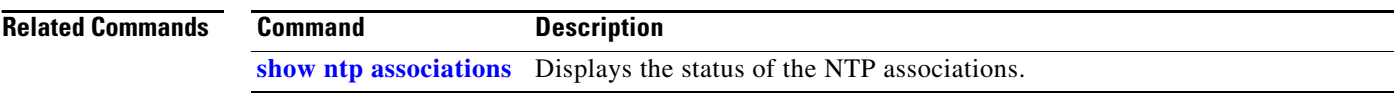

# **show registry**

To show the function registry information, use the **show registry** EXEC command.

**show registry** [*registry-name* [*registry-num*]] [**brief** | **statistics**]

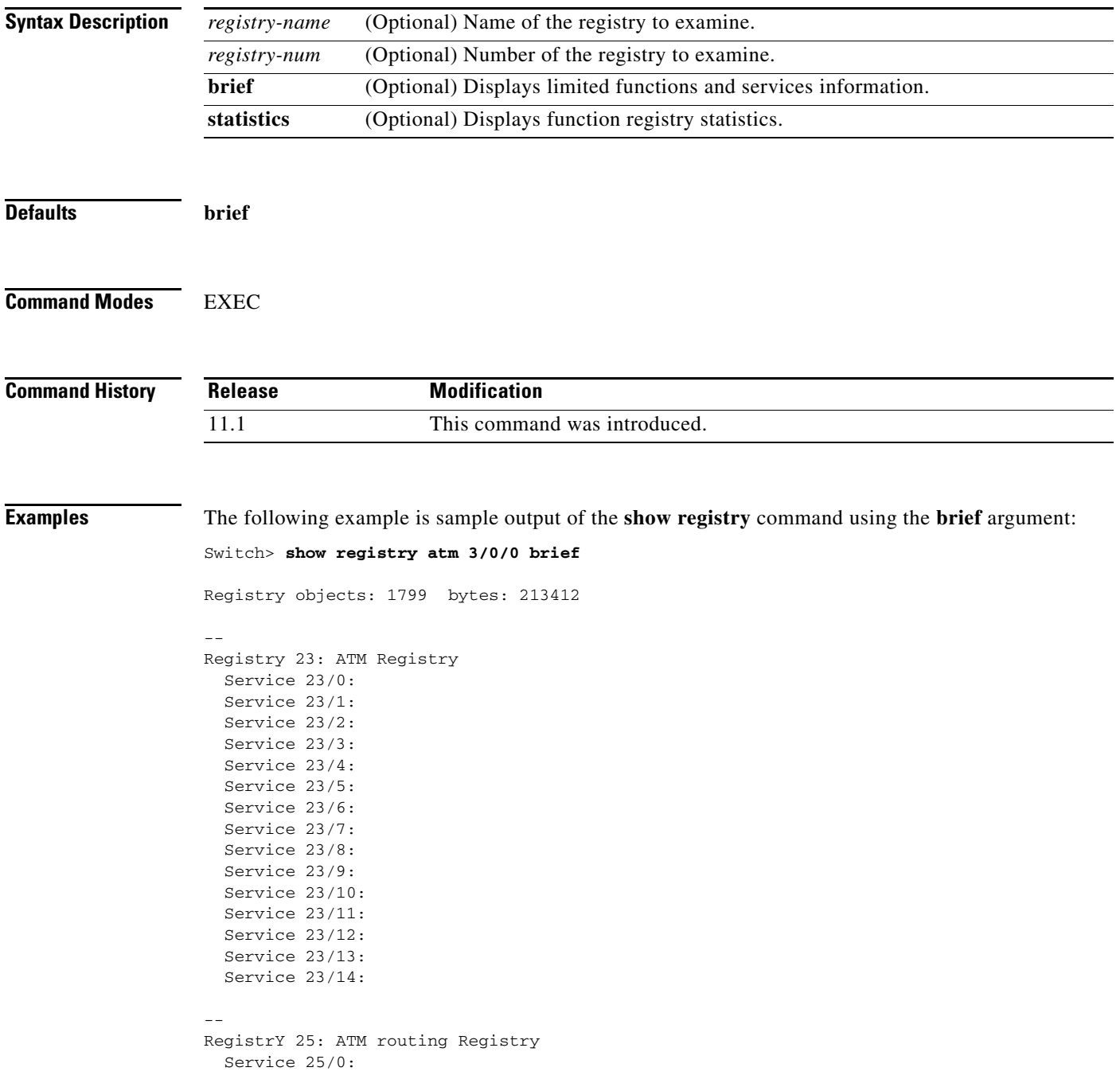

п

### <span id="page-97-1"></span>**show sntp**

To show information about the Simple Network Time Protocol (SNTP), use the **show sntp** EXEC command on a Cisco 1003, Cisco 1004, Cisco 1005, Cisco 1600, Cisco 1720, or Cisco 1750 router.

**show sntp**

**Syntax Description** This command has no arguments or keywords.

**Command Modes** EXEC

**Command History Release Modification** 11.2 This command was introduced.

**Examples** The following is sample output from the **show sntp** command:

Router> **show sntp**

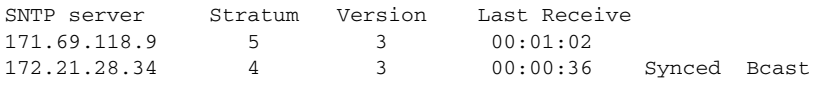

Broadcast client mode is enabled.

[Table 54](#page-97-0) describes the significant fields shown in the display.

#### <span id="page-97-0"></span>*Table 54 show sntp Field Descriptions*

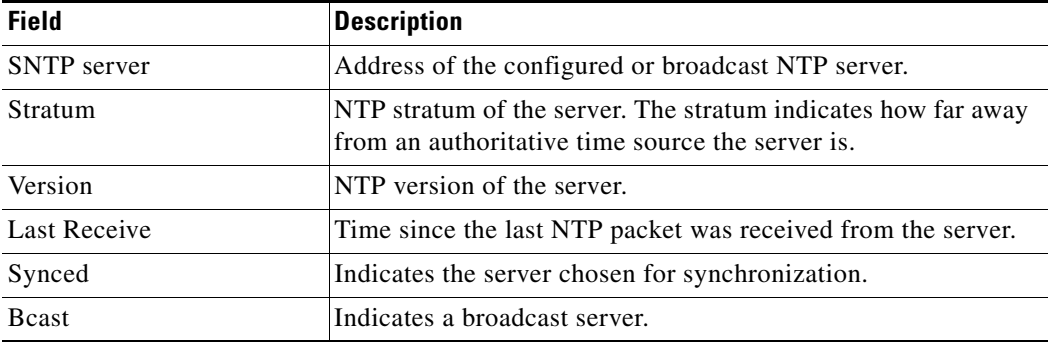

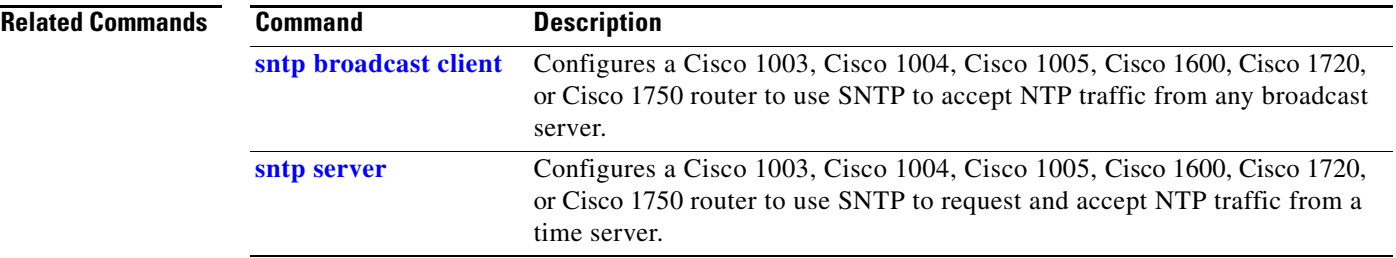

# <span id="page-99-0"></span>**sntp broadcast client**

To use the Simple Network Time Protocol (SNTP) to accept Network Time Protocol (NTP) traffic from any broadcast server, use the **sntp broadcast client** global configuration command to configure a Cisco 1003, Cisco 1004, Cisco 1005, Cisco 1600, Cisco 1720, or Cisco 1750 router. To prevent the router from accepting broadcast traffic, use the **no** form of this command.

**sntp broadcast client**

**no sntp broadcast client**

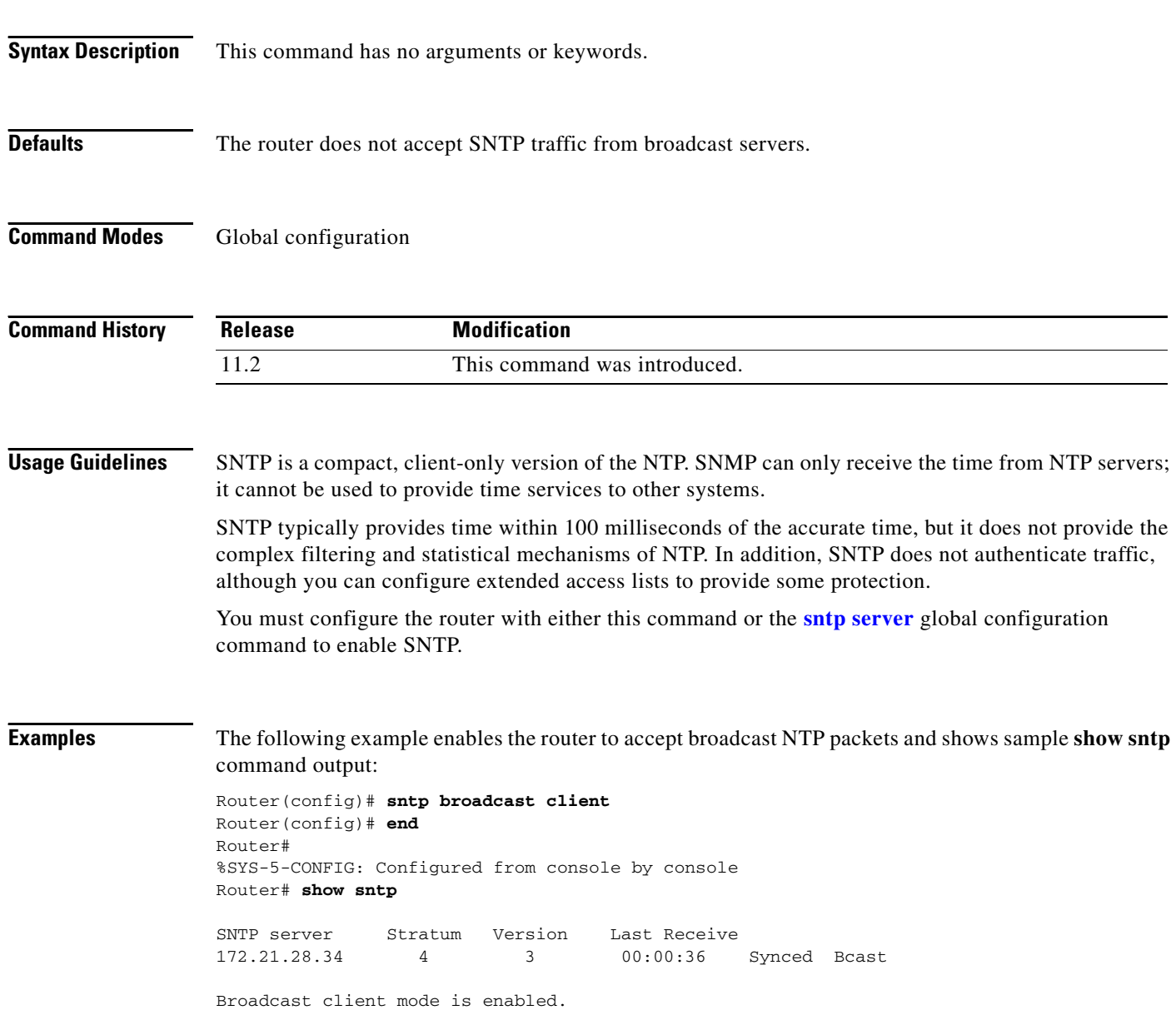

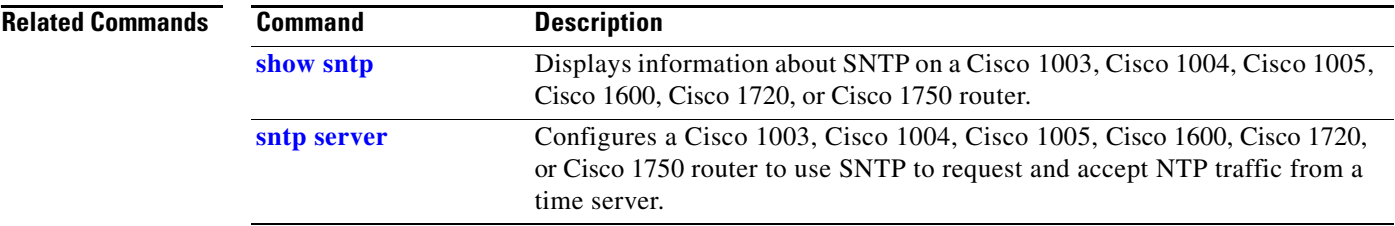

#### <span id="page-101-0"></span>**sntp server**

To configure a Cisco 1003, Cisco 1004, Cisco 1005, Cisco 1600, Cisco 1720, Cisco 1750, or Cisco 800 router to use the Simple Network Time Protocol (SNTP) to request and accept Network Time Protocol (NTP) traffic from a stratum 1 time server, use the **sntp server** global configuration command. To remove a server from the list of NTP servers, use the **no** form of this command.

**sntp server** {*address* | *hostname*} [**version** *number*]

**no sntp server** {*address* | *hostname*}

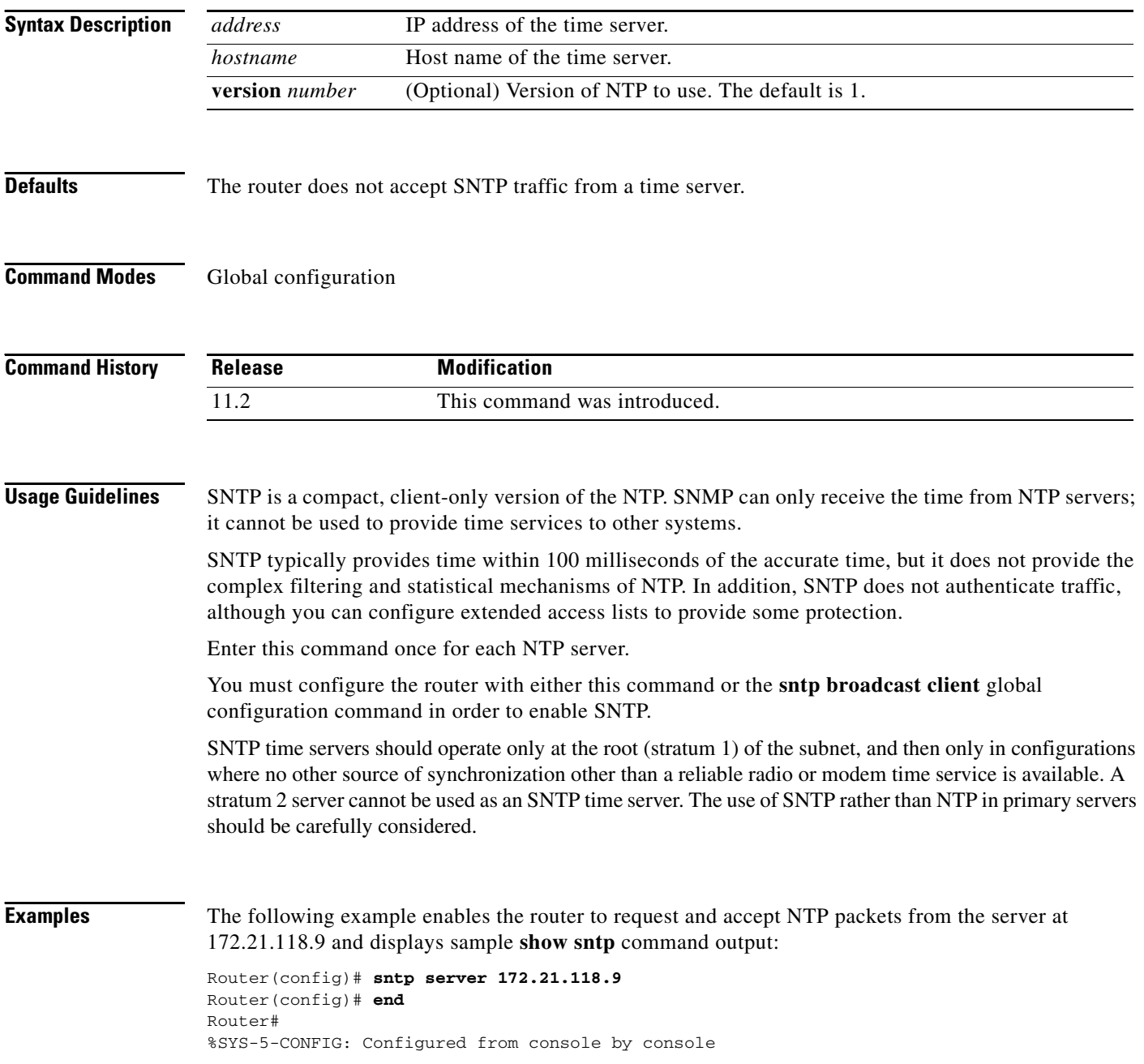

 $\blacksquare$ 

#### Router# **show sntp**

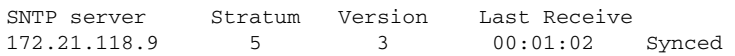

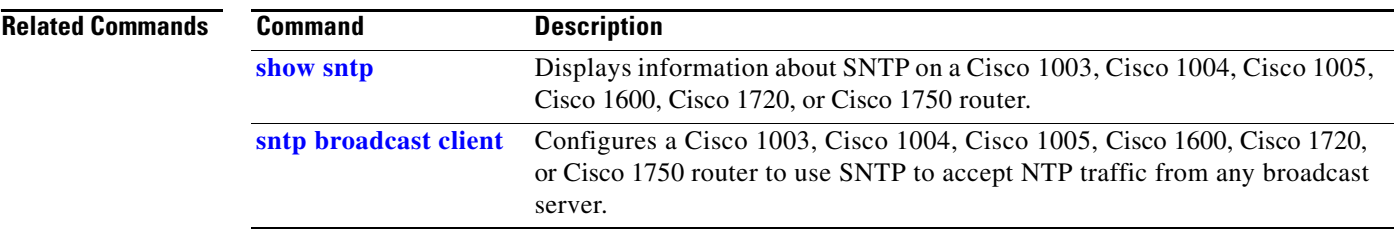

# **time-range**

To enable time-range configuration mode and define time ranges for functions (such as extended access lists), use the **time-range** global configuration command. To remove the time limitation, use the **no** form of this command.

**time-range** *time-range-name*

**no time-range** *time-range-name*

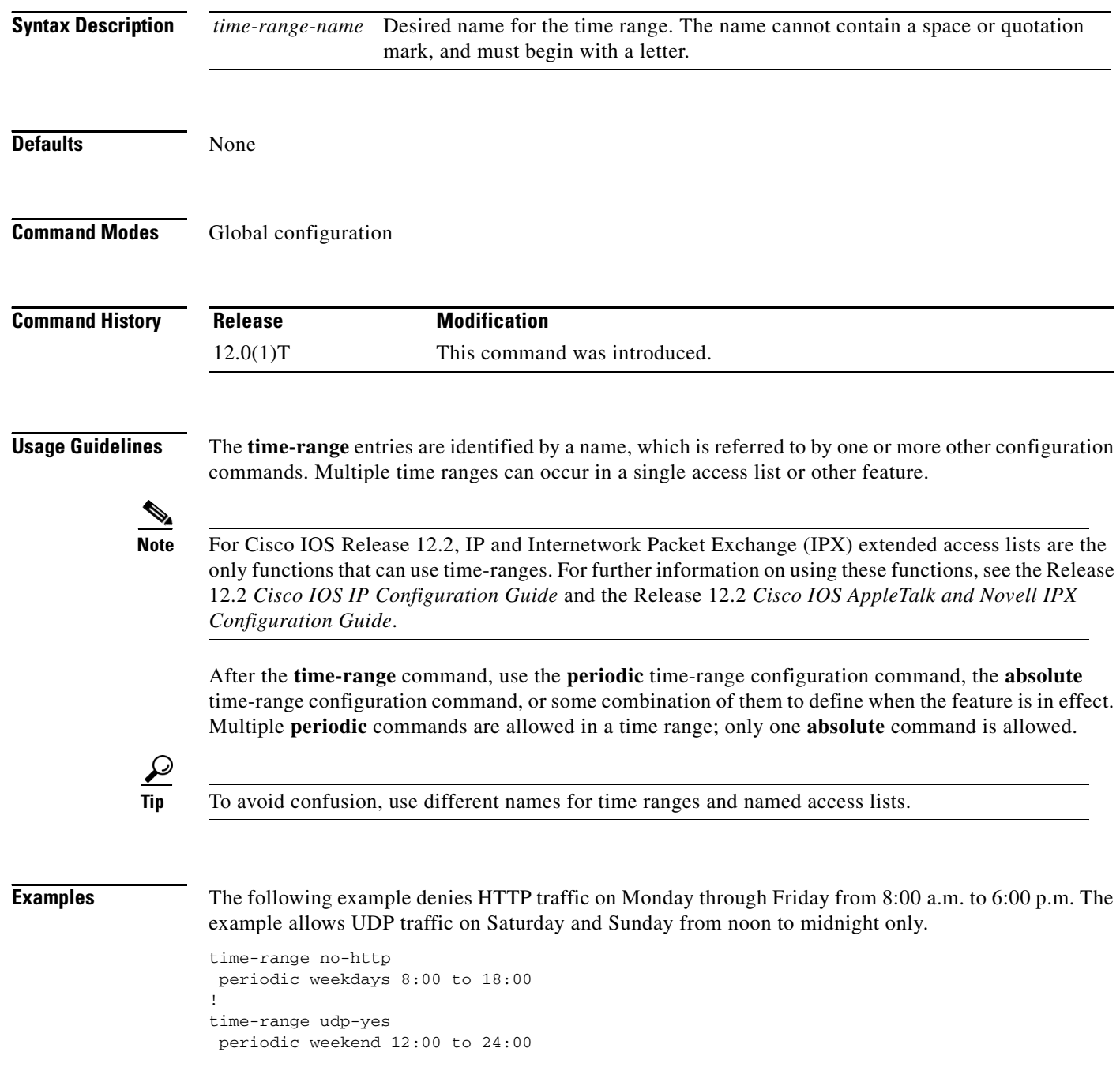

 $\blacksquare$ 

```
!
ip access-list extended strict
deny tcp any any eq http time-range no-http
permit udp any any time-range udp-yes
!
interface ethernet 0
ip access-group strict in
```
#### **Related Commands**

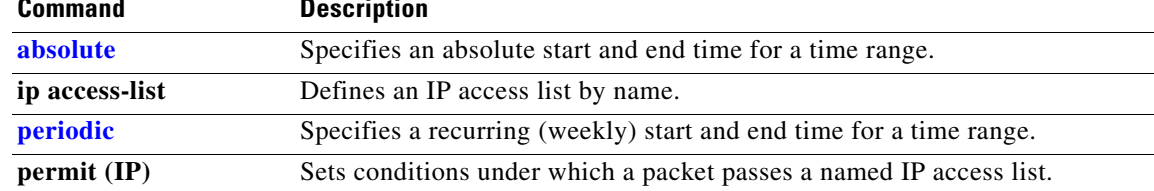